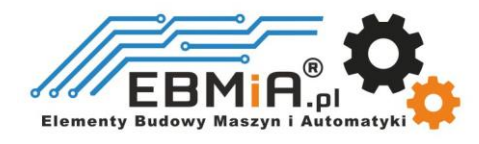

# Instrukcja obsługi Sterowników silników krokowych Serii **CS2RS**

## Modbus RS485

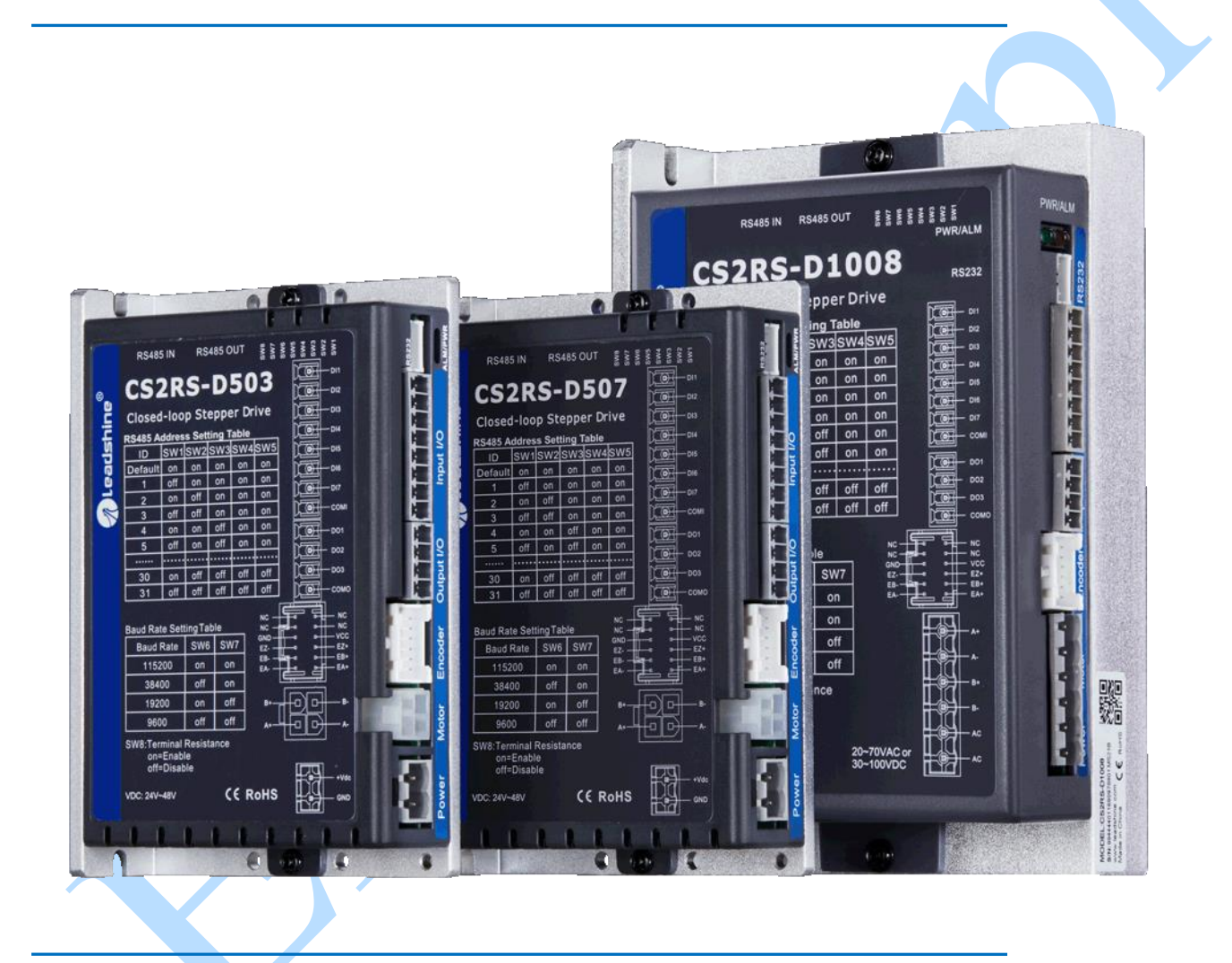

# Dla modeli **CS2RS** -D503, **CS2RS** -D507 i **CS2RS** -D1008

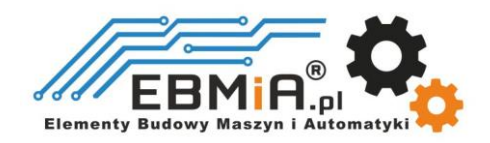

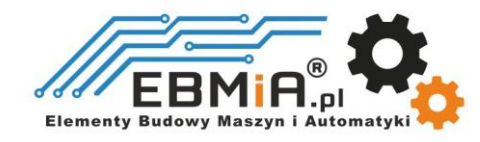

Szanowny Kliencie,

Serdecznie dziękujemy za wybór produktów marki Leadshine oraz za zaufanie, jakim nas obdarzyłeś, dokonując zakupu w sklepie ebmia.pl. Jest nam niezmiernie miło, że możemy Cię wspierać w korzystaniu z nowoczesnych rozwiązań elektronicznych, które zapewnią Ci efektywność, precyzję i niezawodność w Twoich zastosowaniach.

Niniejsza Instrukcja Obsługi została stworzona w celu dostarczenia Ci wyczerpujących informacji dotyczących poprawnej instalacji, konfiguracji oraz eksploatacji Twojego urządzenia elektronicznego *Leadshine*. Prosimy o dokładne zapoznanie się z treścią instrukcji przed przystąpieniem do użytkowania produktu.

Chcielibyśmy podkreślić, że wszelkie prawa autorskie są zastrzeżone przez sklep ebmia.pl oraz producenta Leadshine. Kopiowanie, rozpowszechnianie lub wykorzystywanie treści instrukcji w jakiejkolwiek formie, bez wyraźnej zgody właścicieli praw, jest surowo zabronione i podlega sankcjom zgodnym z obowiązującymi przepisami prawa.

Nasz zespół jest gotów służyć Ci pomocą na każdym etapie użytkowania urządzenia. W razie pytań, wątpliwości lub potrzeby uzyskania dodatkowych informacji, prosimy o kontakt z naszym działem obsługi klienta, który z przyjemnością udzieli Ci wsparcia.

Życzymy owocnej i satysfakcjonującej współpracy z naszymi produktami oraz zachęcamy do skorzystania z zawartych w instrukcji wskazówek, aby w pełni wykorzystać możliwości oferowanego urządzenia.

Z poważaniem,

[zespół ebmia.pl]

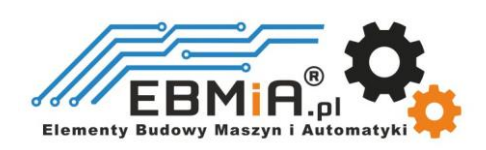

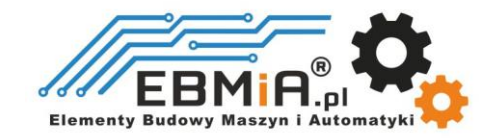

## Środki ostrożności

## Uwagi ogólne

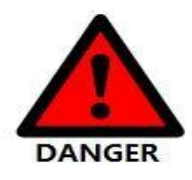

- Nie zdejmuj obudowy przy włączonym zasilaniu.
- Przed wykonywaniem podłączania i konserwacji należy odłączyć zasilanie na co najmniej 2 minuty i upewnić się, że wskaźnik zasilania jest wyłączony. Nawet jeśli zasilanie zostanie odłączone, wewnątrz napędu może pozostać napięcie. Dlatego nie należy dotykać styków zasilania, gdy świeci się wskaźnik zasilania.
- Należy korzystać ze specyfikacji zasilacza pasujących do produktu. (Napięcie, Częstotliwość, liczba faz, AC/DC).
- Pamiętaj o podłączeniu zacisku uziemienia sterownika (powierzchnia montażowa) i silnika do uziemienia.

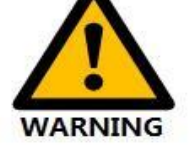

- Nie uszkadzać ani nie przeciągać kabla, nie przeciążać kabla, nie wieszać na kablu ciężkich przedmiotów ani nie zaczepiać o drzwi szafy.
- Nie należy samodzielnie demontować produktu, naprawiać lub modyfikować.
- Kiedy maszyna jest podłączona do maszyny i zaczyna działać, upewnij się, że maszyna jest gotowa do zatrzymania awaryjnego.
- Nie dotykaj wnętrza napędu.

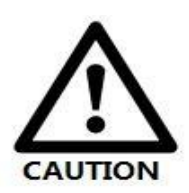

- Radiator sterownika może być gorący, gdy zasilanie jest włączone lub gdy zasilanie zostało właśnie odcięte. Silnik i inne elementy układu także mogą być w wysokiej temperaturze. Podejmij środki bezpieczeństwa, takie jak zainstalowanie osłony, aby zapobiec przypadkowemu dotknięciu rękami i częściami (kablami itp.).
- Do zasilania sterowania należy stosować izolację podwójnie izolowaną lub wzmocnioną.
- Nie używać w miejscach, w których może zostać rozpryskana woda, środowiskach korozyjnych. Nie używać produktu w pobliżu łatwopalnych gazów i materiałów palnych.
- Nie używać uszkodzonych urządzeń, sterowników i silników z brakującymi częściami.
- Należy ustawić zewnętrzny obwód zatrzymania awaryjnego, aby zapewnić możliwość odcięcia zasilania i natychmiastowego zatrzymania pracy w przypadku nieprawidłowości.
- Jeśli produkt jest używany w warunkach słabego zasilania, należy zainstalować urządzenia zabezpieczające (dławik prądu zmiennego itp.), aby zapewnić zasilanie wejściowe w określonym zakresie wahań napięcia.
- Należy stosować filtr przeciwzakłóceniowy, aby zredukować wpływ zakłóceń elektromagnetycznych.
- Sterownik i silnik powinny być używane w określonej kombinacji.

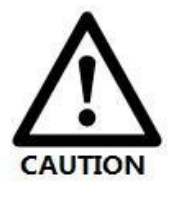

Środki ostrożności dotyczące przechowywania i transportu

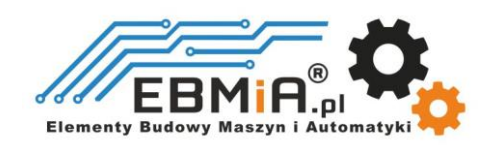

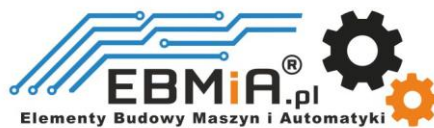

- Przestrzegaj zaleceń podanych na opakowaniu dotyczących przechowywania i nie przeciążaj produktu.
- Umieść ten produkt w następującym środowisku:

→Bez bezpośredniego nasłonecznienia w miejscu.

- →Temperatura otoczenia nie przekracza specyfikacji produktu.
- →Wilgotność nie przekracza specyfikacji produktu. Bez kondensacji.
- →Brak gazów powodujących korozję, łatwopalnych gazów, wody, oleju.
- →Miejsce, w którym jest mniej pyłu, soli i proszku metalicznego.
- →Wibracje lub wstrząsy nie przekraczają specyfikacji produktu.
- →Brak urządzeń generujących silne pola magnetyczne w pobliżu.

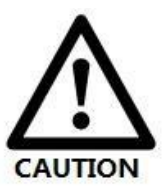

## Środki ostrożności dotyczące instalacji

- Nieprawidłowe napięcie zasilania lub nieprawidłowe podłączenie biegunów może spowodować uszkodzenie napędu lub inne awarie.
- Napęd należy zainstalować w szafie zapewniającej ochronę przeciwpożarową. Elektryczne zabezpieczenie w szafie sterowniczej.
- Proszę zainstalować sterownik i silnik w miejscu o odpowiedniej wytrzymałości.
- Zainstaluj ten produkt w następującym środowisku:

 $\rightarrow$ Bez bezpośredniego nasłonecznienia w miejscu.

- →Temperatura otoczenia nie przekracza specyfikacji produktu.
- →Wilgotność nie przekracza specyfikacji produktu. Bez kondensacji.
- →Brak gazów powodujących korozję, łatwopalnych gazów, wody, oleju.
- →Miejsce, w którym jest mniej pyłu, soli i proszku metalicznego.
- →Wibracje lub wstrząsy nie przekraczają specyfikacji produktu.

→Brak urządzeń generujących silne pola magnetyczne w pobliżu.

- Nie blokuj otworów wlotu i wylotu powietrza i nie dopuszczaj ingerencji ciał obcych do napędu i silnika.
- Nie stawaj na produkcie ani nie umieszczaj na nim ciężkich przedmiotów.
- Zainstaluj sterownik we wskazanym kierunku.
- Należy zachować określone odstępy między napędem, wewnętrznymi powierzchniami szafy sterowniczej i innymi częściami maszyny.

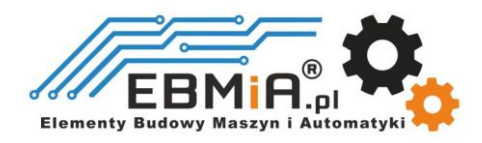

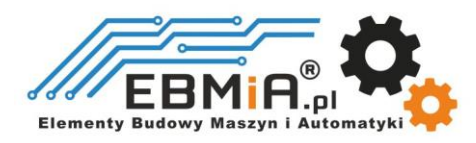

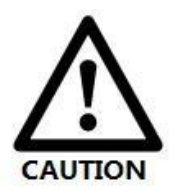

## Środki ostrożności dotyczące okablowania

- Nie przeprowadzać stycznika magnetycznego w okablowaniu między napędem a silnikiem.
- Proszę mocno podłączyć zacisk zasilania i zacisk silnika.
- Zachowaj minimalną odległość 10 mm między napędem a szafą sterowniczą lub innym wyposażeniem.
- Pozostaw co najmniej 30 mm wolnej przestrzeni na okablowanie nad i pod sterownikiem.
- Kabel sygnałowy: Kabel enkodera powinien być skręconym kablem ekranowanym z ekranem uziemionym na obu końcach.
- Długość okablowania enkodera wynosi do 20m.
- Zmniejsz częstotliwość włączania/wyłączania zasilania tak bardzo, jak to możliwe.

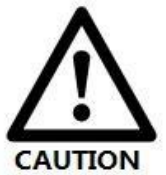

### Środki ostrożności podczas pracy

- Aby zapobiec awariom i wypadkom, wykonaj jazdę próbną serwomotoru bez obciążenia (bez podłączonego sterownika).
- Po zainstalowaniu urządzenia i rozpoczęciu pracy należy wcześniej ustawić parametry użytkownika, aby pasowały do urządzenia.
- Dodatnia granica (POT) podczas operacji JOG i operacji powrotu do zera. Sygnał ujemnego limitu (NOT) jest nieważny.
- Używając silnika na osi pionowej, należy zapewnić urządzenie zabezpieczające, aby uniknąć upuszczenia obrabianego przedmiotu w przypadku alarmu lub nadmiernego ruchu.
- Gdy wystąpi alarm, należy go zresetować po zbadaniu przyczyny i upewnieniu się, że jest to bezpieczne.
	- Nie używaj hamulca silnika do normalnego hamowania.

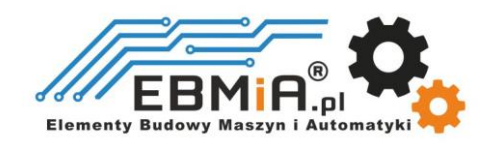

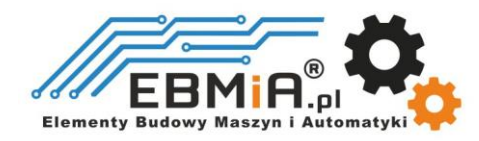

## **1. WSTĘP**

## **1.1. Przedstawienie produktu**

**Sterowniki serwokrokowe serii CS2RS** to napędy pracujące w zamkniętej pętli sprzężenia zwrotnego, zaprojektowane, aby rozwiązać problem gubienia kroku. Z wbudowanym wejściem RS485 - za pomocą komunikacji Modbus RTU można połączyć w sieć do 31 osi. Dodatkowo funkcja PR Mode z 16-segmentową tabelą pozycji pozwala na zastosowanie tego sterownika w aplikacjach wymagających przejazdu na określone punkty, typu punkt-punkt, bez konieczności stosowania dodatkowych kontrolerów ruchu , znacznie upraszczając system i obniżając koszty. Seria **CS2RS** obsługuje również funkcję uczenia, tryby pracy Profile Position, Profile Velocity i bazowanie.

Sterowniki CS2RS mogą sterować 2-fazowymi silnikami krokowymi o rozmiarze NEMA 8, 11, 14, 17, 23, 24 i 34 z enkoderami inkrementalnymi (1000 – 5000 impulsów /obrót). W porównaniu z tradycyjnymi systemami krokowymi z otwartą pętlą, system kroków w zamkniętej pętli **CS2RS** może wyeliminować potencjalne utraty kroku, korekcję błędów położenia w czasie rzeczywistym i nie wymaga rezerwacji momentu obrotowego. Może również zasilać napędzany silnik krokowy ze zmniejszonym nagrzewaniem, niższym poziomem hałasu, niższymi wibracjami ....

## **1.2. Cechy**

- Praca bez gubienia kroków
- Niski poziom hałasu i wibracji, płynny ruch.
- Obsługa protokołu Modbus RTU
- Wewnętrzna 16-segmentowa tabela pozycji (tryb pozycjonowania PR)
- Ruch może zostać uruchomiony przez zewnętrzne wejścia/wyjścia lub RS485
- Wspierane tryby pracy: prędkość, pozycjonowanie oraz bazowanie.
- 7 konfigurowalnych wejść cyfrowych: limit, bazowanie, szybkie zatrzymanie, reset alarmu, zezwolenie, JOG oraz wejścia tabeli pozycji.
- 3 izolowane optycznie wyjścia cyfrowe: alarm, hamulec, bazowanie / instrukcja / ścieżka zakończona.
- Napięcie zasilania 20-50VDC dla **CS2RS -D503**, maks. prąd wyjściowy 3A
- Napięcie zasilania 20-50VDC dla **CS2RS -D507**, maks. prąd wyjściowy 7,0A
- Napięcie zasilania 18-80VAC lub 30-100VDC dla **CS2RS -D1008**, maks. prąd wyjściowy 8 A
- Komunikacja RS232 do konfiguracji parametrów
- Zabezpieczenia przed przekroczeniem napięcia, przekroczeniem prądu, błędem okablowania silnika itp.

## **Przewaga sterowników serii CS2RS :**

- Proste systemy pozycjonowania można zrealizować za pomocą samego sterownika silnika krokowego, bez PLC lub zewnętrznego kontrolera ruchu.
- Wbudowane bogate funkcje diagnostyczne
- Sygnały wejściowe i wyjściowe do dowolnej konfiguracji.
- Port RS485 (Modbus RTU) zapewnia większe możliwości rozbudowy (panel HMI, falowniki, PLC);

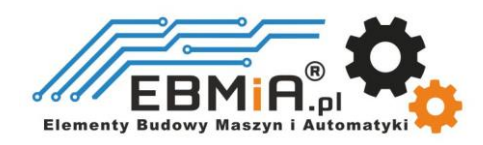

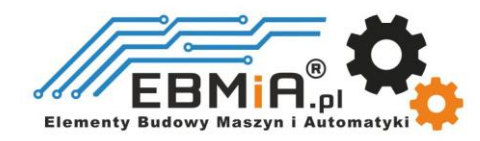

## **1.3. Użytkowanie 1.3.1. Ręczne strojenie**

(1) Uruchomienie próbne można przeprowadzić za pomocą oprogramowania do strojenia Leadshine MS, które wymaga: oprogramowania do strojenia Leadshine, kabla do strojenia RS232, konwertera RS232 na USB, sterownika i silnika, jak opisano w sekcji 6.1

(2) Prosty ruch można również wykonać za pomocą narzędzi portu szeregowego, co wymaga: oprogramowania do obsługi portu RS485, kabla RS485, konwertera RS485 na USB, napędu i silnika, jak opisano w rozdziale 6.2.

## **1.3.2 Praktyczne scenariusze zastosowań**

## (1) **Sterowanie przez Modbus RS485 (PLC / HMI)**

Komunikacja RS485 (protokół Modbus-RTU) uruchamia rejestr ruchu PR napędu, który może realizować ruch po ścieżce. Zarówno PLC, jak i HMI mają komunikację RS485, więc użytkownik może wybrać jedną lub obie. Za pomocą PLC można pisać bardziej złożone programy, aby ruch był bardziej inteligentny, a za pomocą HMI można monitorować i modyfikować parametry napędu w czasie rzeczywistym.

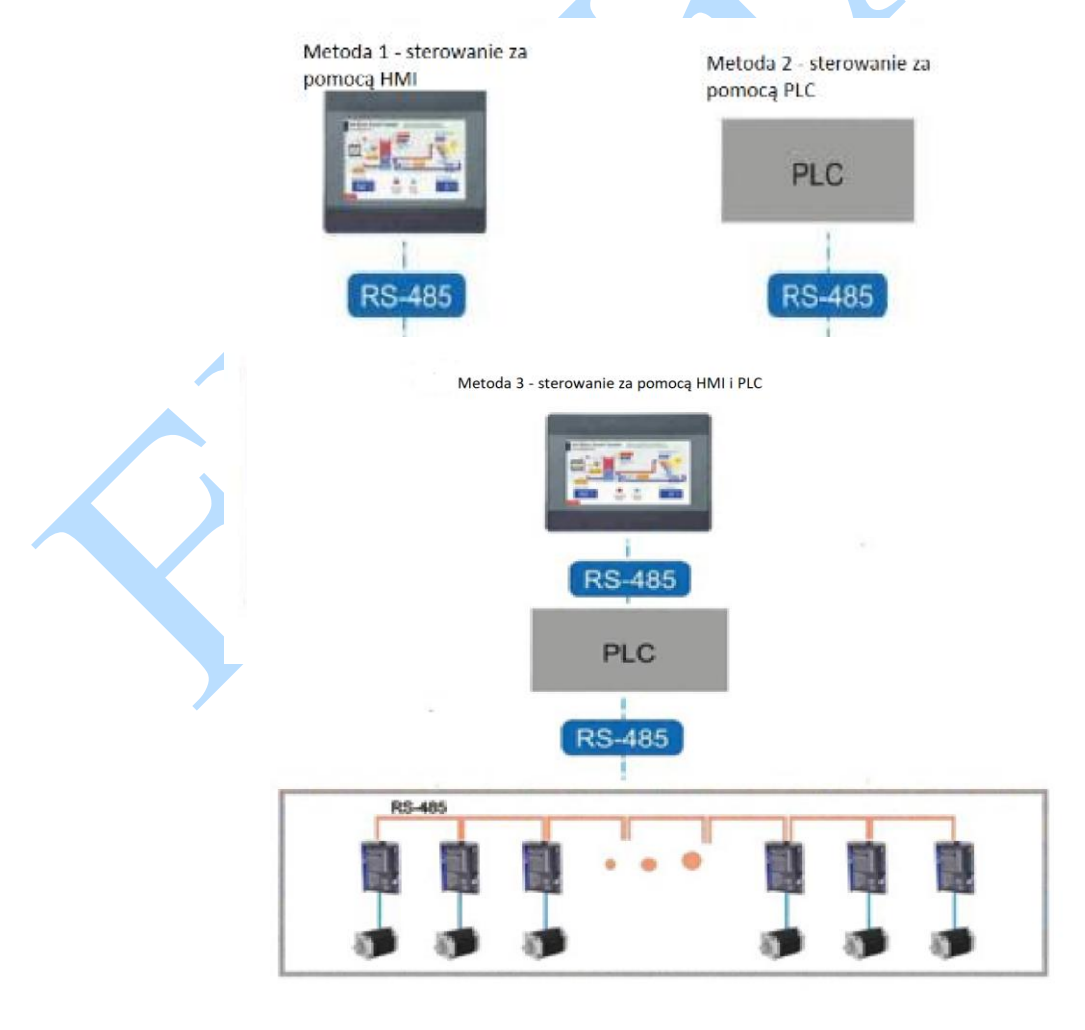

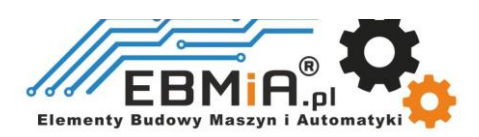

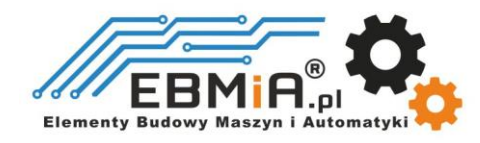

## **(2) Sterowane przez I/O (sygnał przełączający lub PLC)**

Użytkownik musi tylko wyłączyć sygnał przełącznika, aby zrealizować ruch PR, który jest prosty w obsłudze i niedrogi.

Użytkownicy mogą również używać modułu we/wy PLC do realizacji ruchu PR, który jest bardziej inteligentny niż sterowanie sygnałem przełącznika.

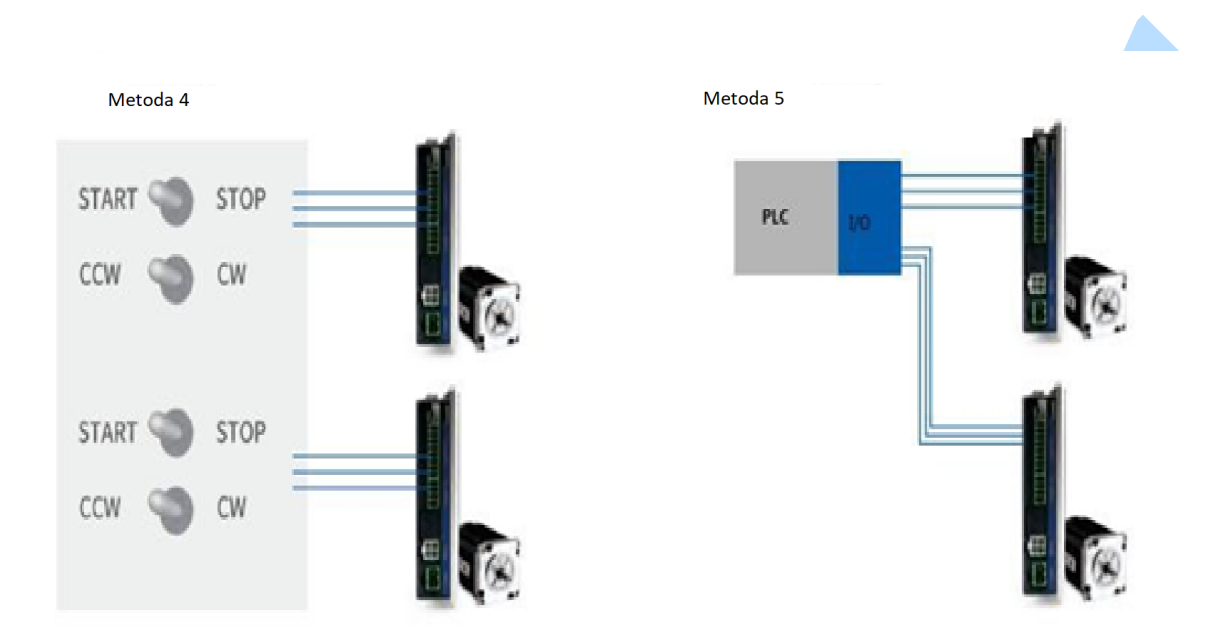

## **1.4 Inspekcja produktu**

## **1.4.1. Przegląd podczas odbioru**

- Sprawdź, czy powierzchnia produktu nie została uszkodzona podczas transportu.
- Sprawdź, czy modele sterownika i silnika z tabliczki znamionowej są zgodne z zamówionymi.
- Uszkodzonych lub wybrakowanych części systemu krokowego nie wolno instalować. W takim przypadku należy skontaktować się z dostawcą.

## **1.4.2 Informacje na tabliczce znamionowej**

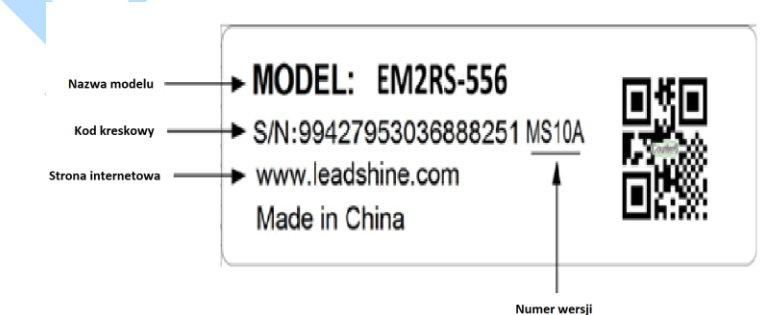

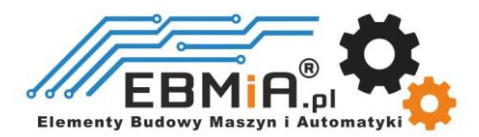

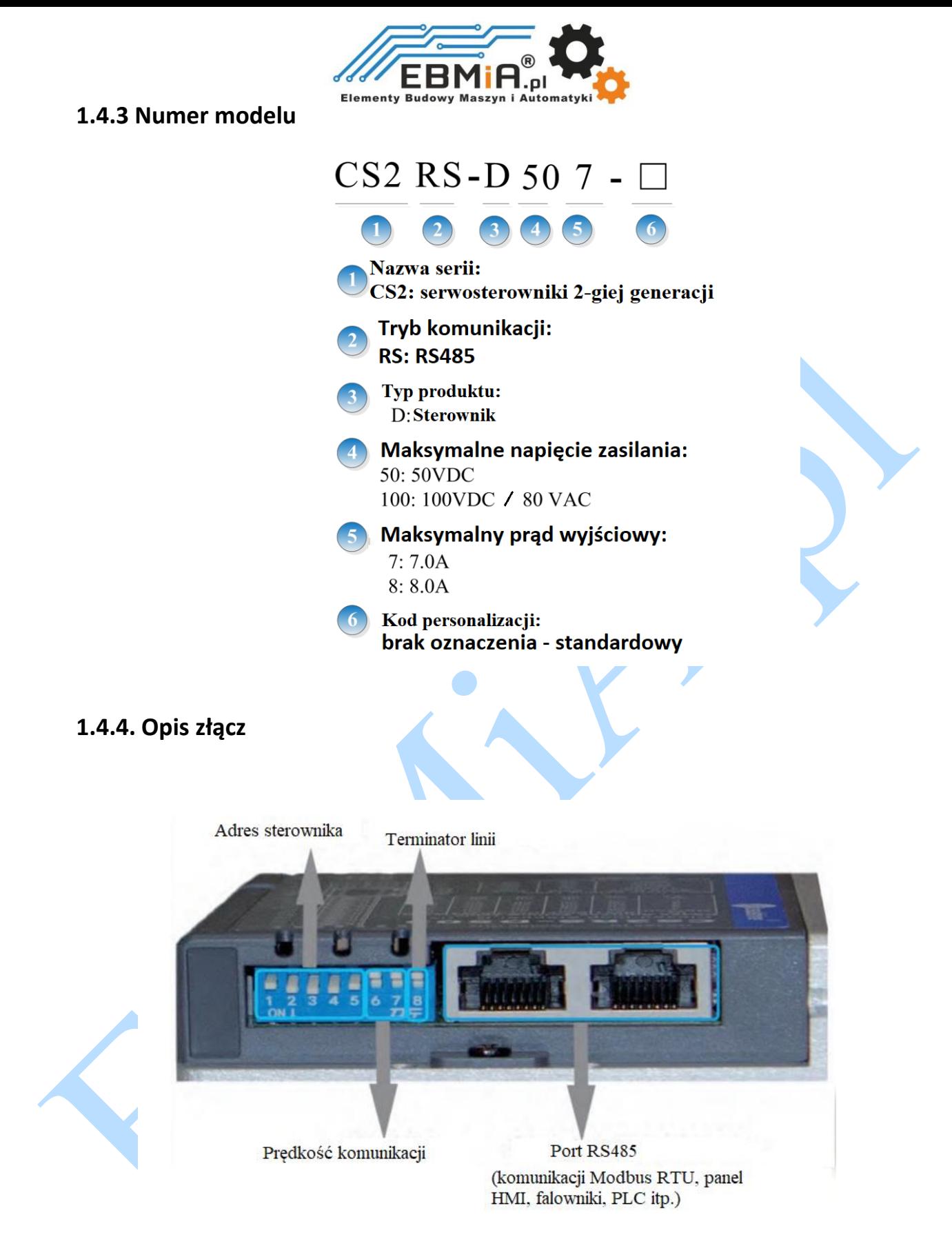

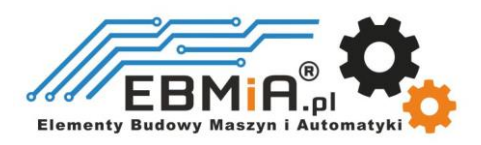

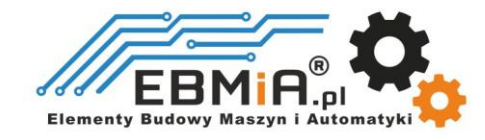

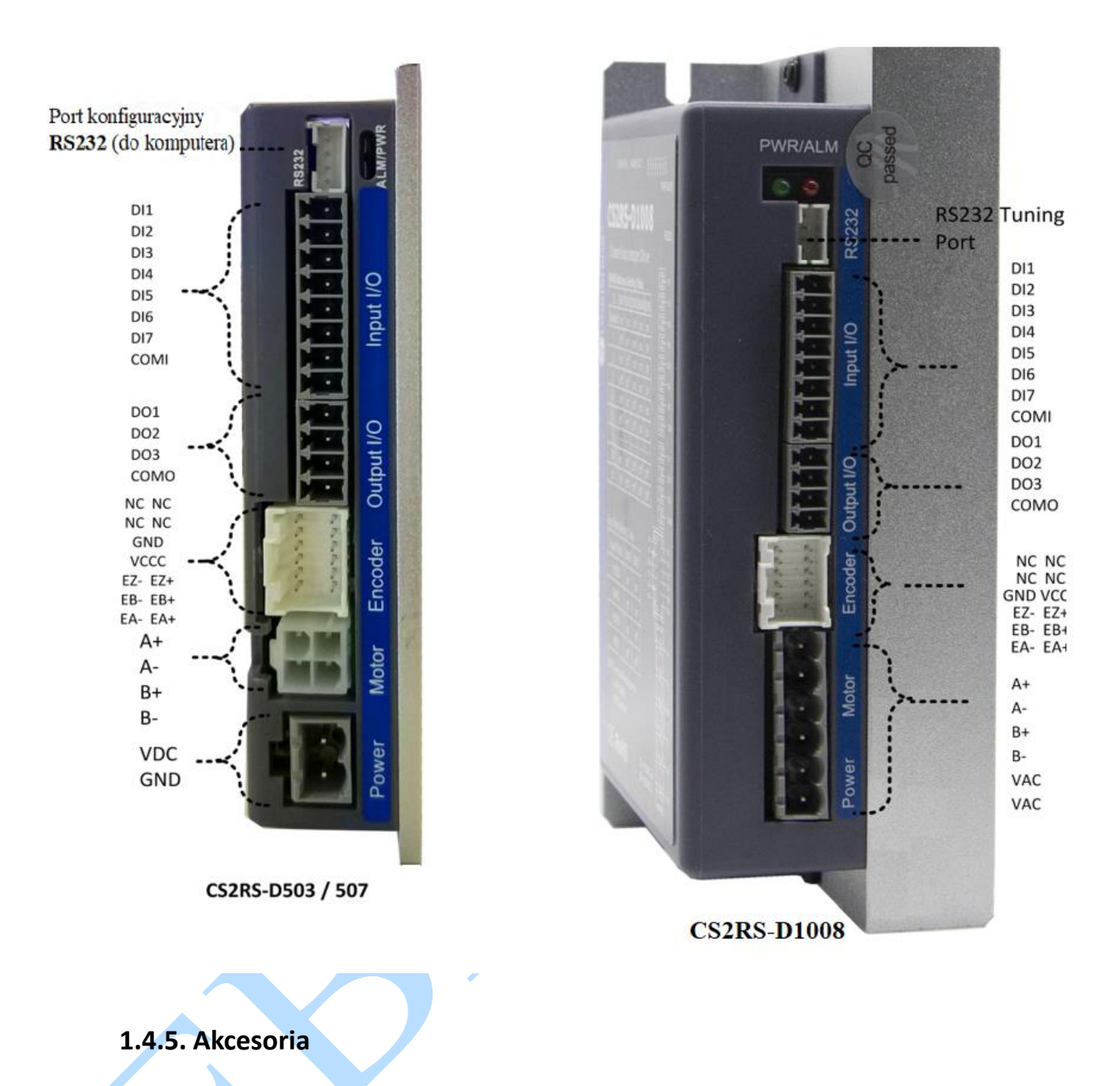

\*Model złącza silnika : 39012040, 39000038, Molex

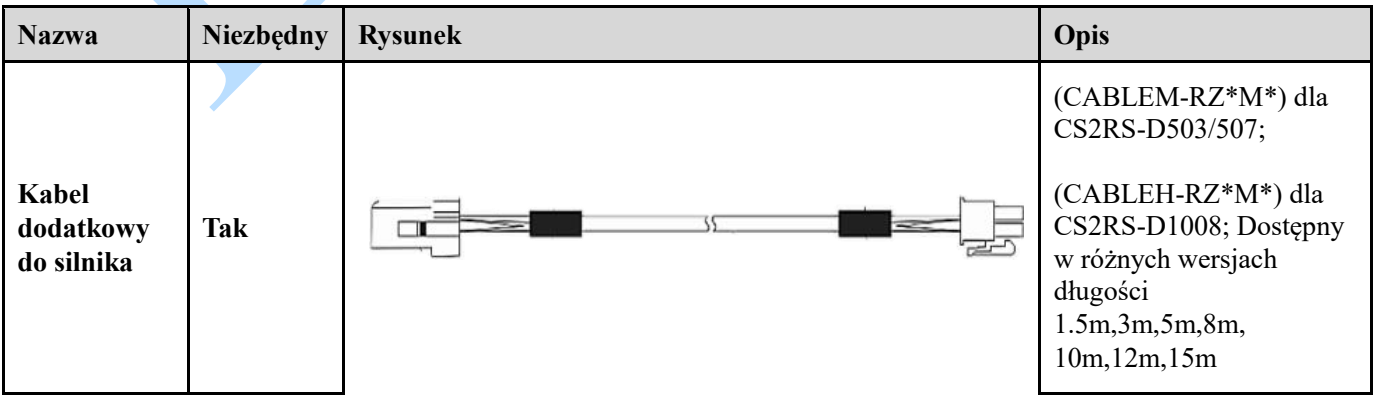

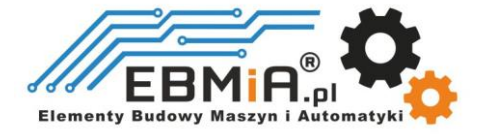

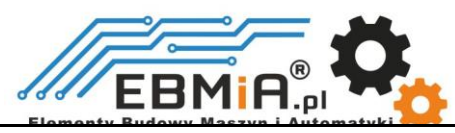

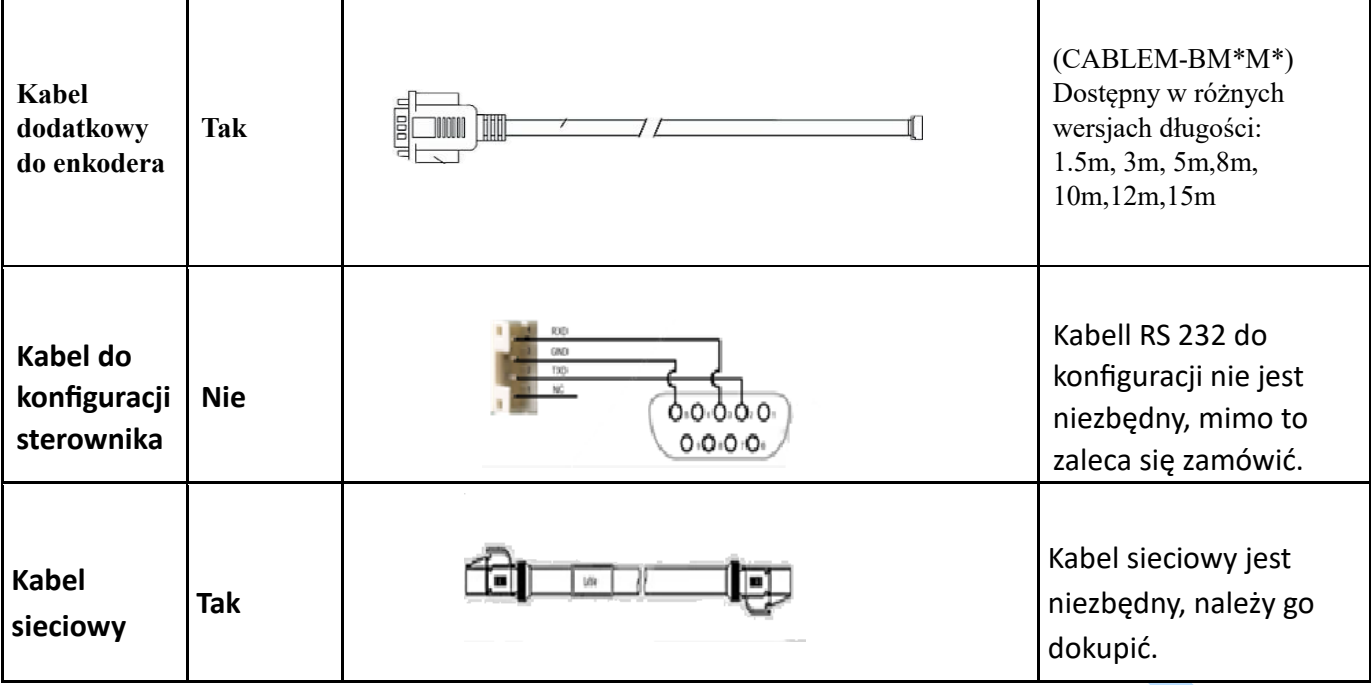

#### Notatka:

(1) Kabel do strojenia nie jest konieczny, można go również modyfikować za pomocą oprogramowania komputerowego sterownika.

(2) Niezbędny jest kabel sieciowy, ale można także kupić ekranowany kabel sieciowy od innego producenta.

## **2. Instalacja**

## **2.1.1. Warunki przechowywania**

- Odpowiednio zapakowane i przechowywane w suchym, czystym i nienasłonecznionym miejscu.
- Temperatura otoczenia: od -20°C do +65°
- Wilgotność od 40% do 90% bez kondensacji
- Unikać wszelkiego rodzaju narażenia na korozyjne gazy.
- $\bullet$

## **2.1.2. Warunki otoczenia podczas pracy**

- Zakres temperatury od 0°C do 50°C. Temperatura otoczenia napędu zapewniająca długotrwałą niezawodność powinna wynosić poniżej 40 ℃. Napęd należy zainstalować w miejscu dobrze wentylowanym.
- Wilgotność od 40% do 90% bez kondensacji
- Wibracje mniejsze niż 0.15 mm przy częstotliwości 10 Hz-55 Hz.

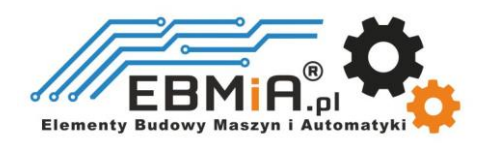

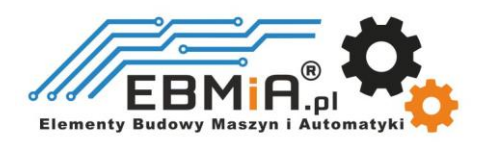

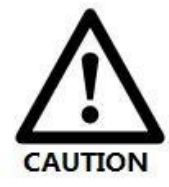

 NIE WOLNO montować napędu i silnika w miejscu narażonym na działanie korozyjnych lub łatwopalnych gazów i materiałów palnych.

 Proszę zamontować napęd i silnik wewnątrz, w szafie sterowniczej, bez dostępu cieczy, bez bezpośredniego światła słonecznego.

- NIE WOLNO montować napędu i silnika w miejscu narażonym na działanie pyłu.
- Upewnij się, że przewody uziemiające są dobrze podłączone

## **2.2 Wymiary**

Jednostka: mm (1 cal = 25,4 mm)

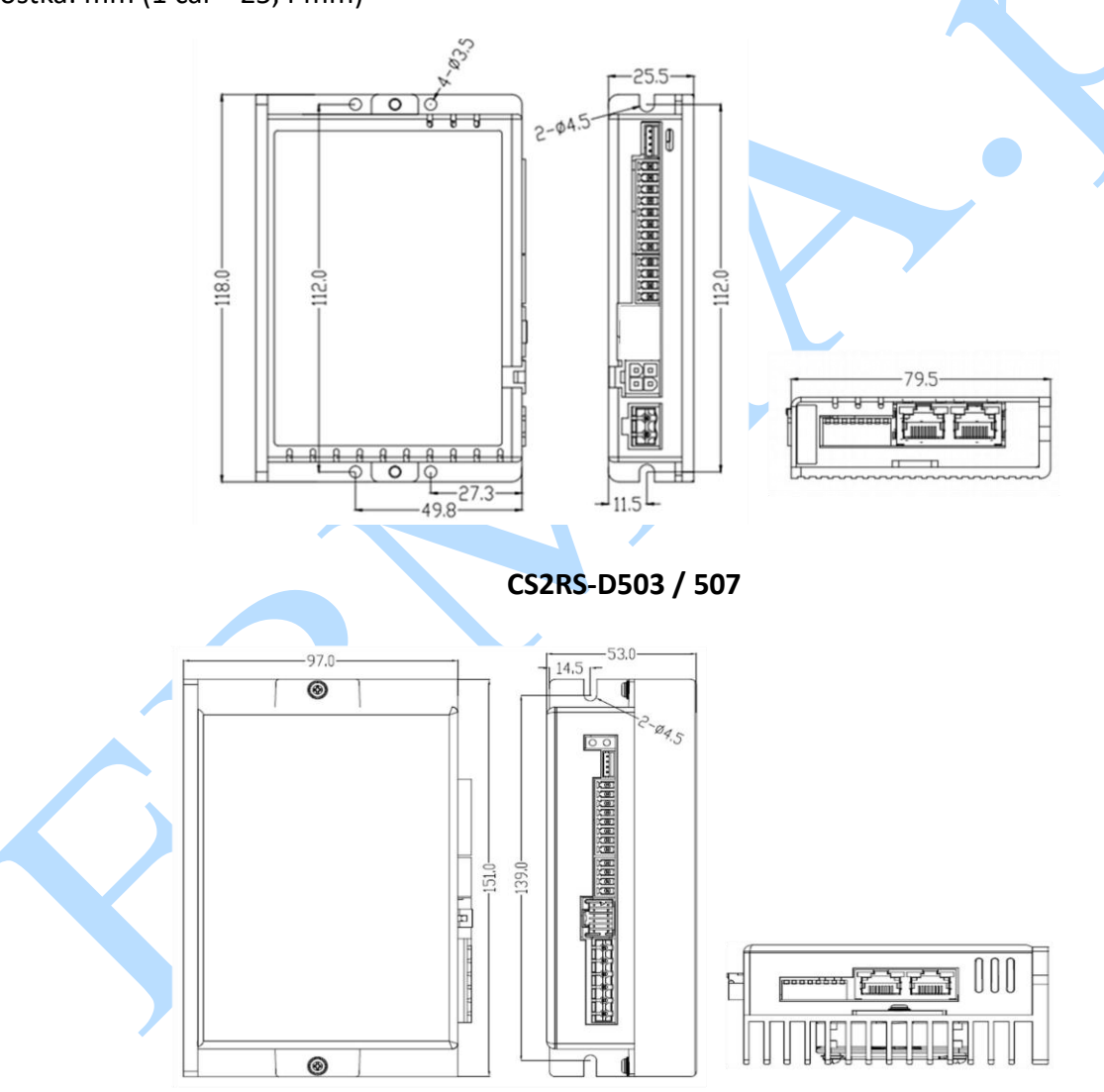

**CS2RS-D1008**

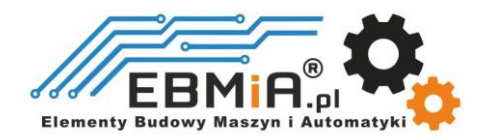

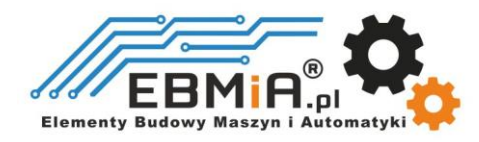

## **2.3 Kierunek instalacji i przestrzeń**

- Montaż sterownika, okablowania i silnika powinien być zgodny z przepisami EN 61800-5-1.
- Nieprawidłowa instalacja może spowodować awarię sterownika lub sterownika i silnika. Podczas instalacji należy postępować zgodnie z wytycznymi zawartymi w niniejszej instrukcji
- Napęd należy zamontować prostopadle do ściany lub w szafie sterowniczej.
- Aby zapewnić dobrą wentylację sterownika, należy upewnić się, że wszystkie otwory wentylacyjne nie są zasłonięte, sterownik ma wystarczającą ilość wolnego miejsca, a wentylator chłodzący jest zamontowany w panelu sterującym.
- Upewnij się, że przewody uziemiające są dobrze podłączone.

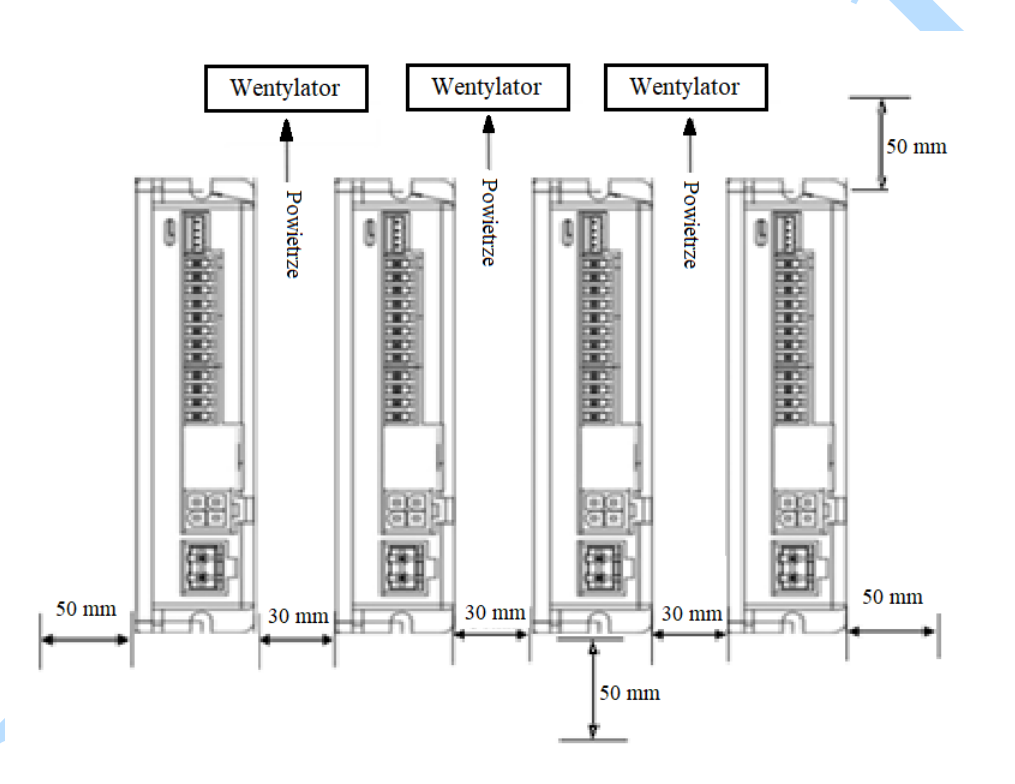

## **3. Specyfikacje produktu**

- Nie podłączaj podczas pracy okablowania silnika, okablowania enkodera i okablowania komunikacyjnego RS232 podczas włączonego zasilania.
	- Sprawdź połączenia i upewnij się, że biegunowość przewodu zasilającego jest prawidłowa,
	- w przeciwnym razie może dojść do obrażeń lub pożaru.
		- Pamiętaj, aby odczekać 5 minut lub dłużej, aby dotknąć napędu po wyłączeniu zasilania
	- Należy upewnić się, że napięcie zasilania nie przekracza zakresu wejściowego sterownika.
- Jeśli używasz silnika o małym prądzie fazowym, pamiętaj o zmodyfikowaniu prądu wyjściowego sterownika przed podłączeniem silnika.

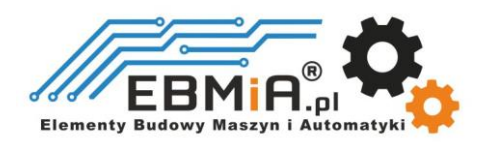

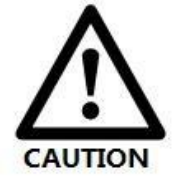

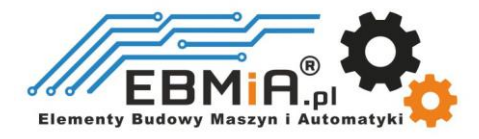

## **3.1 Parametry elektryczne i parametry eksploatacyjne urządzenia.**

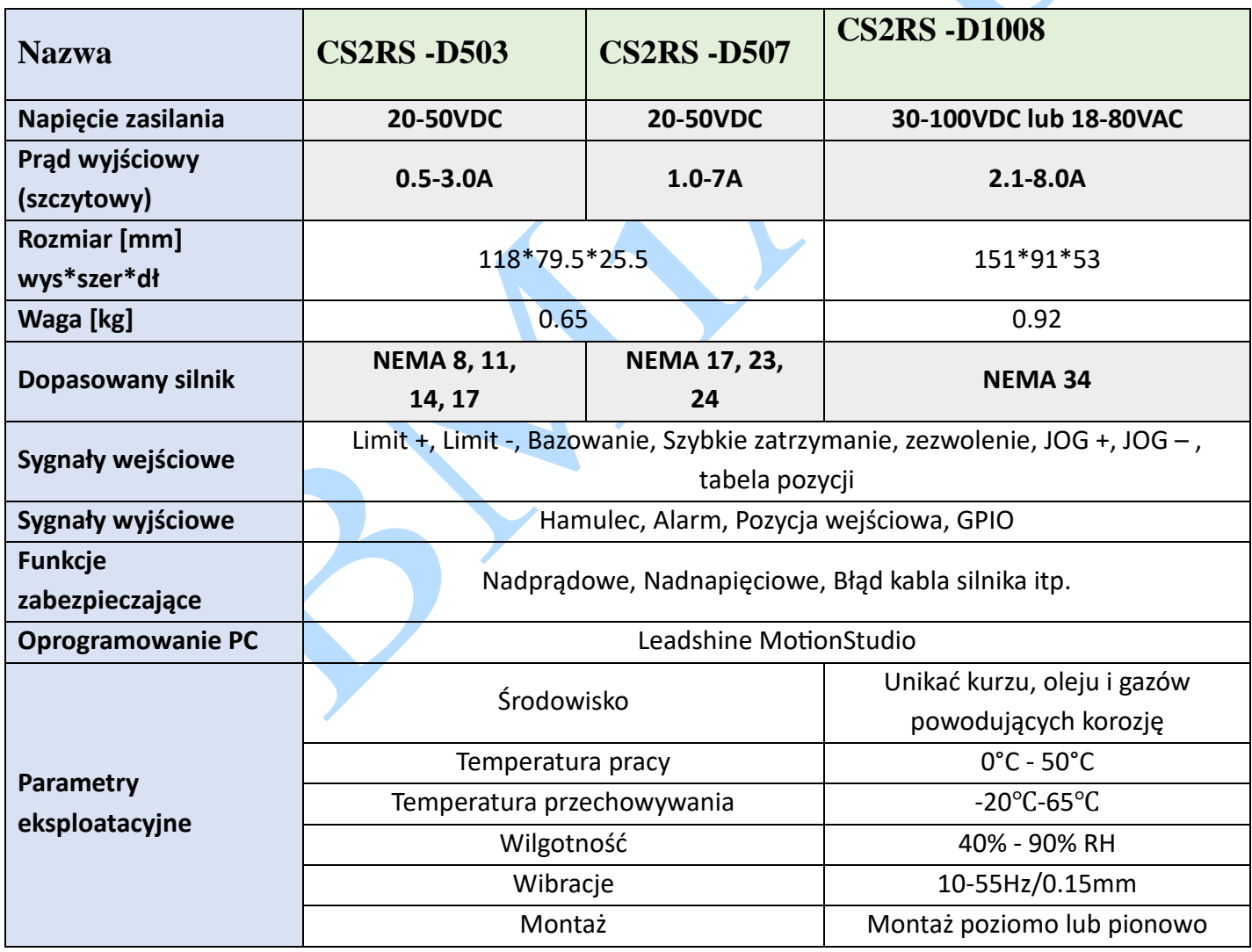

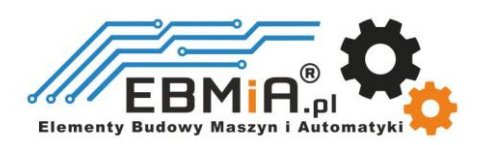

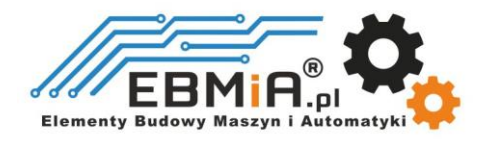

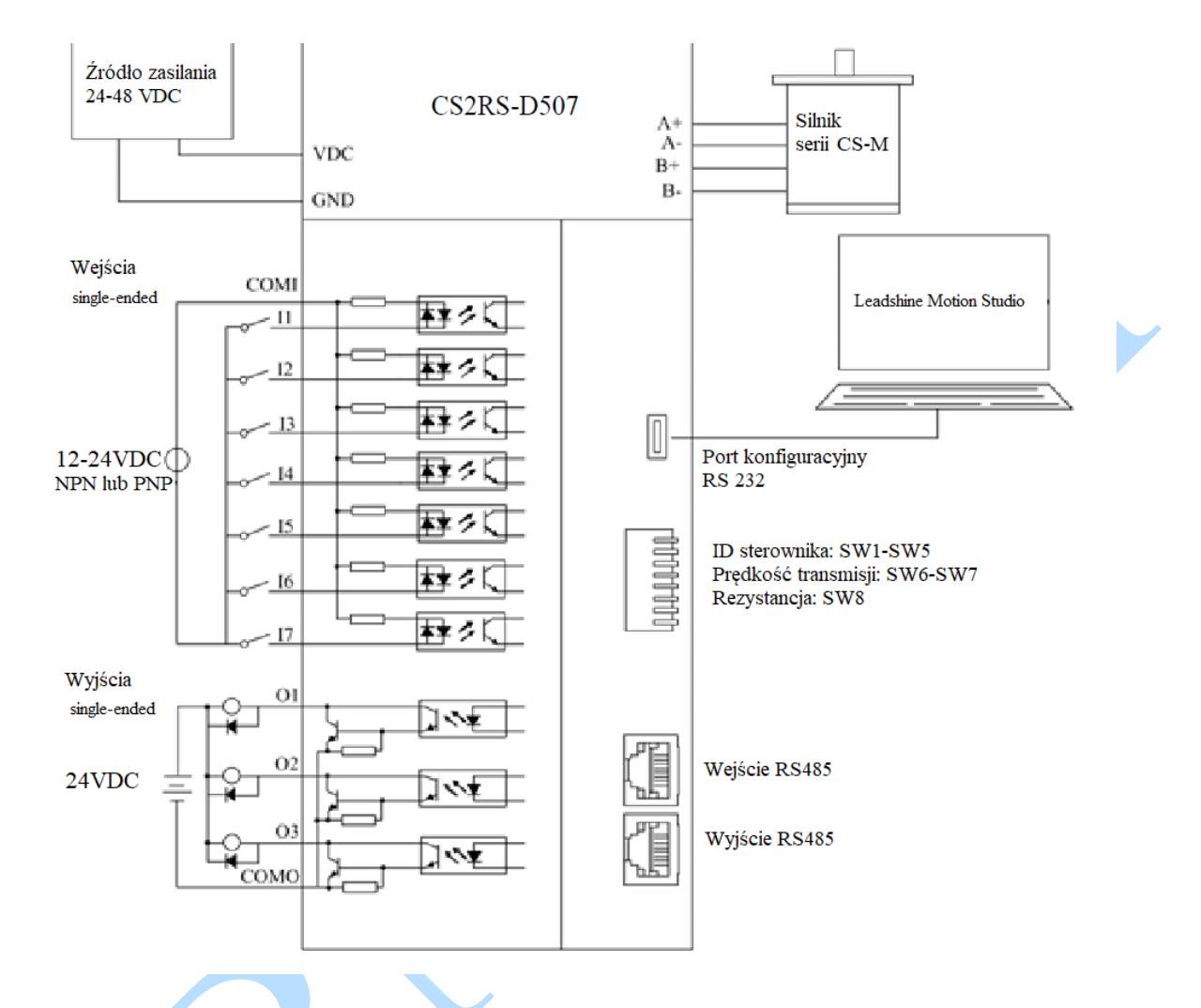

## **3.2 Instrukcje dotyczące okablowania**

### Uwagi:

(1) W sterowniku znajdują się dwa porty komunikacyjne RS485, jeden z nich to port wejściowy, który łączy się ze stacją główną lub poprzednim urządzeniem podrzędnym, a drugi to port wyjściowy, który łączy się z kolejnym urządzeniem podrzędnym.

(2) Wejścia I1, I2, I3, I4, I5, I6 i I7 mogą być wejściami ze wspólną katodą i ze wspólną anodą.

(3) Typ połączenia wyjść to wspólny emiter tranzystora NPN.

## **3.2.1 Kabel zasilający i kabel silnika**

Średnica przewodu: +VDC, GND, A+, A-, B+, B-; średnica przewodu ≥0,3mm2 (AWG15-22)

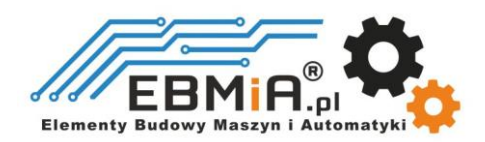

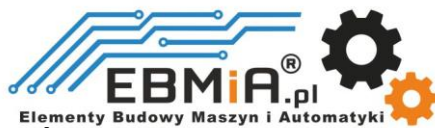

## **3.2.2 Kabel sygnałowy we/wy**

- Średnica przewodów: I1 I7, O1 O3, średnica przewodów COM≥0,12mm2 (AWG24-26)
- Zaleca się zastosowanie skrętki ekranowanej o długości mniejszej niż 3 metry (im krótsza, tym lepiej).
- Okablowanie: Jak najdalej od okablowania linii energetycznej, aby zapobiec zakłóceniom.
- Proszę podłączyć ogranicznik przepięć do urządzenia indukcyjnego, takiego jak przeciwrównoległa dioda dla cewki DC, równoległy obwód tłumika RC dla cewki AC.

## **3.2.3 Kabel komunikacyjny RS485**

Zaleca się stosowanie ekranowanych kabli sieciowych Ethernet o długości nieprzekraczającej 100 metrów.

## **3.3 Specyfikacja interfejsu**

## **3.3.1 Definicja złączy**

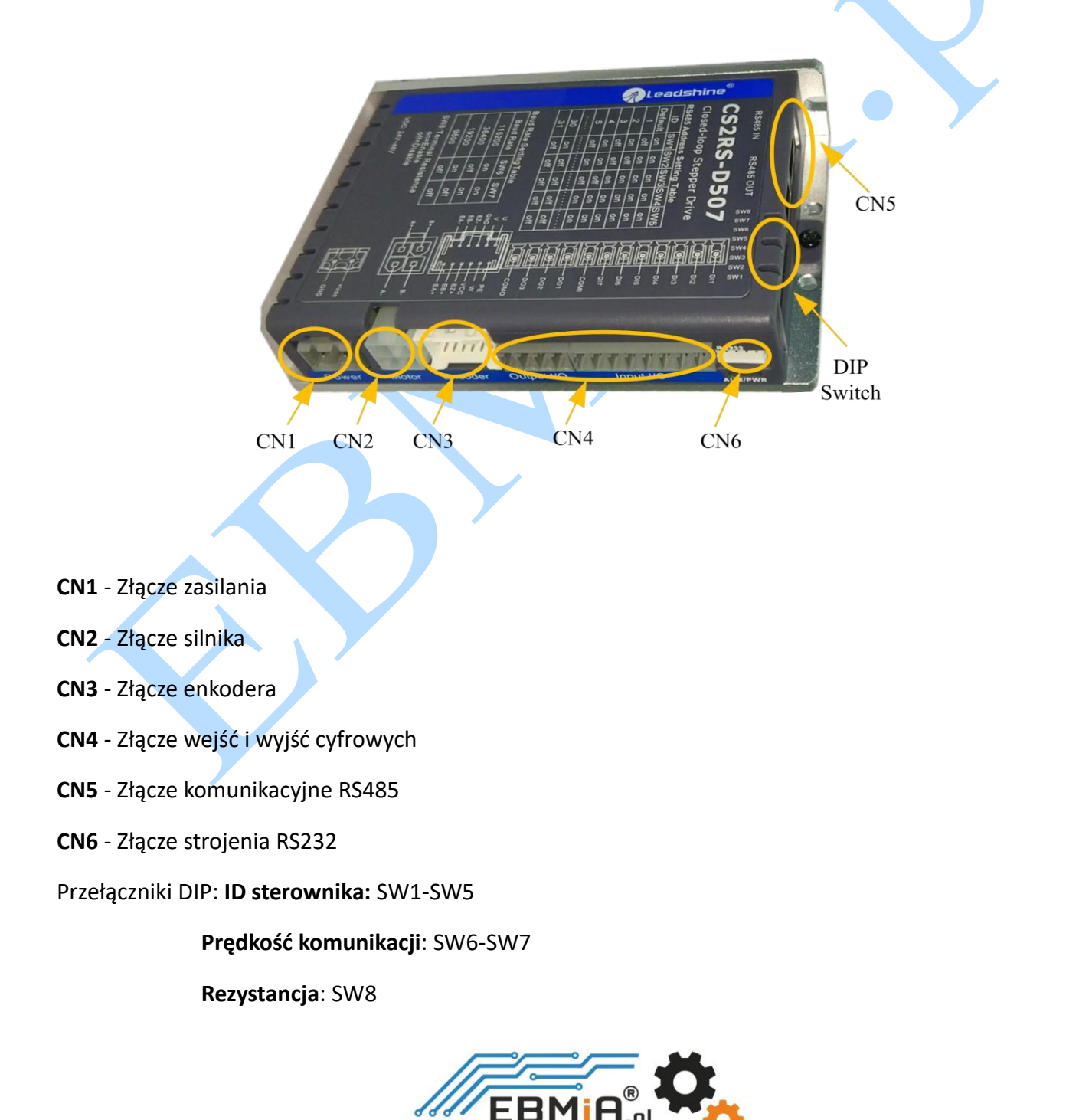

**Elementy Budg** 

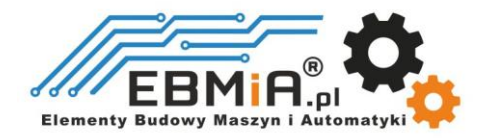

## **3.3.2 Złącze zasilania CN1 i CN2**

## CS2RS -503/507

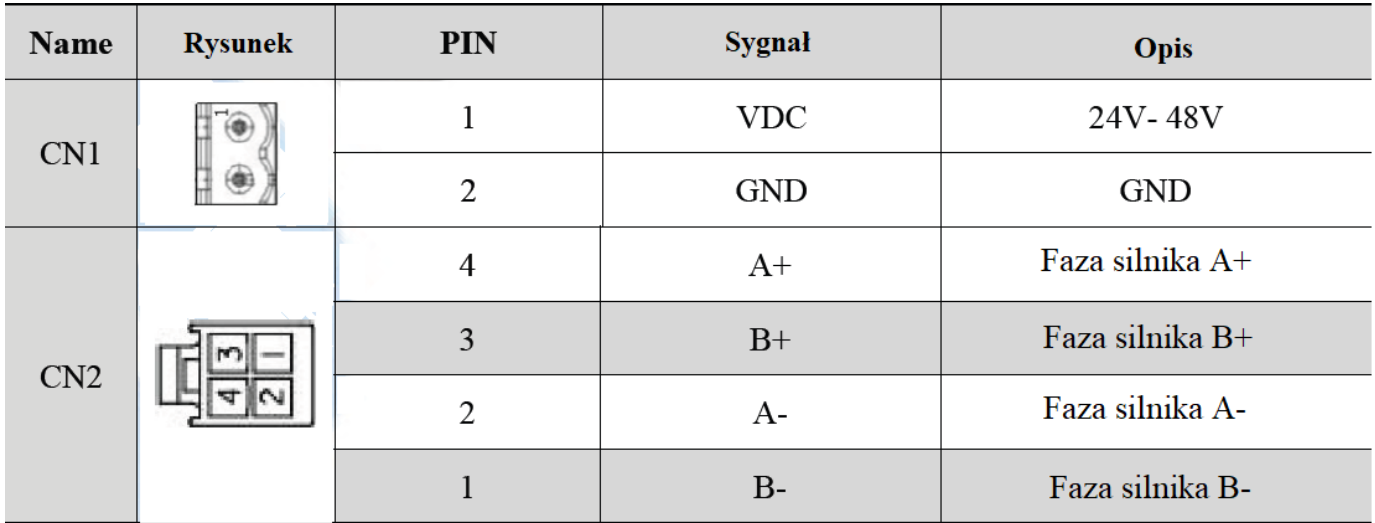

## CS2RS -D1008

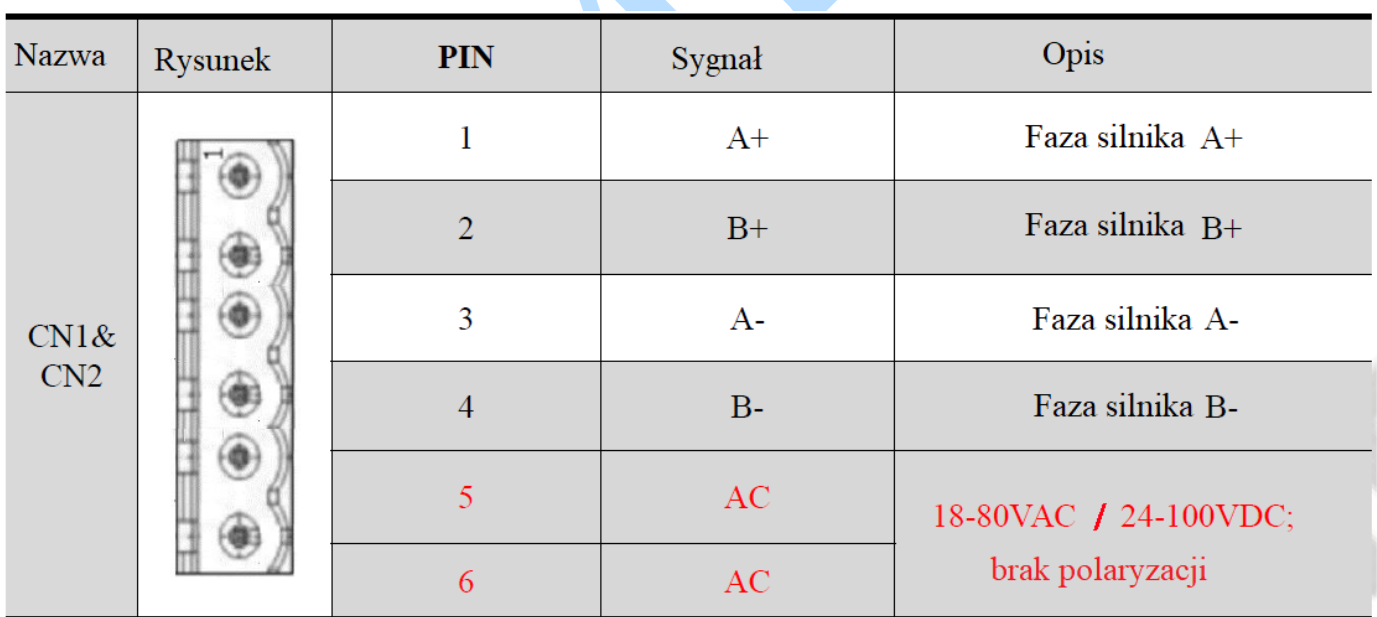

Uwaga: Gdy użytkownik korzysta z transformatora prądu zmiennego do zasilania, należy użyć transformatora izolującego, aby zapobiec porażeniu prądem elektrycznym lub spaleniu komputera

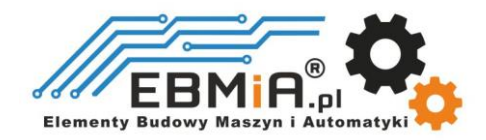

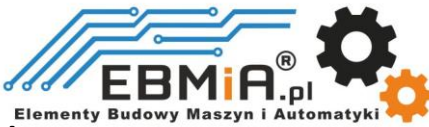

# **3.3.3. CN3 - Złącze enkodera**<br>A Elementy Budowy Maszyn i A

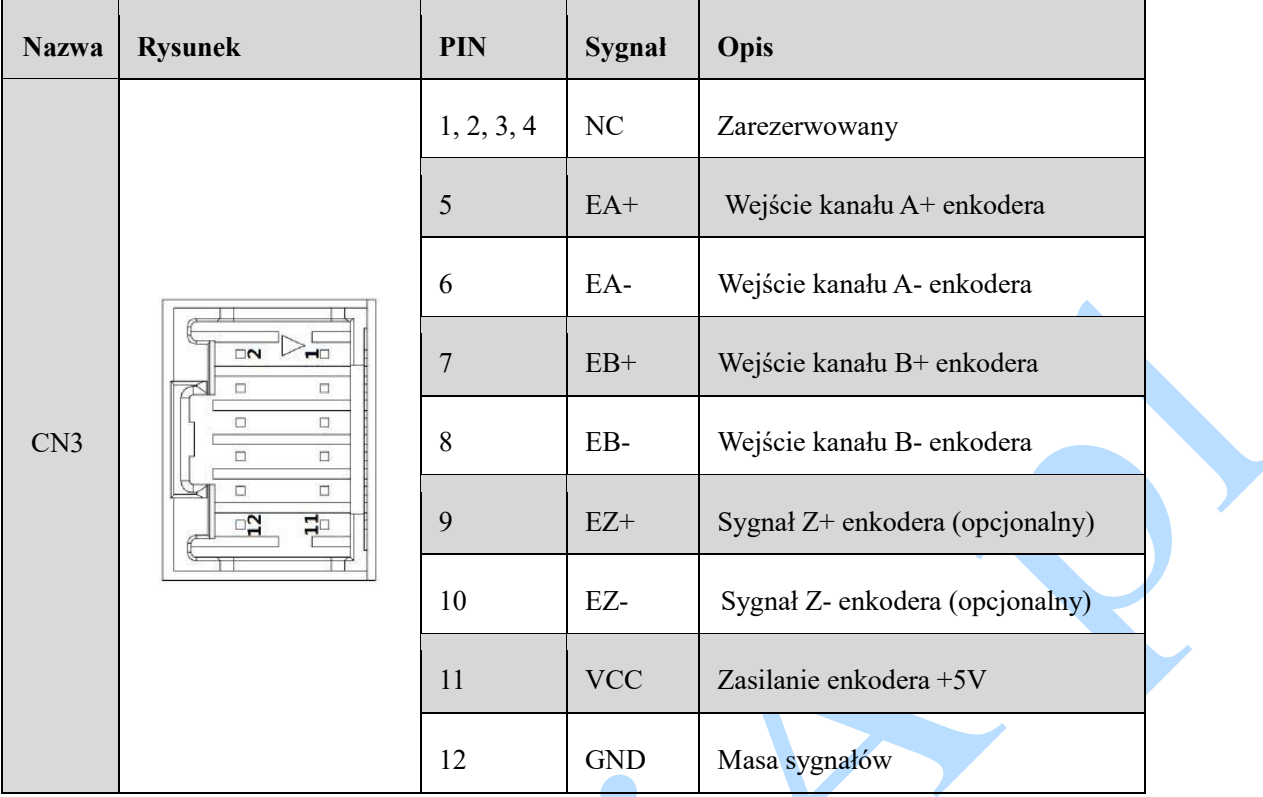

## **3.3.4. CN4 – Złącze sygnałów WE/WY (I/O)**

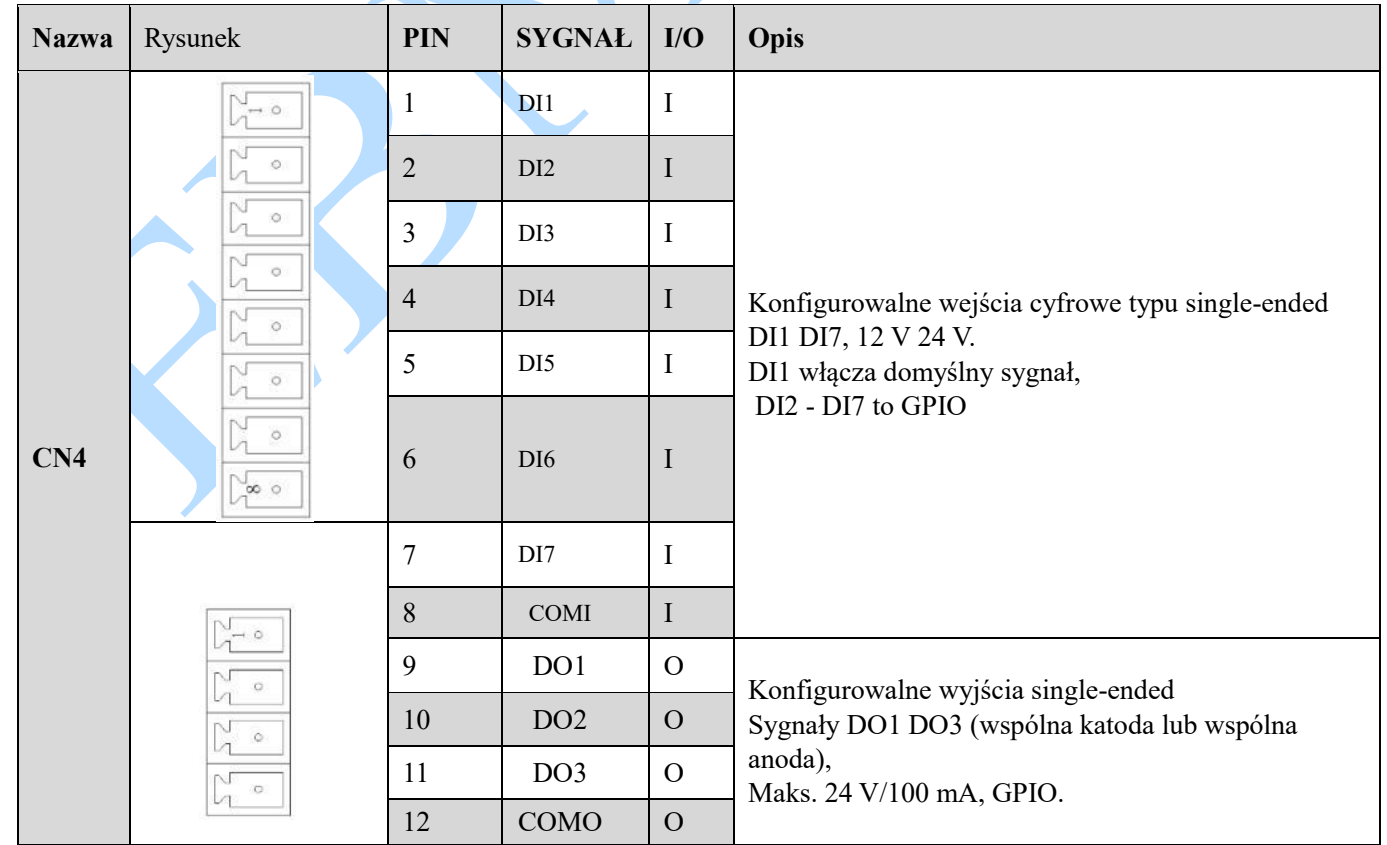

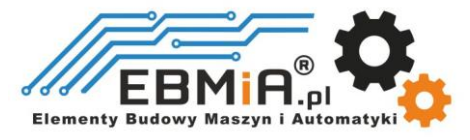

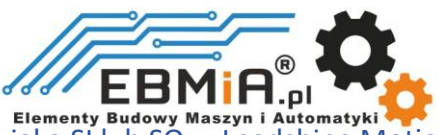

Uwaga:(1) DI lub DO są wyświetlane jako SI lub SO w Leadshine MotionStudio.

(2) DI1 jest normalnie zamknięte, domyślnie przez sygnał Enable. Oznacza to, że wał silnika jest zablokowany po włączeniu sterownika.

(3) W przypadku korzystania z sygnałów wyjściowych hamulca należy podłączyć przekaźnik i diodę.

## **3.3.5. CN5 - Złącze komunikacyjne RS485**

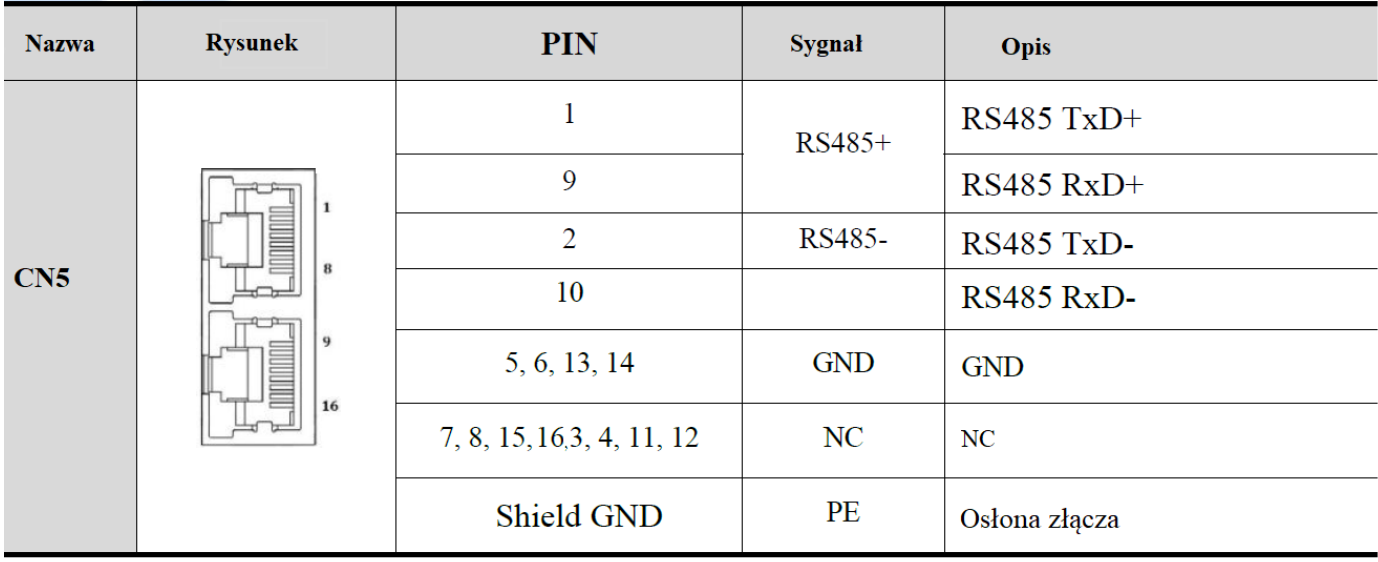

## **3.3.5. CN6 – port konfiguracyjny RS232**

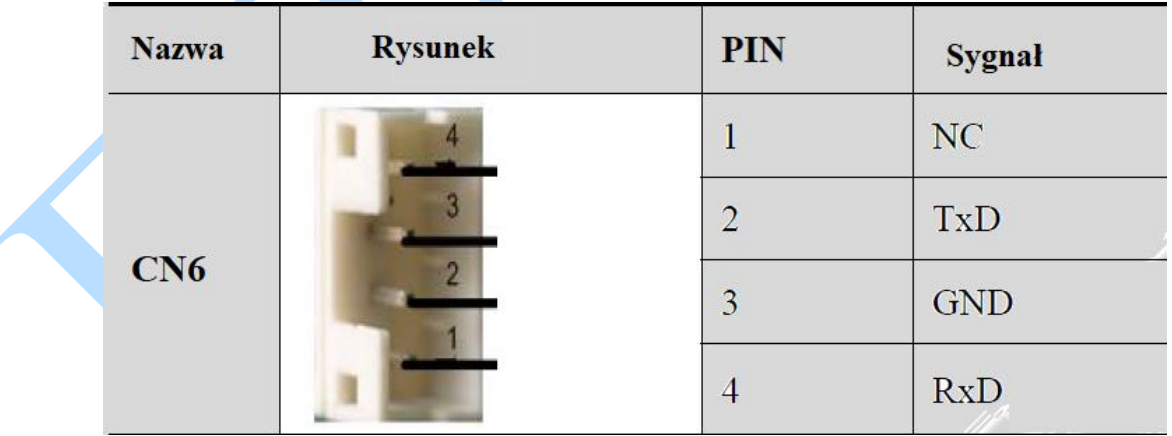

## **3.3.6 Przełączniki DIP**

Napędy z serii **CS2RS** wykorzystują 8-bitowy przełącznik DIP do ustawiania numeru ID sterownika - *slave ID* , szybkości komunikacji i rezystancji. Są one pokazane poniżej:

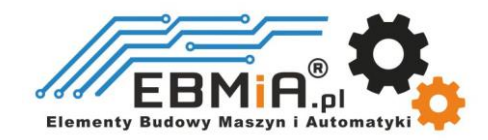

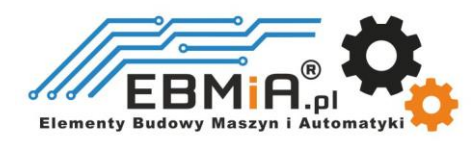

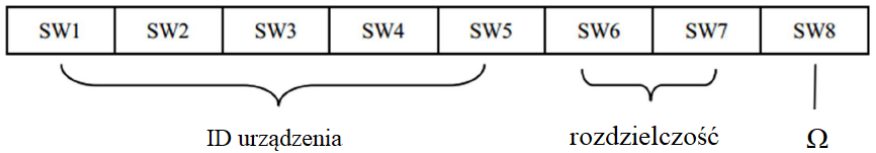

## **(1) ID urządzenia Slave (sterownika): SW1-SW5 (wył.=1, wł.=0)**

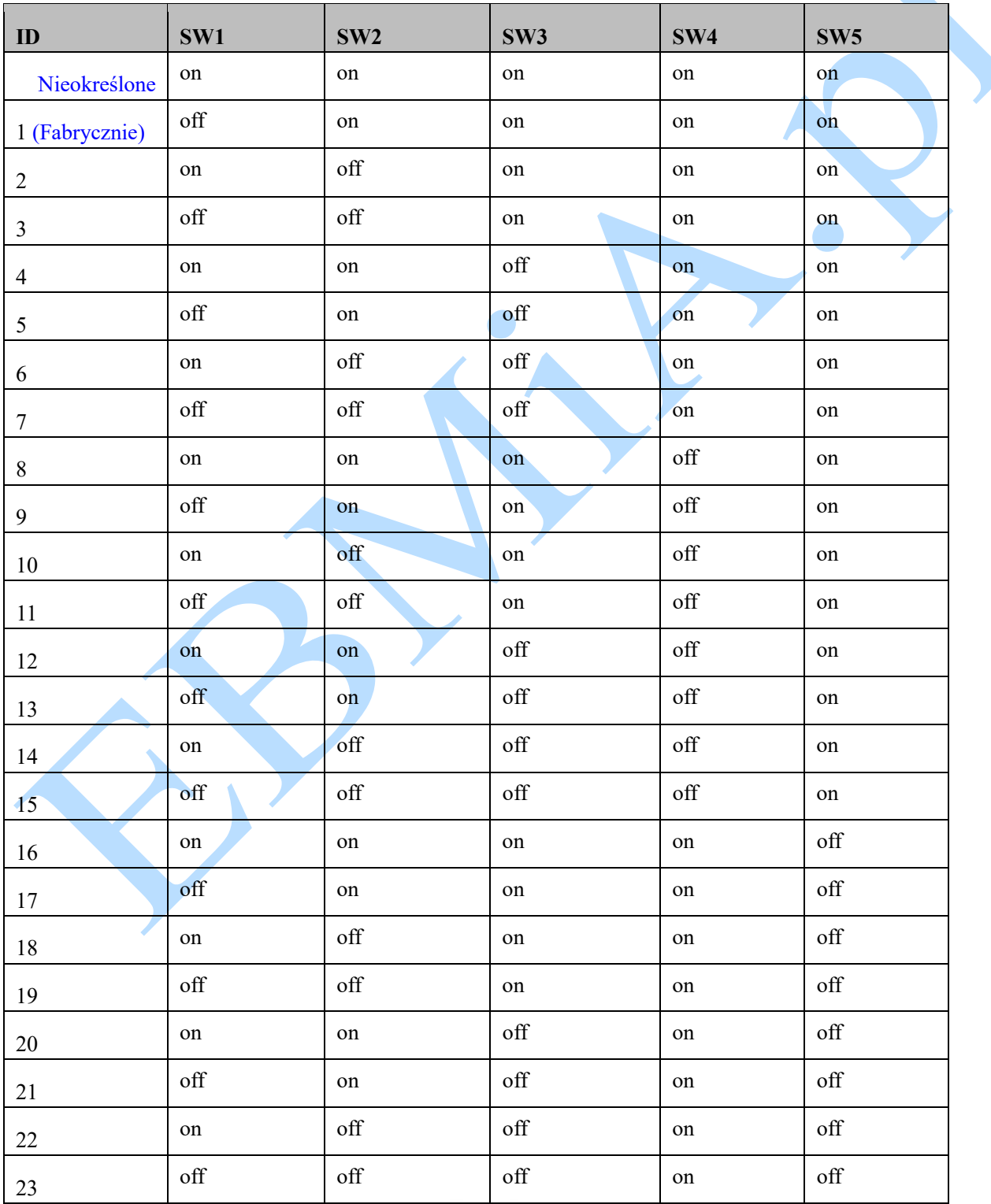

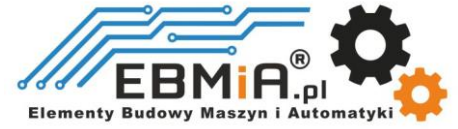

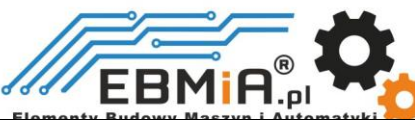

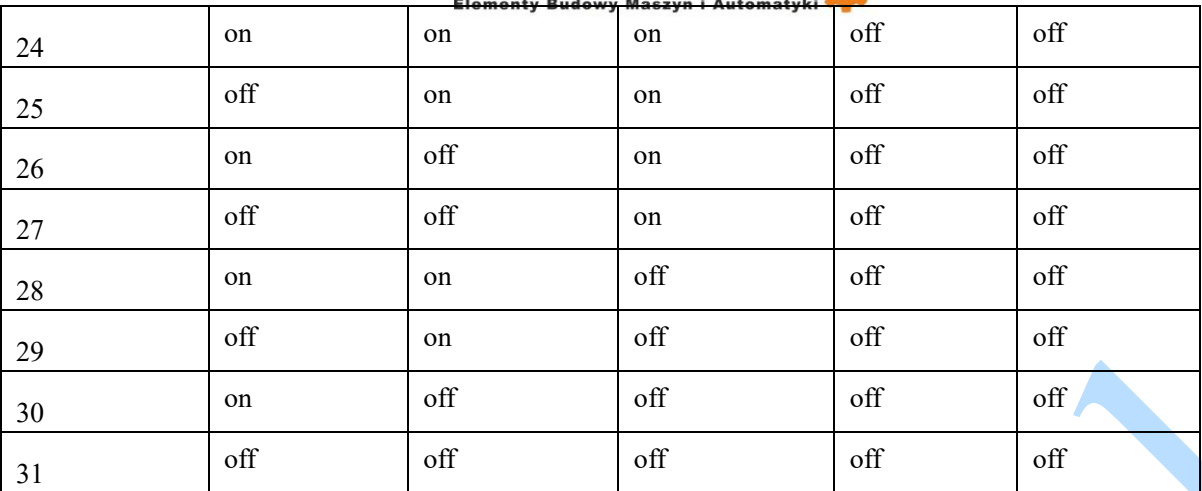

Uwaga: (1) Gdy SW1-SW5 jest ustawiony na "nieokreślony" (wszystkie są włączone), identyfikator sterownika można skonfigurować za pomocą oprogramowania komputerowego .

### (2) Prędkość transmisji: SW6 - SW7

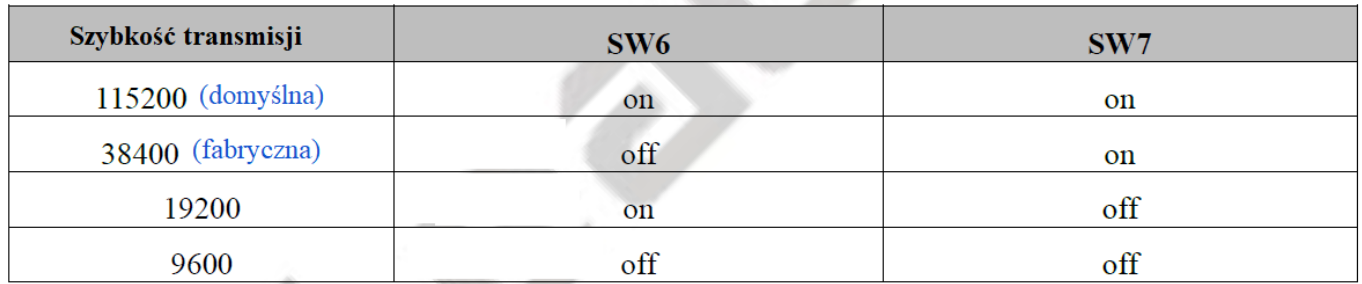

Uwaga: (1) Gdy SW6-SW7 jest ustawiony domyślnie (wszystkie są wyłączone), prędkość transmisji można skonfigurować za pomocą oprogramowania komputerowego.

## **(3) Wybór rezystancji zacisków: SW8**

SW8=ON: rezystancja zacisków jest aktywna

SW8=OFF: brak rezystancji zacisków (ustawienie fabryczne)

Uwaga: (1) Ostatnie urządzenie podrzędne w sieci musi mieć podłączoną rezystancję 120 Ω, co oznacza, że należy ustawić SW8 na wł.

## **3.4 Połączenie we/wy**

## **3.4.1 Wejścia cyfrowe**

Połączenia sygnałów wejściowych są następujące:

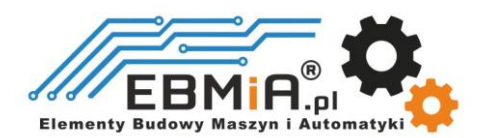

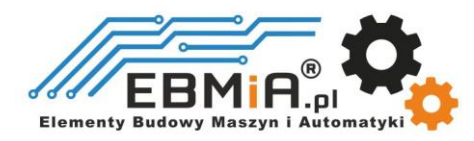

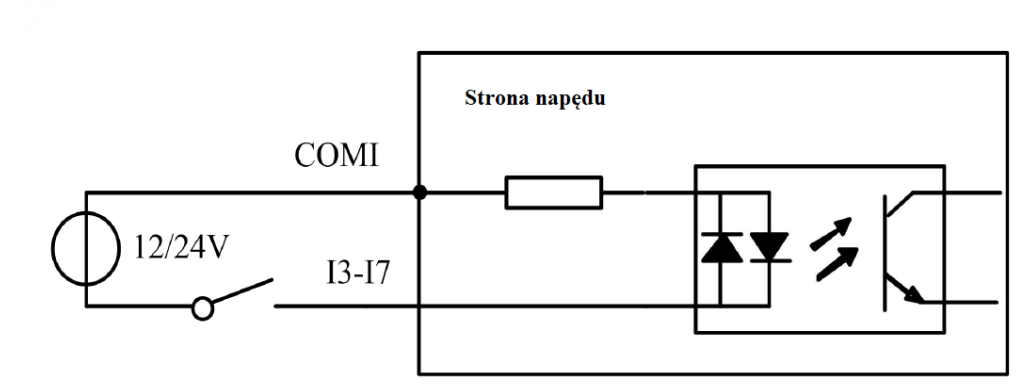

COMI: można podłączyć do 12/24 V (wspólna anoda) lub 0 V (wspólna katoda)

## **3.4.2 Wyjście cyfrowe**

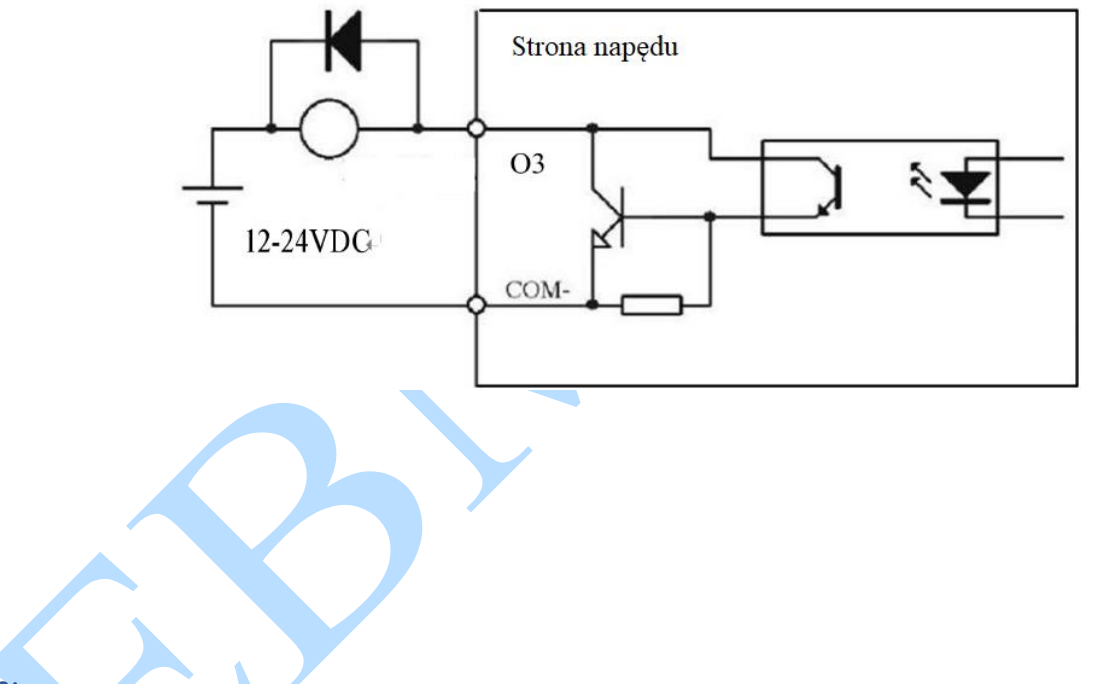

### Uwaga:

(1) Powyższe zasilanie (12-24VDC) jest dostarczane przez użytkownika, a odwrócenie biegunowości zasilania spowoduje uszkodzenie napędu.

(2) Wyjście cyfrowe to wyjście OC o maksymalnej obciążalności 100mA/24V (zalecane 50mA/24V), dostarczone zasilanie powinno być poniżej 30V (zalecane 24V), w przeciwnym razie spowoduje to uszkodzenie napędu.

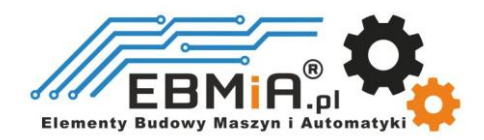

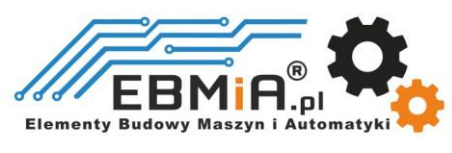

## **3.4.3 Wyjście hamulca**

Użyj oprogramowania komputerowego (dostarczonego przez firmę Leadshine, kontroler lub sterownik PLC), aby skonfigurować to wyjście jako wyjście *kontrola hamulca* (BRAKE CONTROL). W takim przypadku sygnał ten może być wykorzystany do automatycznego sterowania hamulcem podczas awarii zasilania systemu. Zaleca się podłączenie diody tłumiącej równolegle do przekaźnika 24VDC i cewki hamulca. Poniższy rysunek przedstawia podłączenie hamulca.

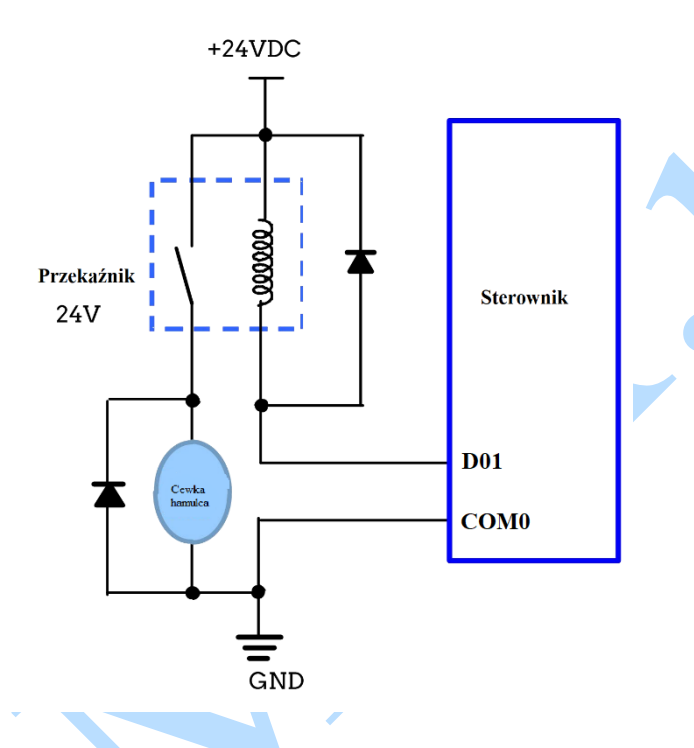

## **4. Modbus RTU**

4.1 Specyfikacja komunikacji

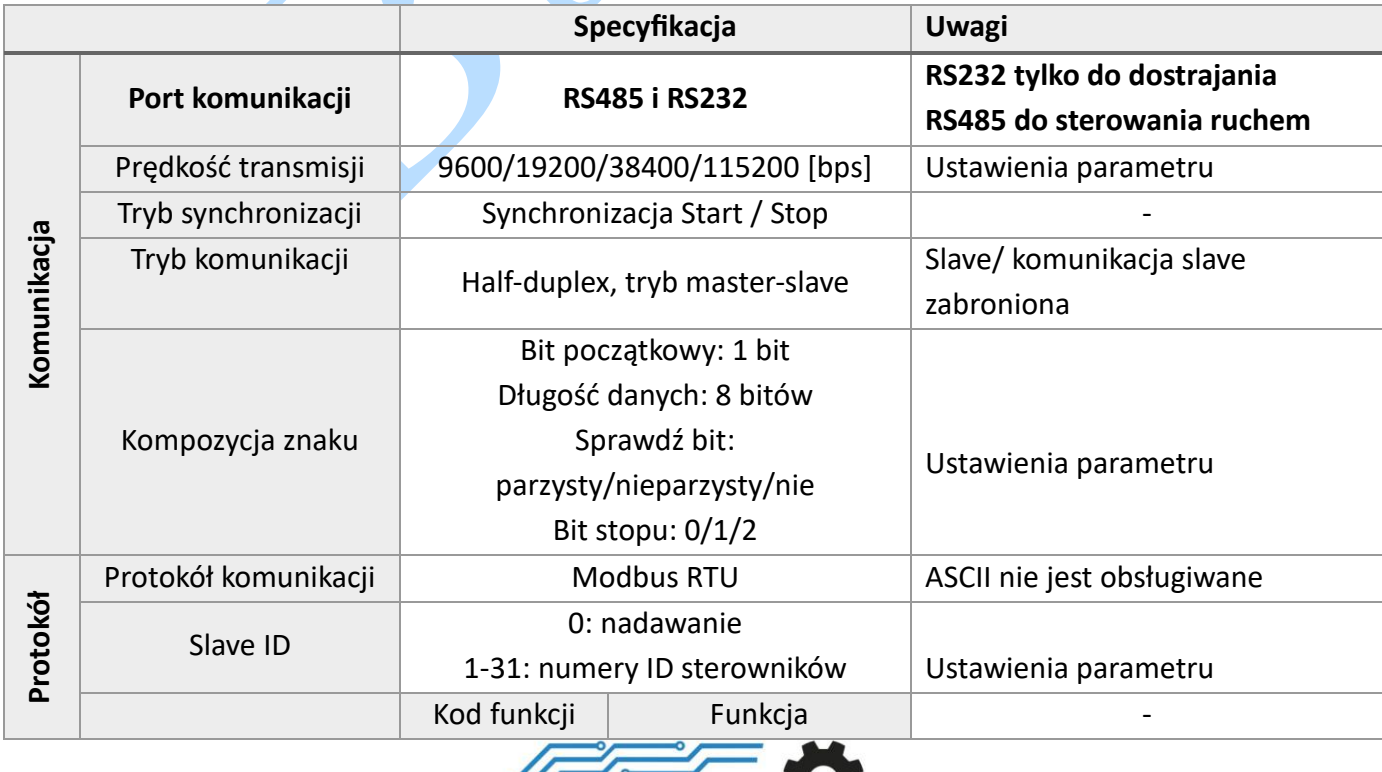

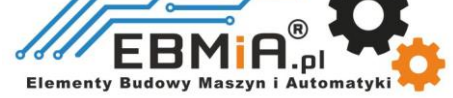

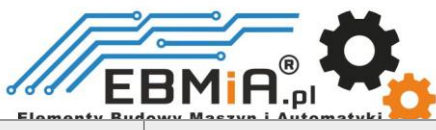

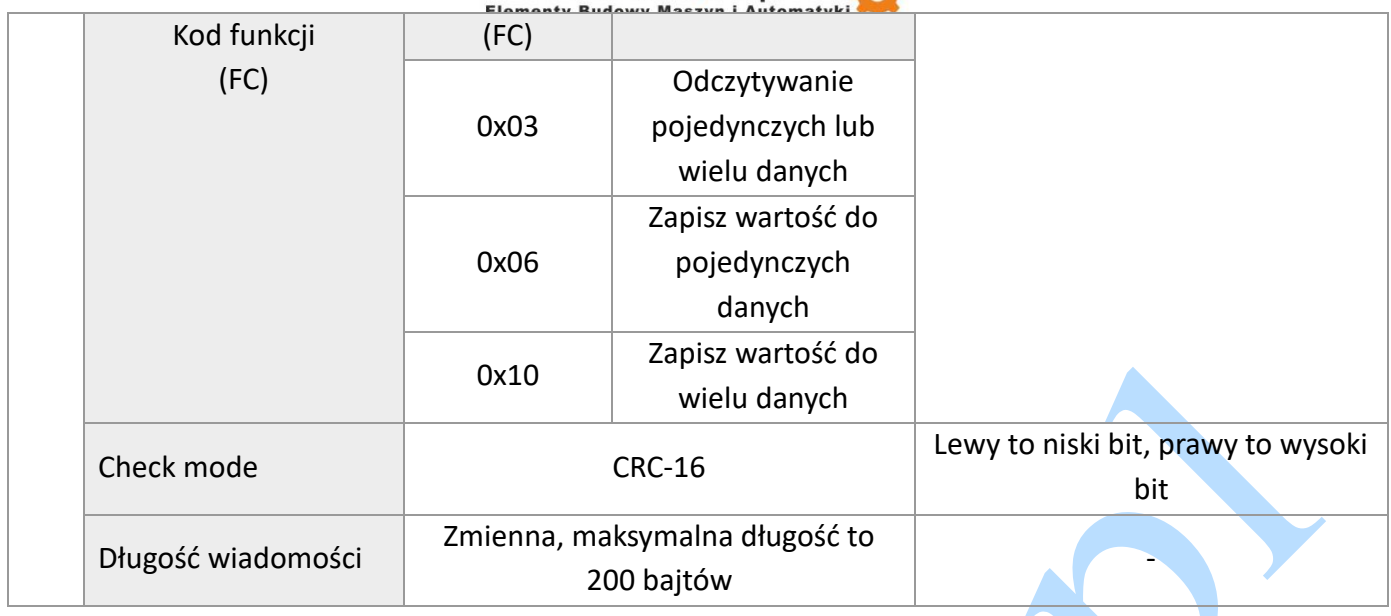

## **Szybkość komunikacji pojedynczego komunikatu RS485: (Jednostka: ms)**

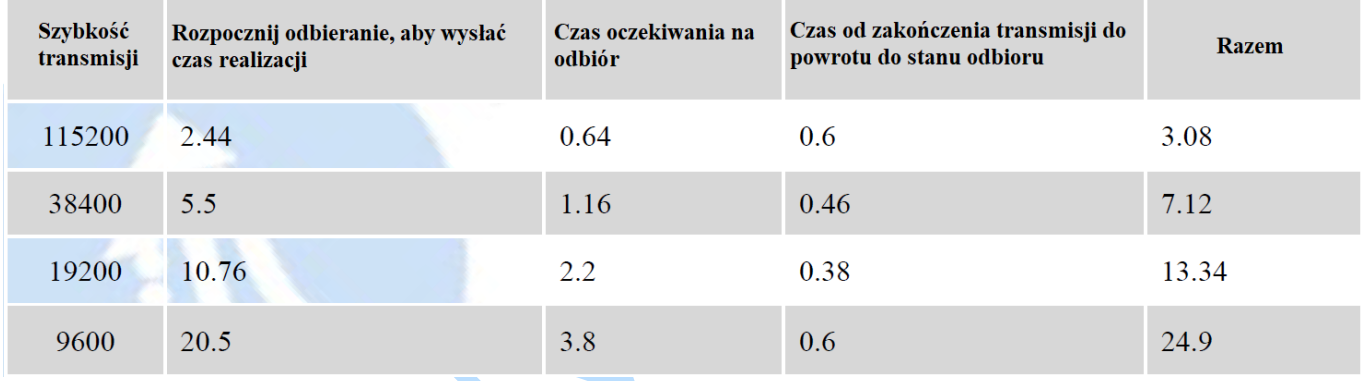

## **4.2 Kody funkcji Modbus (FC)**

Bieżące obsługiwane kody funkcji:

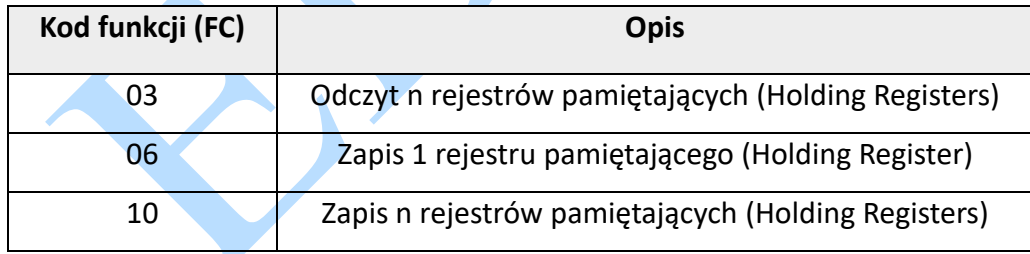

## **4.2.1 Odczyt rejestrów (Holding Registers) FC= 03**

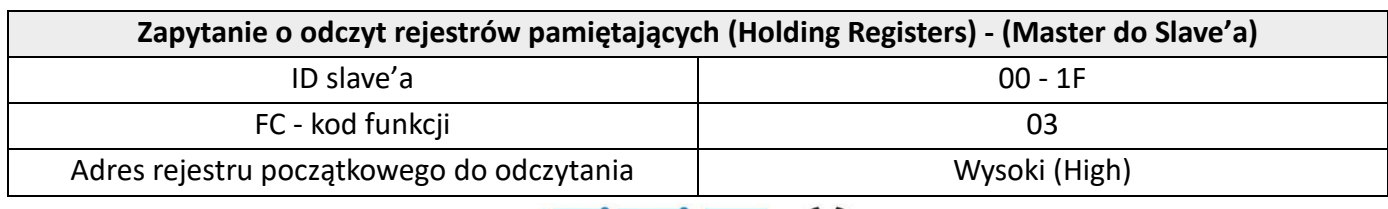

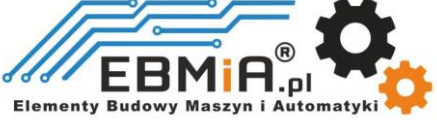

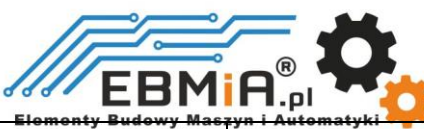

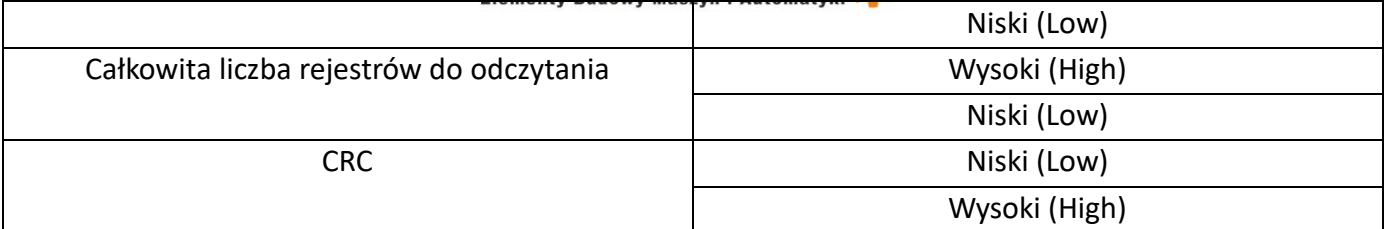

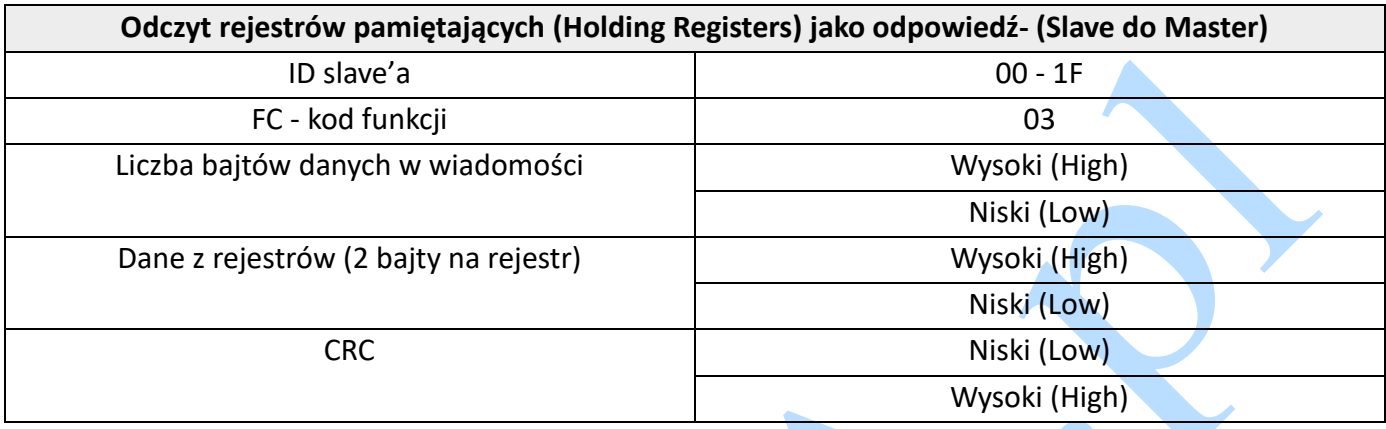

Przykład A: Odczytaj wartość pojedynczego rejestru – prąd szczytowy

Wyślij wiadomość: 01 03 01 91 00 01 D3 1B

Odbierz wiadomość: 01 03 02 00 0A 38 43

Szczegóły w następujący sposób:

Dane master->slave:

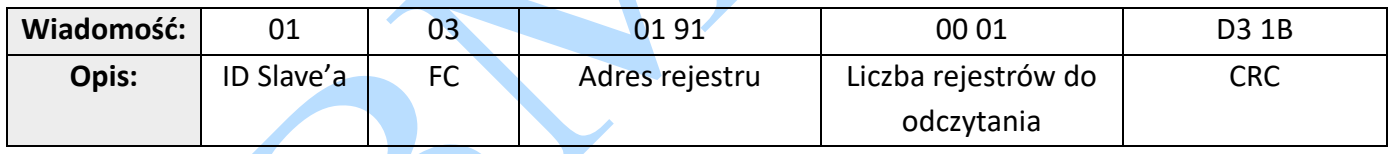

Dane Slave->master:

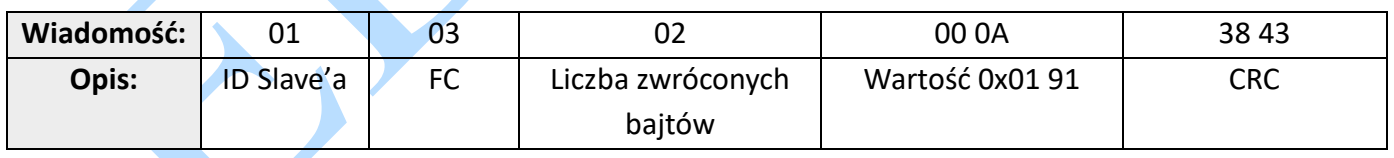

Uwaga: 0x0191-prąd szczytowy wyjściowy, 000A (szesnastkowo) = 10 (dziesiętnie, jednostka: 0,1 A), oznacza to prąd 1A.

Przykład B: Odczyt wielu wartości rejestru

Wyślij wiadomość: 01 03 01 BC 00 06 05 D0

Odbierz wiadomość: 01 03 0C 00 00 00 02 00 00 00 01 00 00 00 04 B6 13

Szczegóły:

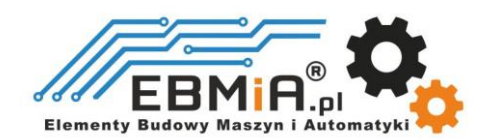

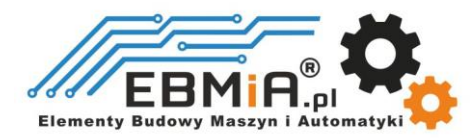

Dane master->slave:

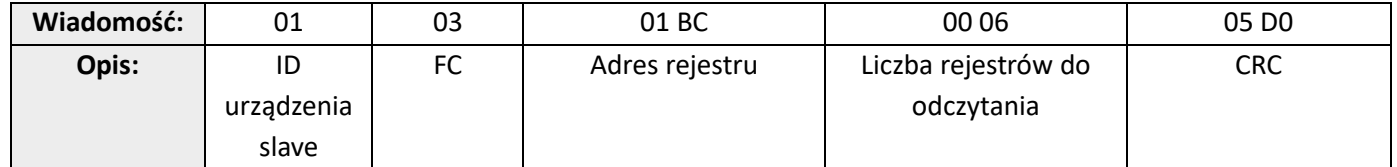

Dane Slave->master:

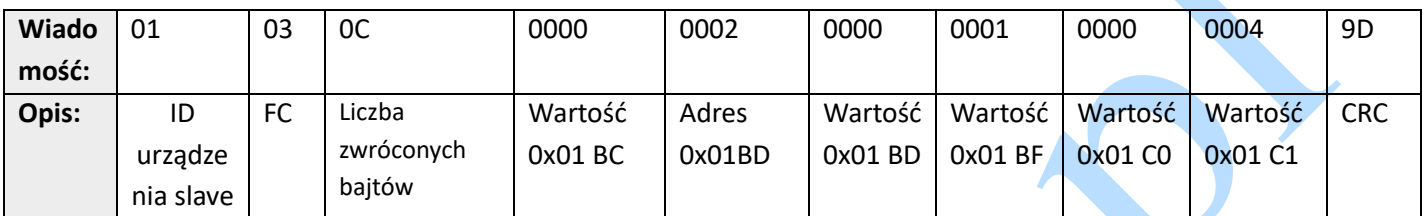

### Notatka:

(1) Powyższy przykład pokazuje odczytywanie wartości Pr5.22, Pr5.23, Pr5.24, ich odpowiednie adresy to 0x01BD, 0x01BF, 0x01C1.

(2) Typ danych parametru to 32-bitowy, który obejmuje wysoki rejestr 16-bitowy i niski rejestr 16-bitowy. Zwykle używamy tylko niskich 16 bitów, ale wysokie 16 bitów musi być początkiem, gdy odczytujemy/zapisujemy wiele parametrów w sposób ciągły.

## **4.2.2 Zapis 1 rejestru pamiętającego (Holding Register) FC= 06**

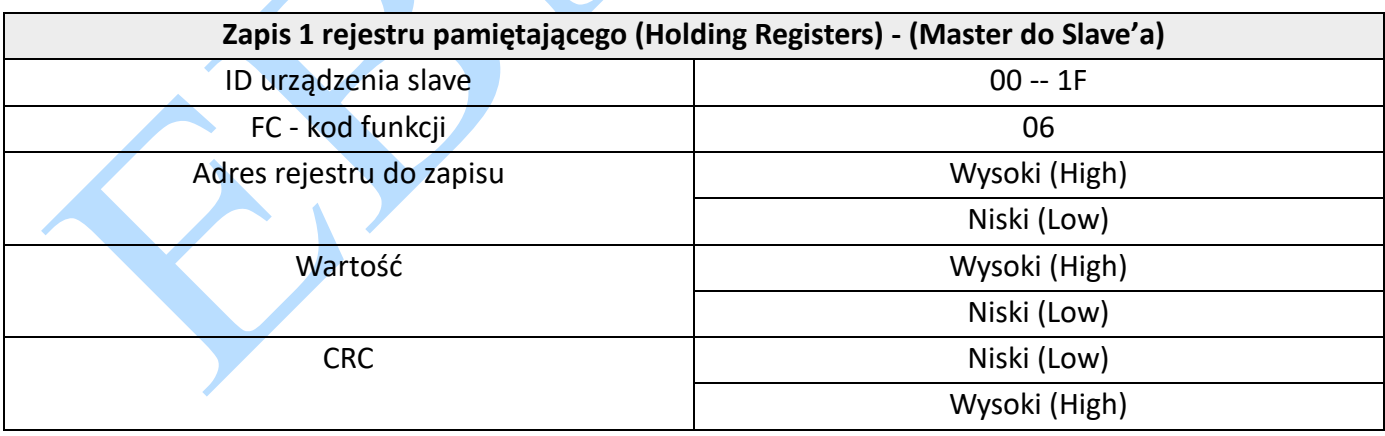

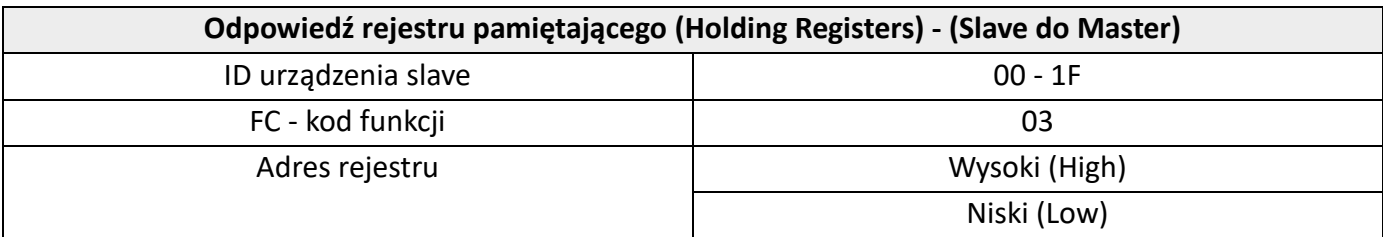

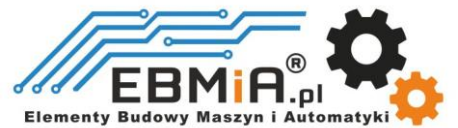

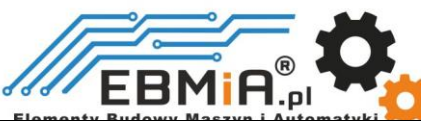

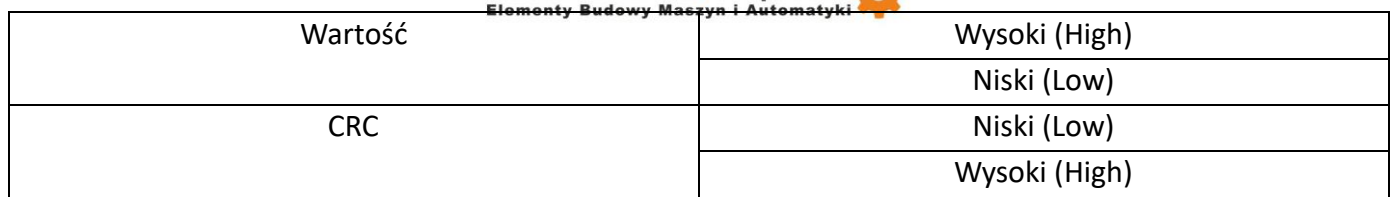

## Przykład C: Zapisz wartość pojedynczego rejestru – prąd szczytowy

Wyślij wiadomość: 01 06 01 91 00 20 DD 7B

### Odbierz wiadomość: 01 06 01 91 00 20 DD 7B

Szczegóły:

Dane master->slave:

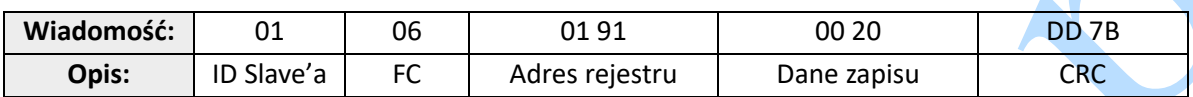

Dane Slave->master:

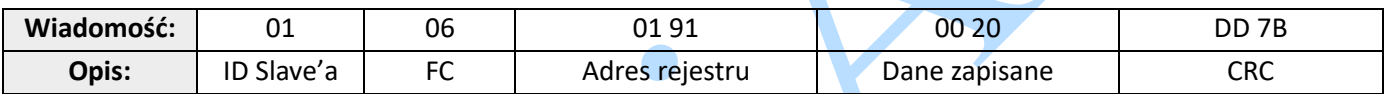

Uwaga: 0x0191-wyjściowy prąd szczytowy, dane zapisu 0x0020 = 32 (dziesiętnie, jednostka: 0,1 A), oznacza to prąd 3,2 A.

## Przykład D: Zapisz zapisaną wartość w pamięci EEPROM

Wyślij wiadomość: 01 06 18 01 22 11 06 06

### Odbierz wiadomość: 01 06 18 01 22 11 06 06

Szczegóły:

Dane master->slave:

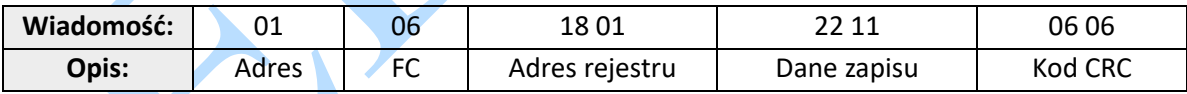

Dane Slave->master:

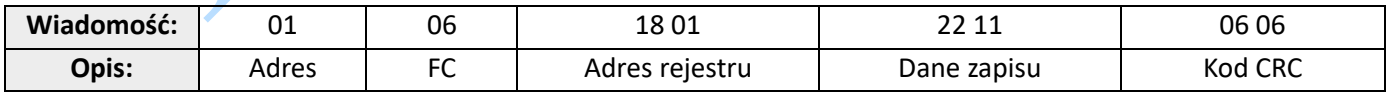

Uwaga: 0x1801-- Pomocnicze słowo sterujące, a 0x2211 służy do zapisania wartości w pamięci EEPROM. Ten krok jest wymagany po zmianie parametru, aby zapobiec utracie zapisanej wartości po wyłączeniu zasilania.

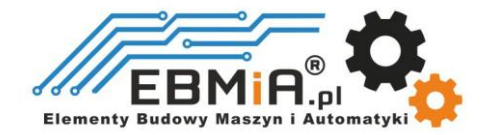

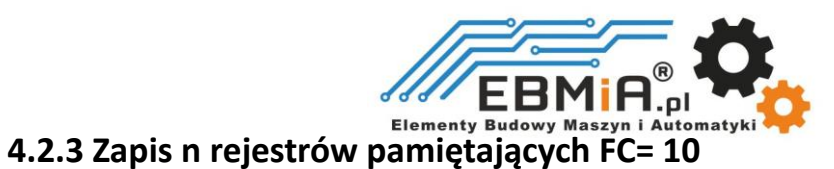

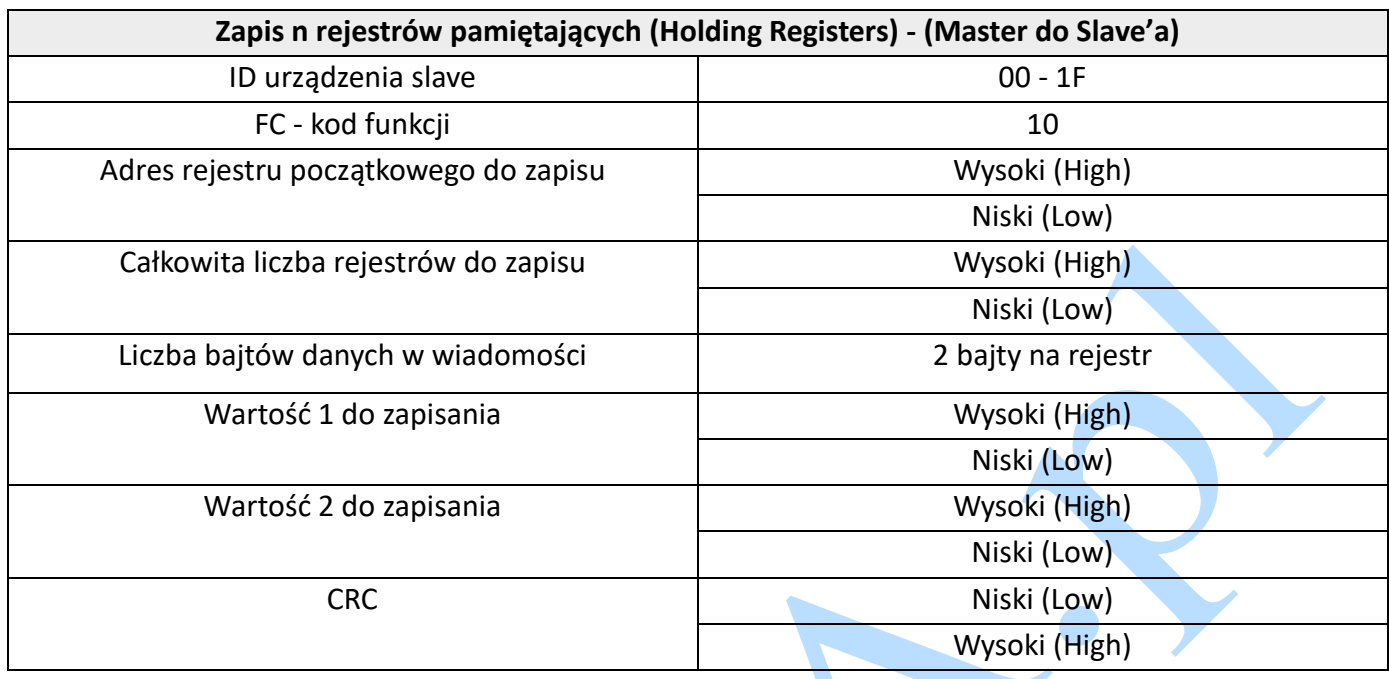

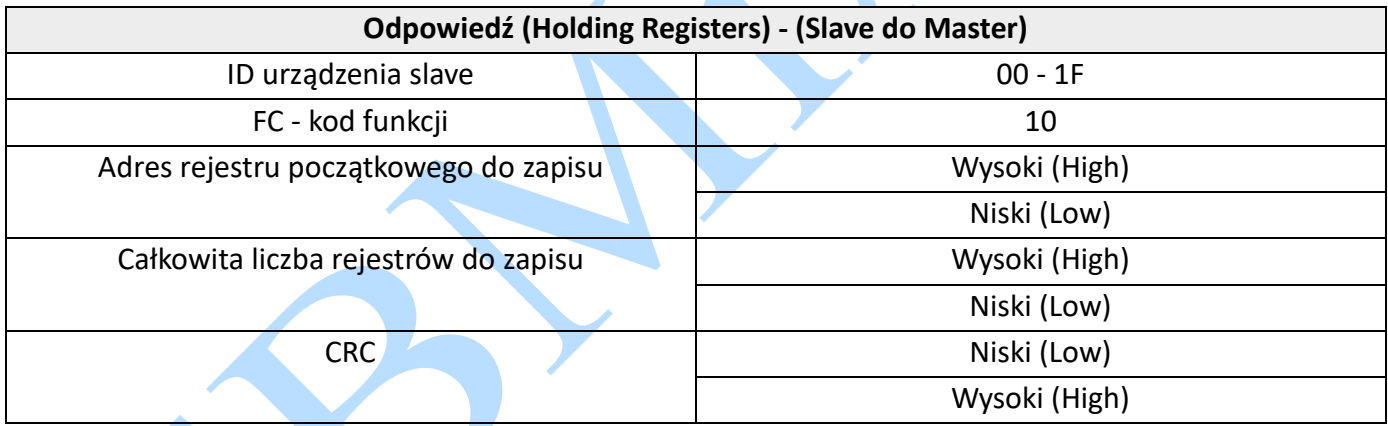

Przykład E: Zapisz wiele rejestrów — skonfiguruj funkcje portu wejściowego Wyślij wiadomość:01 10 01 46 00 04 08 00 00 00 28 00 00 00 29 1C 14

Odbierz wiadomość: 01 10 01 46 00 04 21 E3

Szczegóły:

### Dane master->slave:

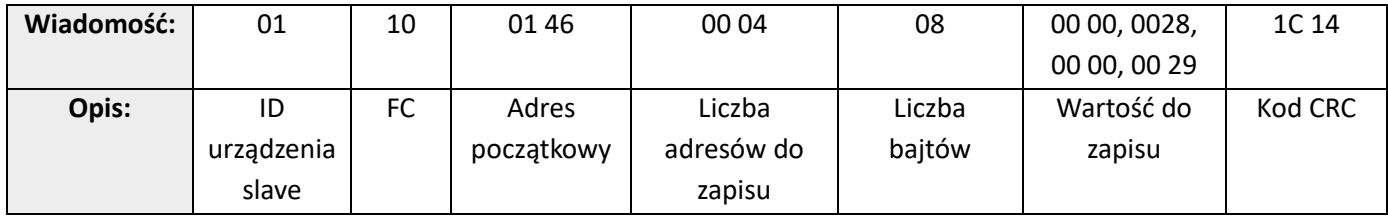

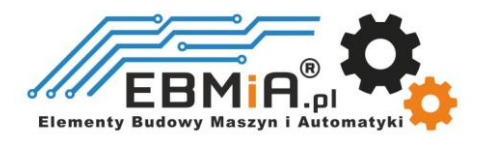

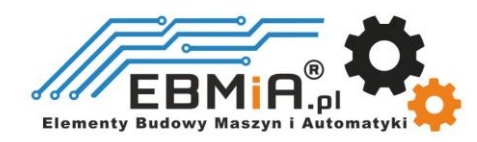

Dane Slave->master:

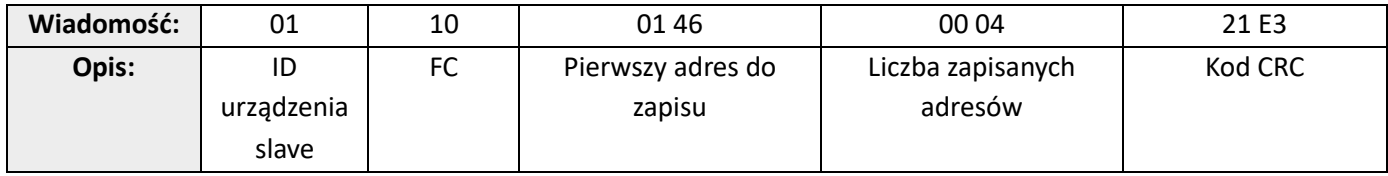

Uwaga:

(1) W powyższym przykładzie zmodyfikuj funkcję DI2 / DI3 i zapisz wartość jako DI2=0x28 (oznacza ścieżkę 0), DI2=0x29 (oznacza ścieżkę 1);

(2) Typ danych parametru to 32-bitowy, który obejmuje wysoki rejestr 16-bitowy i niski rejestr 16-bitowy. Zwykle używamy tylko niskich 16-bitowych, ale musi on przyjmować wysokie 16-bitowe jako początek, gdy odczytujemy/zapisujemy wiele parametrów w sposób ciągły.

## **4.3 Parametry Modbus i PR**

## **4.3.1 Podstawowe parametry**

Typ danych parametru Leadshine RS485 to 32 bity, parametr zawiera dwa rejestry: wysoki 16 bitów i niski 16 bitów, w praktyce używane jest tylko młodsze 16 bitów. Jednak podczas odczytywania lub zapisywania wielu parametrów z rzędu, jako początek należy użyć 16 wyższych bitów parametru, zwykle 00.

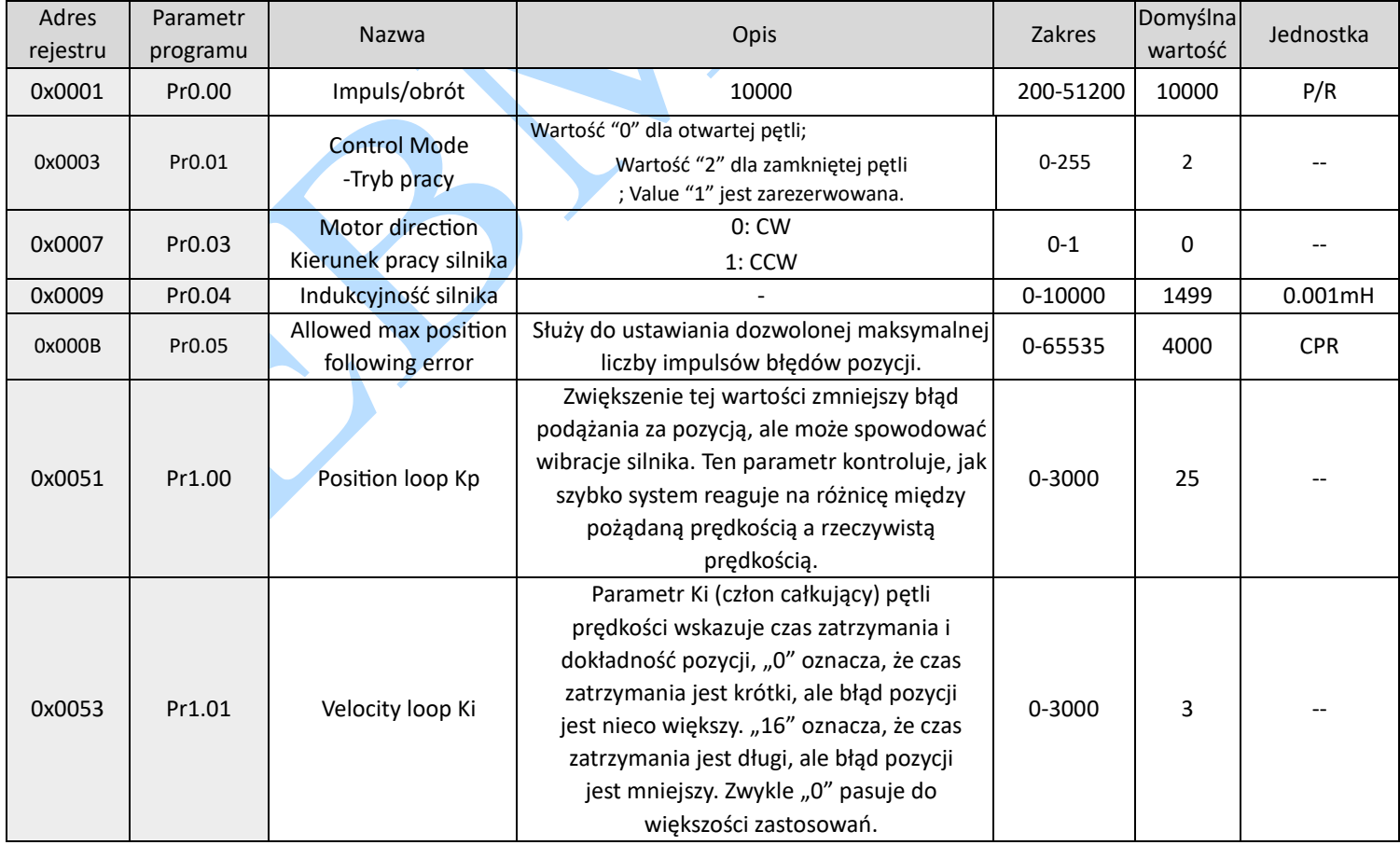

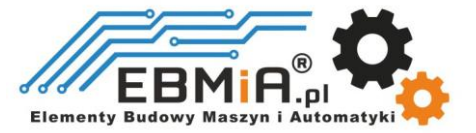

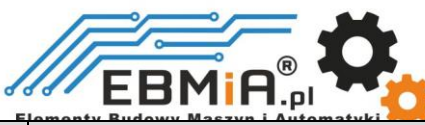

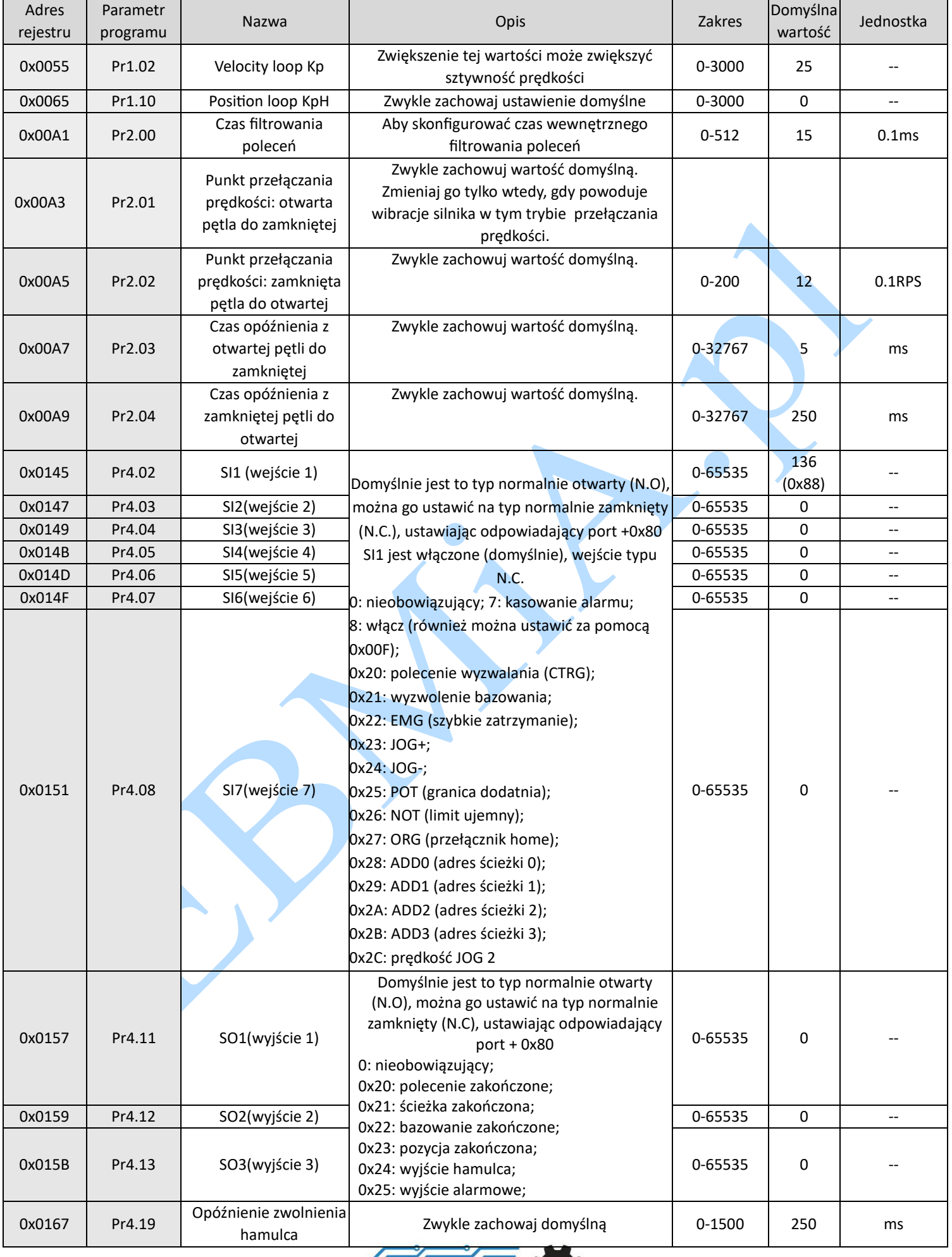

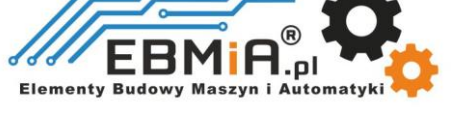

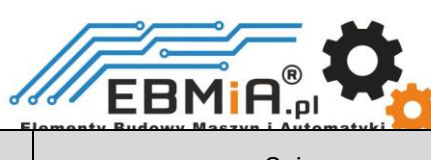

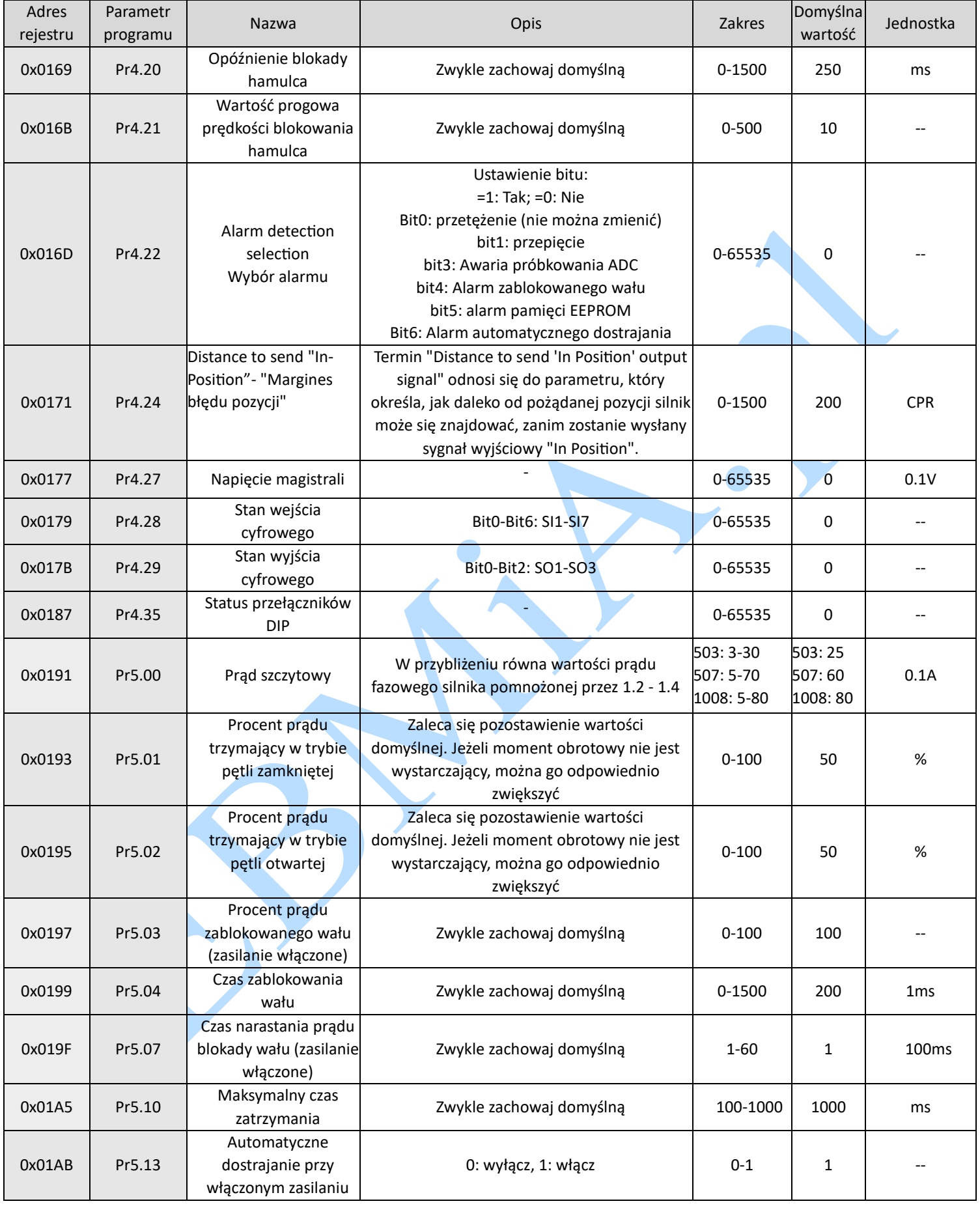

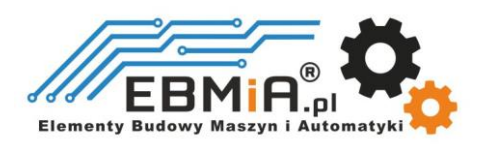

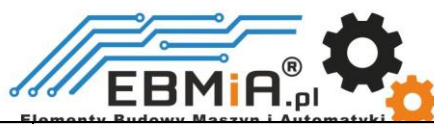

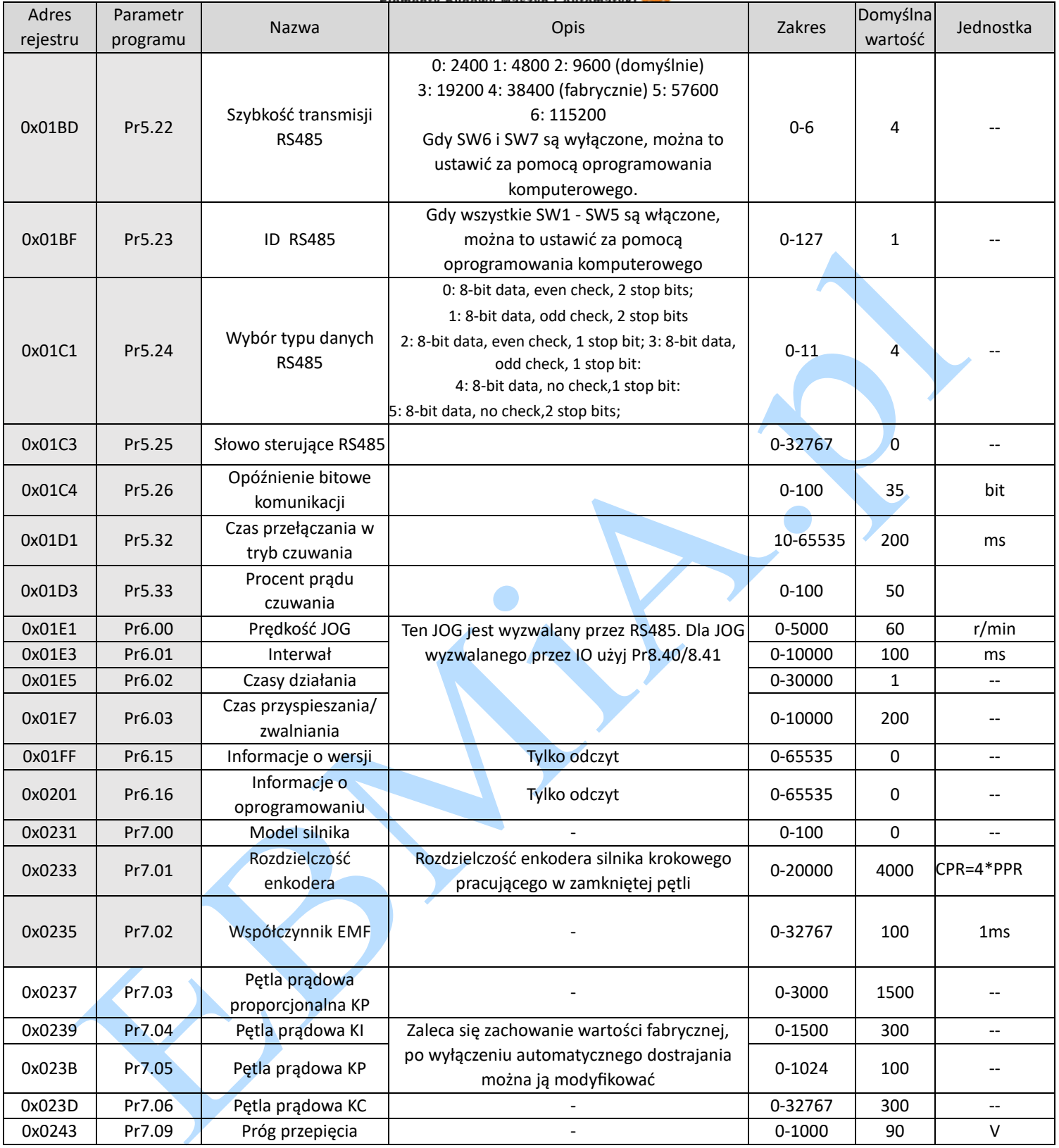

## **4.3.2 Parametry wejść/wyjść:**

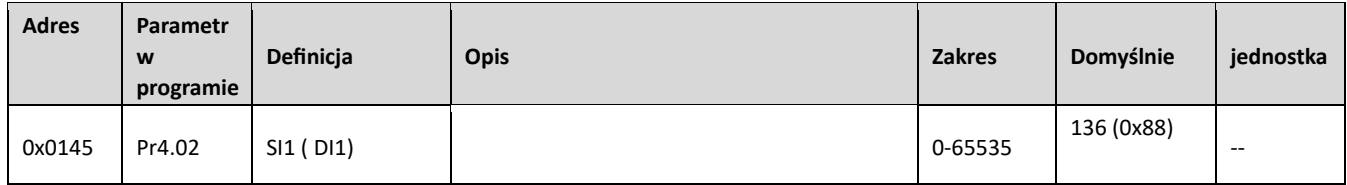

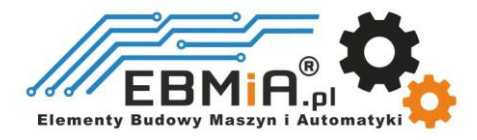

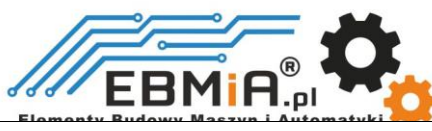

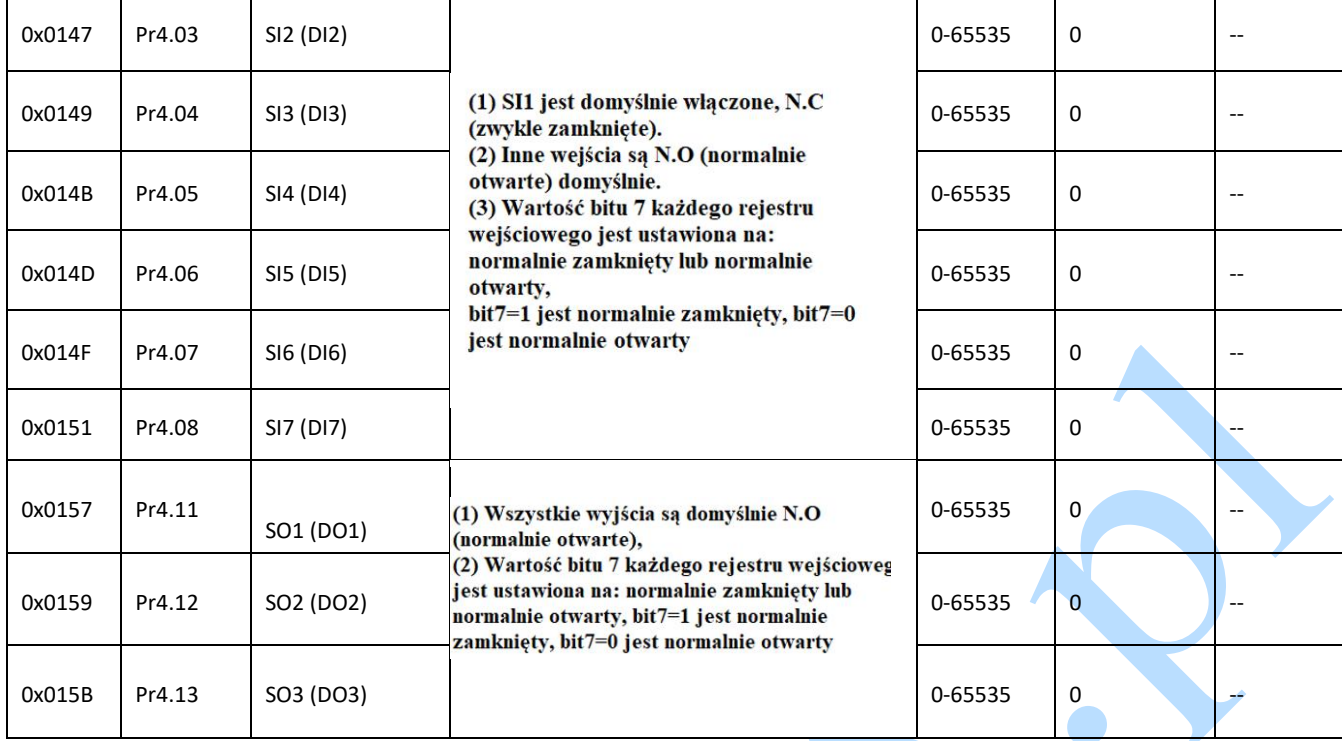

Uwaga: (1) Jeśli funkcja wejścia lub wyjścia jest ustawiana wielokrotnie, napęd może ją wykryć dopiero po ponownym uruchomieniu.

(2) Gdy skonfigurowane są funkcje wejściowe, jest to skuteczne po kliknięciu przycisku Zapisz i uruchom ponownie napęd.

Przypisanie funkcji portu wejścia cyfrowego:

## **Normalnie otwarty (NO); Normalnie zamknięty (NC).**

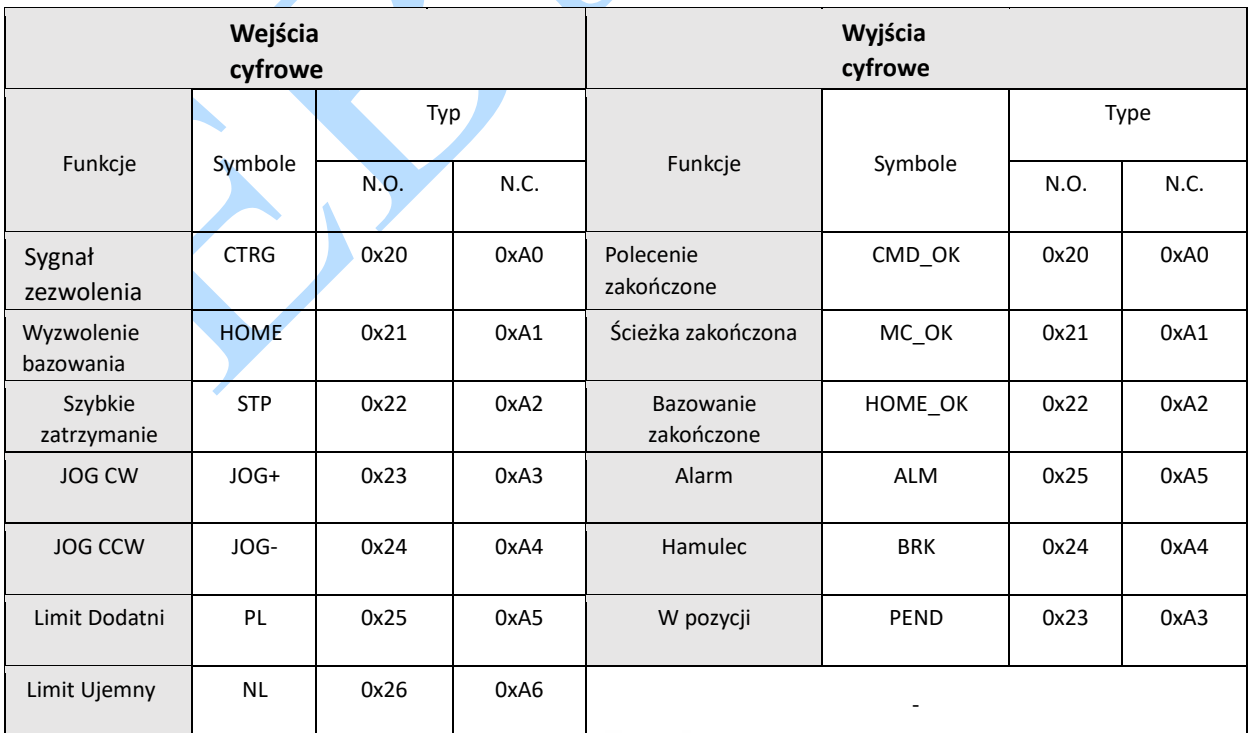

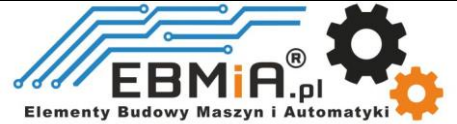

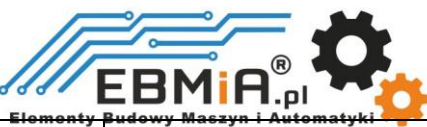

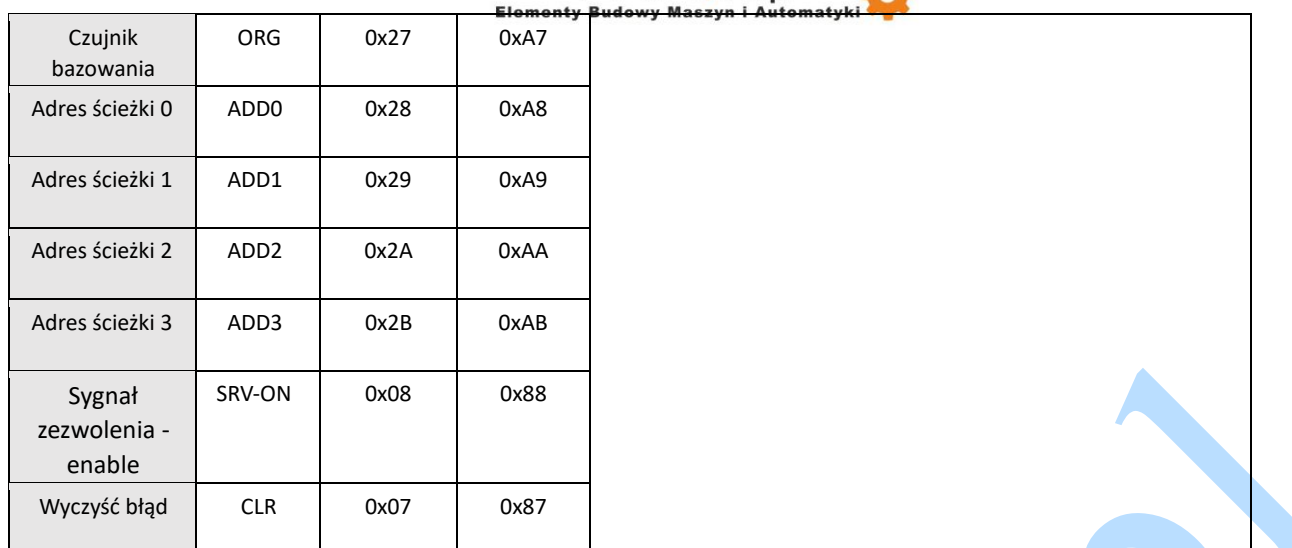

## **4.3.3 Ustawienie czasu płynnego filtra dla wejść cyfrowych**

Ta sekcja opisuje ustawianie wartości każdego bitu rejestrów 7 wejść, gdzie czas filtrowania jest ustawiany przez 8 wysokich bitów.

Ustaw wartość niskich 8 bitów:

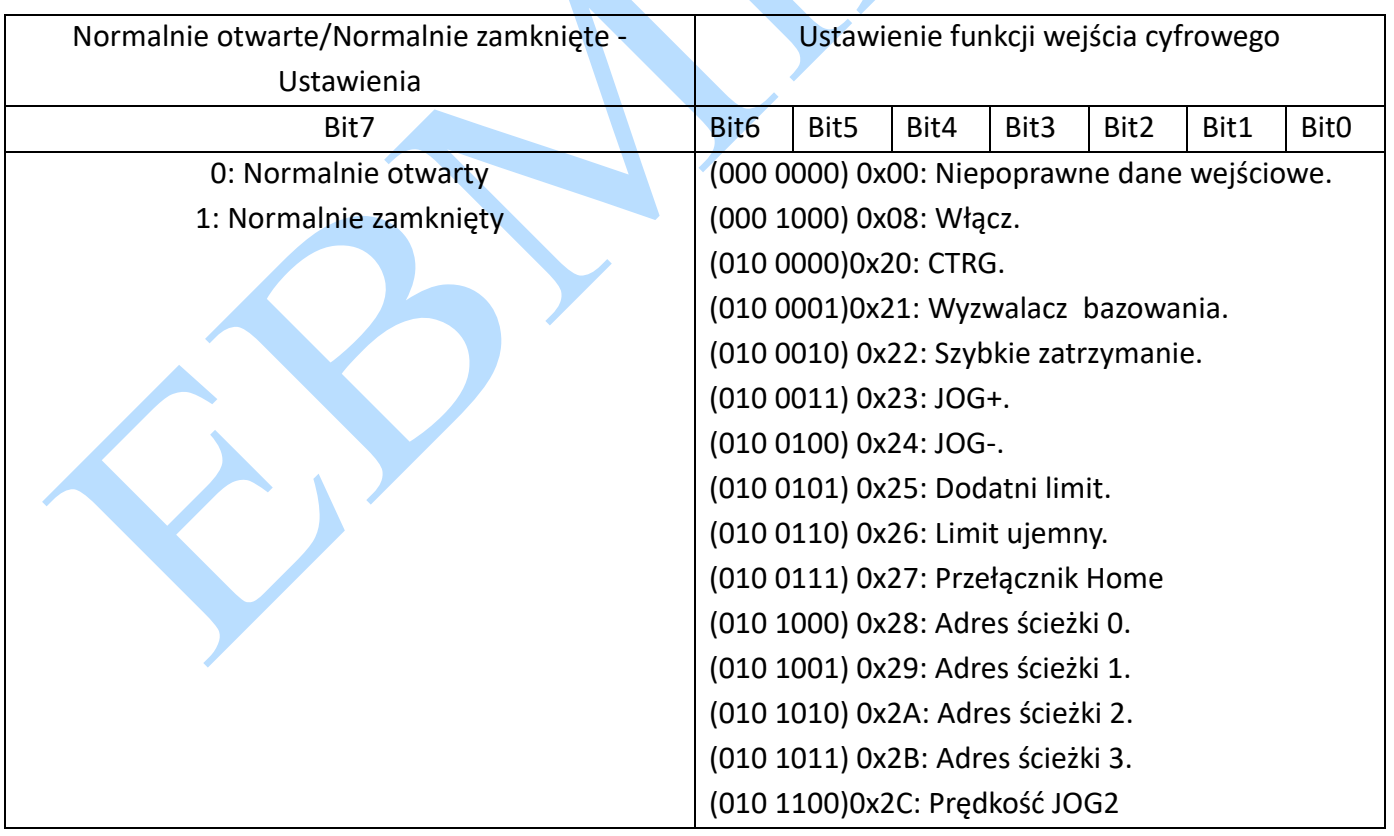

Ustaw wartość wysokich 8 bitów:

**Zarezerwowane Ustawienie czasu filtra**

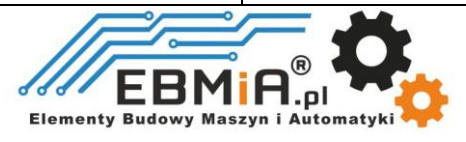

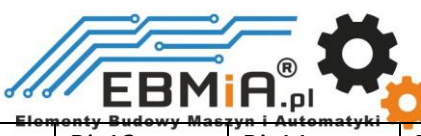

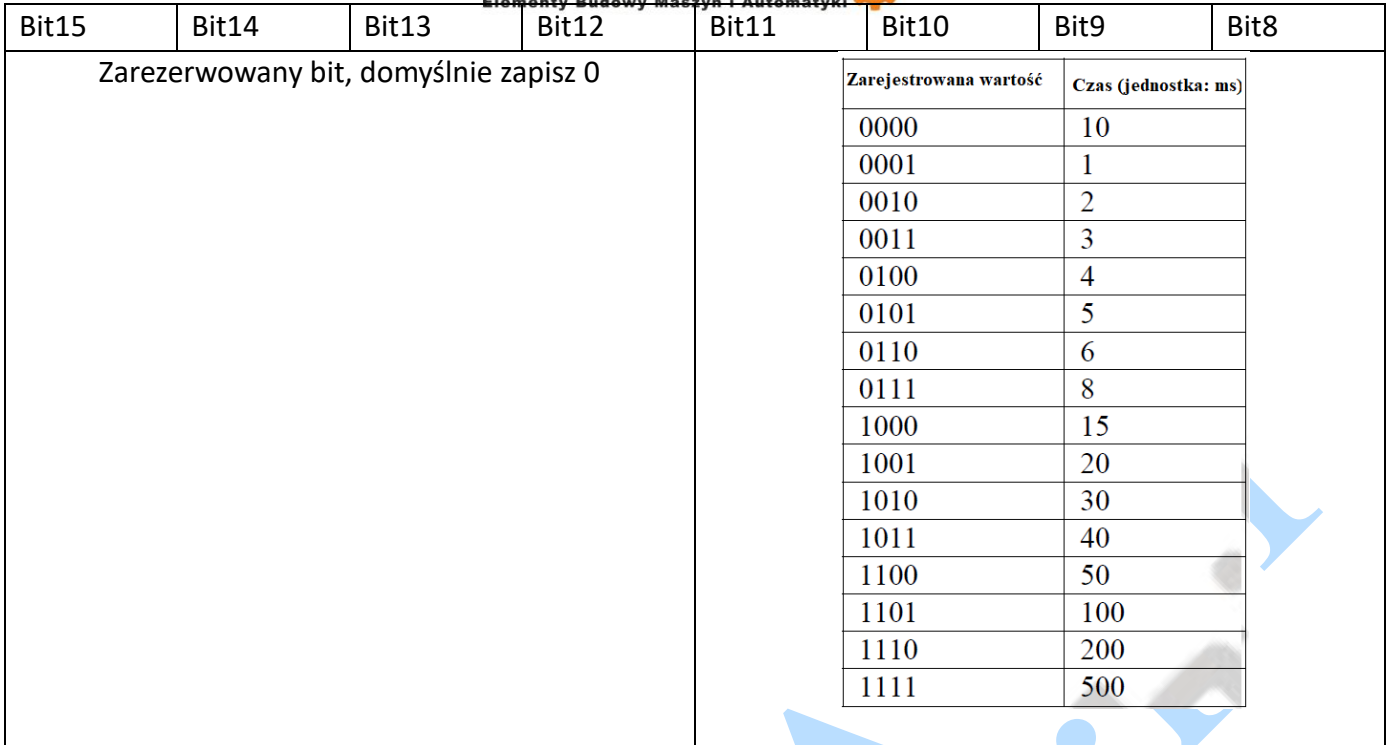

Notatka:

(1) Wartości rejestrów odpowiadają poszczególnym czasom filtrowania. Stan domyślny to 0000, co odpowiada 10 ms

(2) Jeśli chcesz ustawić inne czasy filtrowania dla portu IO, możesz wpisać wartość ręcznie w tabeli zarządzania parametrami Leadshine MotionStudio.

**Przykład 1:** Port wejściowy IO 1 jest ustawiony na włączenie funkcji. Normalnie zamknięty. Czas filtrowania 50ms

Wartość rejestru jest skonfigurowana jako 0000 1100 1000 1000, co jest konwertowane na 3208 dziesiętnie, tj. wpisz 3208 do Pr4.02 aby uzyskać powyższą konfigurację.

**Przykład 2:** Port wejściowy IO 1 jest ustawiony na włączenie funkcji. Normalnie zamknięty. Czas filtrowania 10 ms (domyślnie)

Wartość rejestru jest skonfigurowana jako 0000 0000 1000 1000, co przekłada się na 136 dziesiętnie, tj. wpisz 136 do Pr4.02, aby uzyskać powyższą konfigurację.

**Przykład 3**: Port wejściowy IO 7 jest ustawiony na funkcję JOG2. Normalnie otwarty. Czas filtrowania 500ms

Konfiguracja rejestru to 0000 1111 0010 1100, co jest konwertowane na 3884 dziesiętnie, tj. wpisz 3884 do Pr4.08, aby osiągnąć powyższą konfigurację.

## **4.3.4 Parametry monitorowania stanu (odczyt)**

Elementy

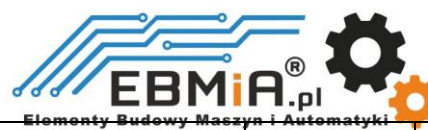

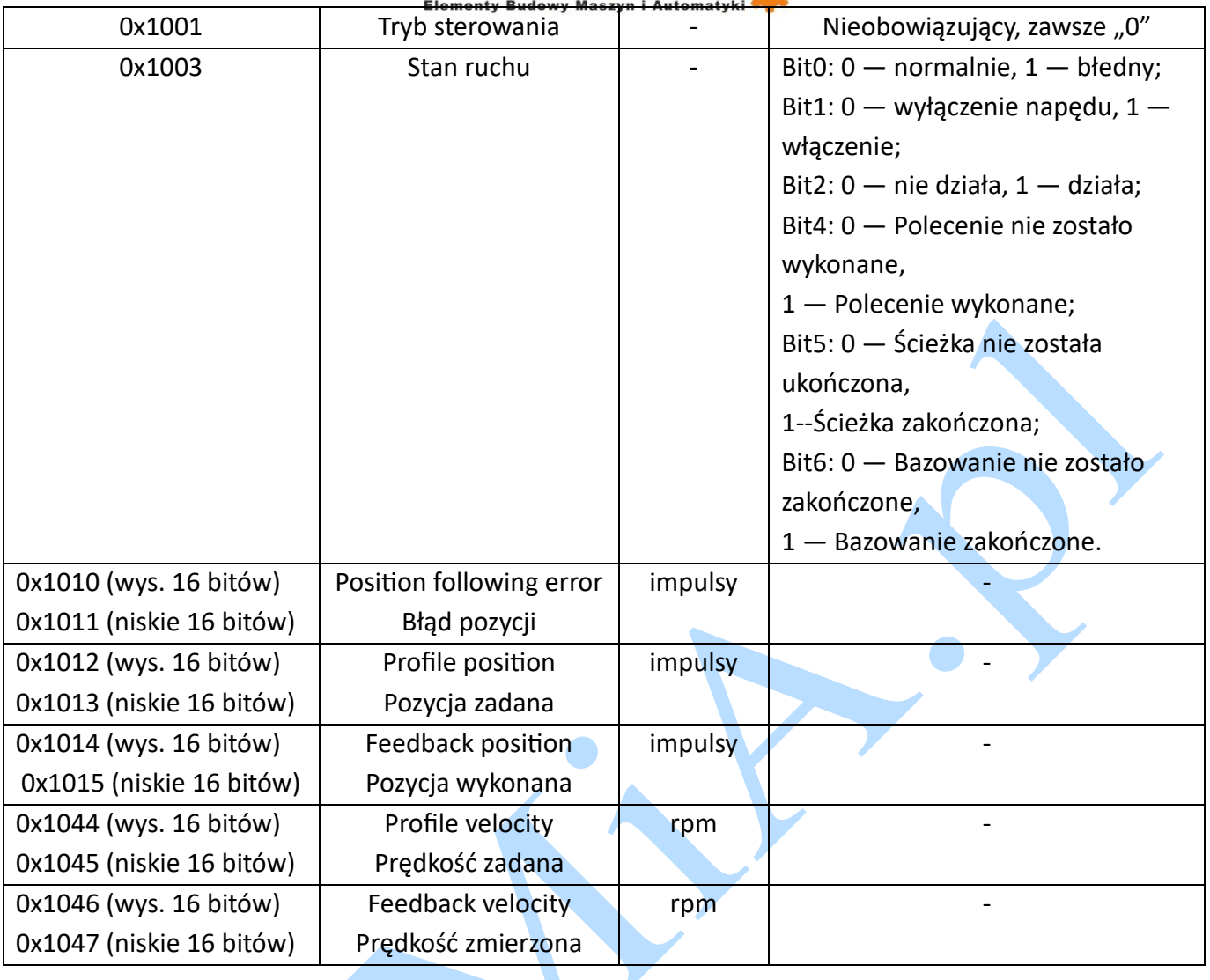

## **4.3.5 Control Word and Status Word**

(1) Powiązana funkcja jest uruchamiana przez wysłanie słowa sterującego,

(2) Zakończenie jest oceniane przez sprawdzenie słowa statusu. Po odczytaniu słowo stanu jest automatycznie przywracane do stanu początkowego.

## **Control Word**

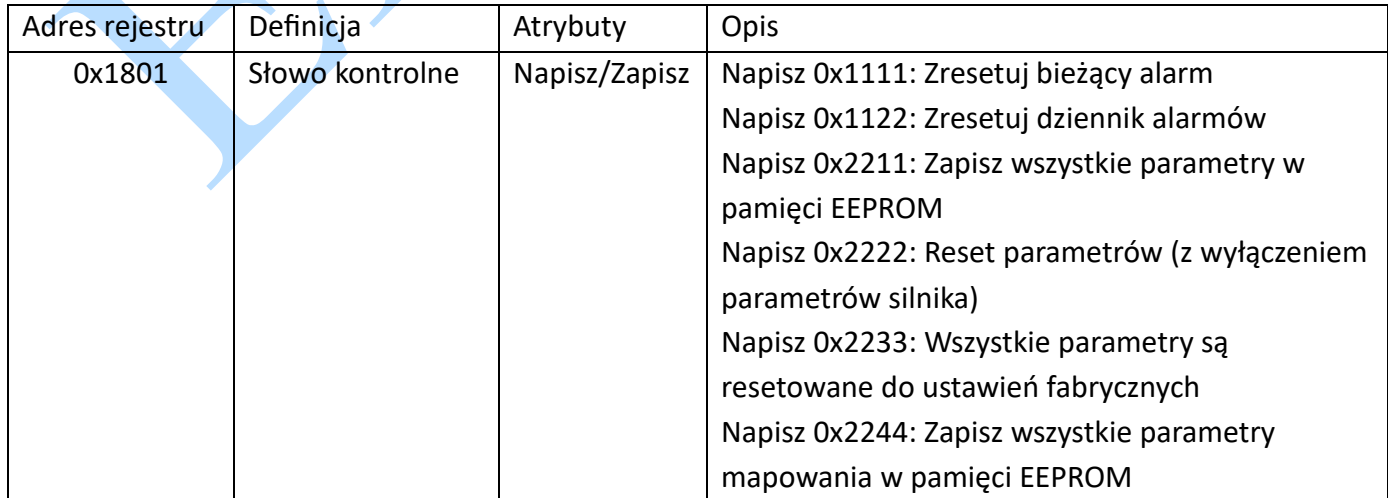

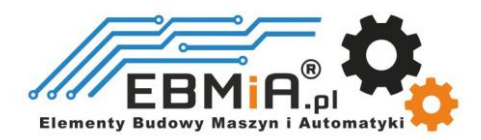
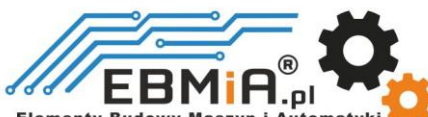

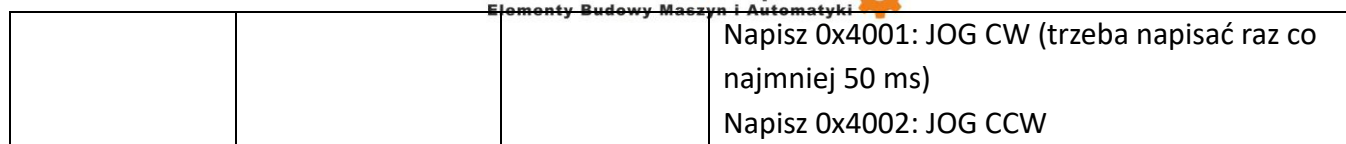

#### **Status Word**

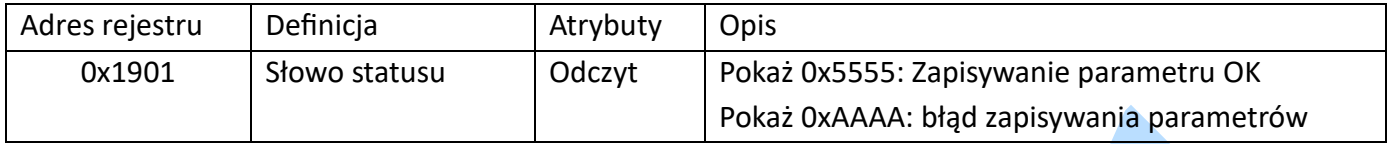

Notatka:

(1) Wartość odczytana wynosi 0x1111, gdy po pierwszym włączeniu zasilania nie została wykonana żadna instrukcja zapisywania;

(2) Pierwsza odczytana wartość to 0x5555 po wykonaniu instrukcji zapisywania, a następnie zmienia się z powrotem na 0x1111.

#### **4.4 Kody błędów i rozwiązywanie problemów**

#### **4.4.1 Kody błędów komunikacji**

Gdy stacja master otrzyma wiadomość od stacji slave o błędzie komunikacji, można skorzystać z poniższej tabeli w celu analizy:

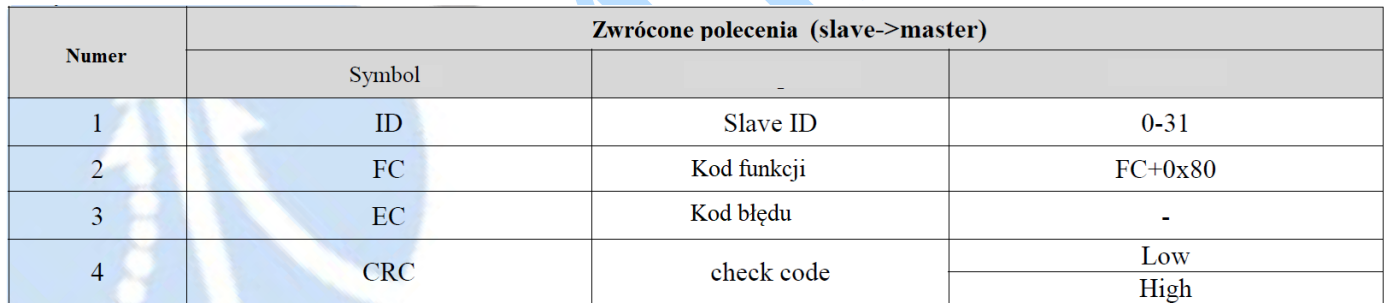

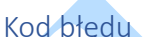

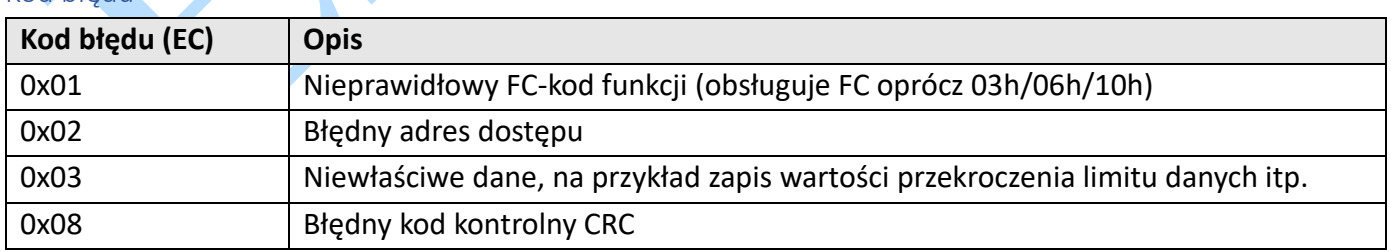

#### Przykład F: Błąd kodu kontrolnego CRC

Szczegóły:

Dane master->slave:

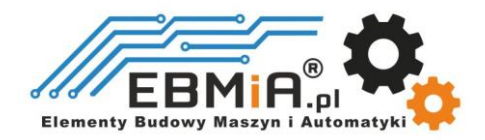

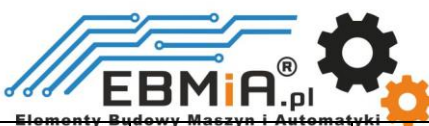

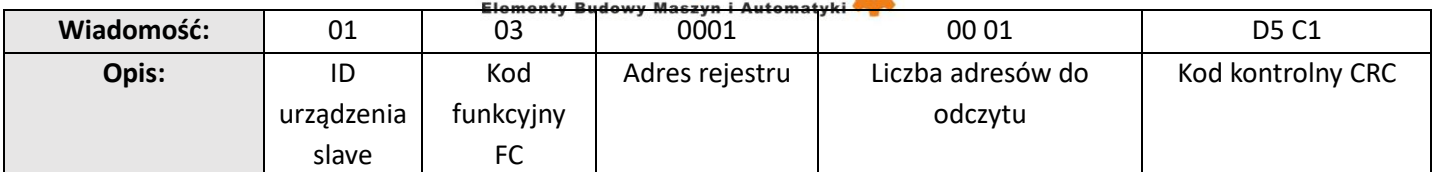

Dane slave->master:

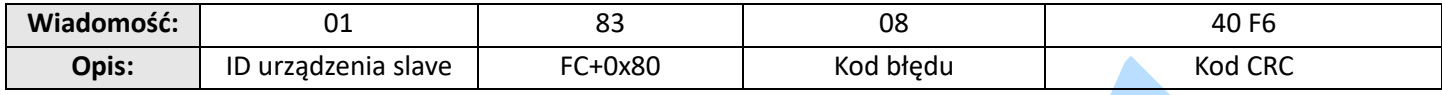

#### Błąd kodu funkcji FC

Dane master->slave:

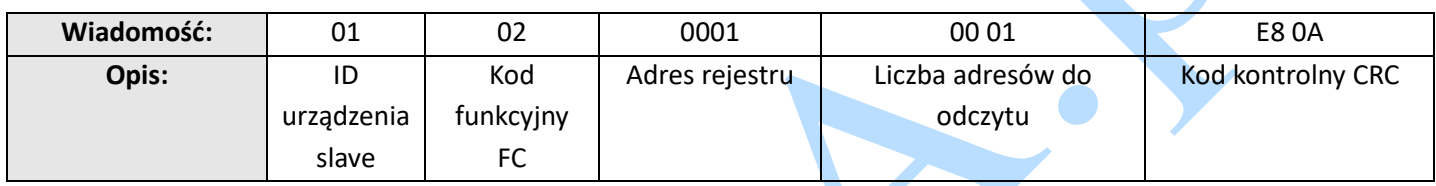

Dane slave->master:

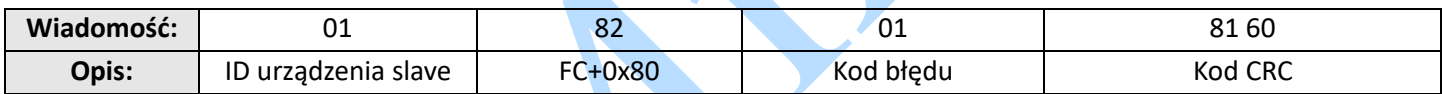

#### **4.4.2 Kody alarmów napędu i rozwiązywanie problemów**

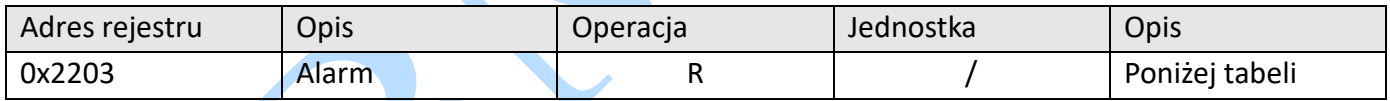

Kod błędu i przyczyna:

Zielone światło jest zawsze włączone po włączeniu napędu. Gdy wystąpi błąd, napęd przestanie działać, a czerwona lampka zacznie migać, wskazując bieżący kod błędu. Niezależnie od wystąpienia błędu, użytkownik musi wyłączyć sterownik i uruchomić go ponownie po usunięciu błędu. Użytkownik może odczytać odpowiedni kod błędu za pomocą oprogramowania komputerowego. Najnowsze błędy zostaną zapisane w pamięci EEPROM, która obsługuje historię 10 błędów na liście.

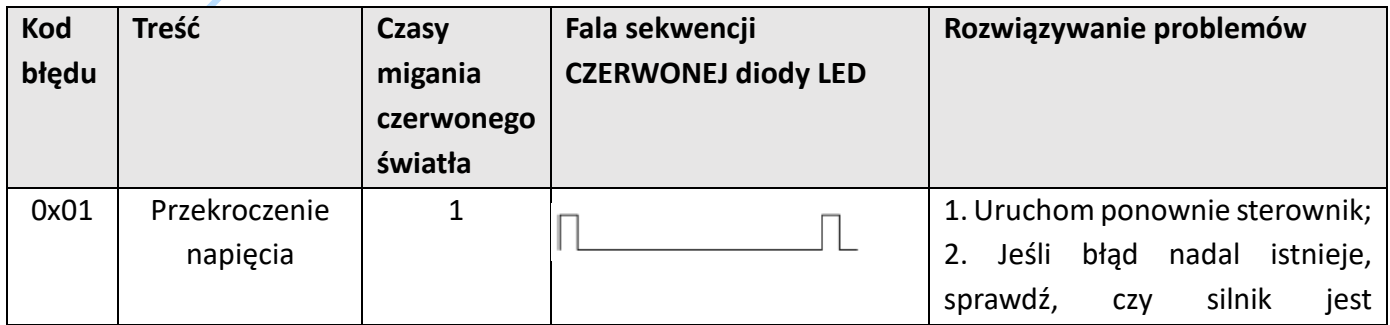

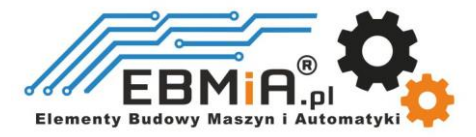

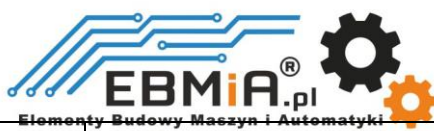

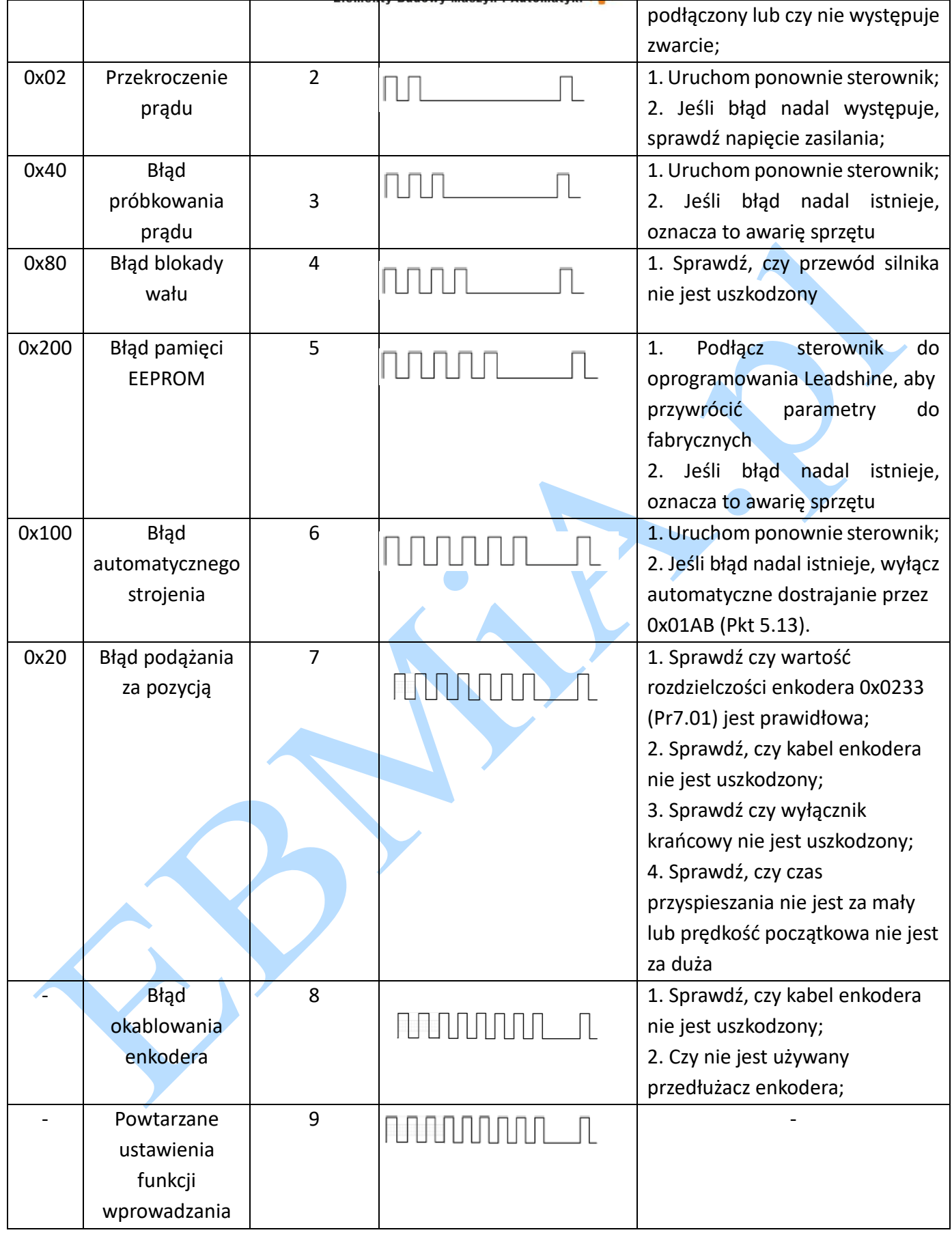

# **4.4.3 Usuwanie błędów**

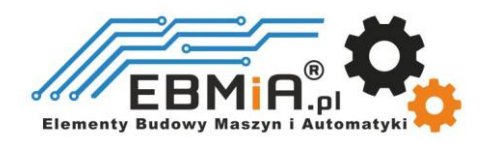

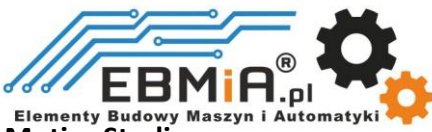

#### Sprawdź błąd za pomocą **Leadshine MotionStudio**

![](_page_39_Picture_222.jpeg)

# **4.5 Funkcja ciągłego odczytu/zapisu mapowania rejestrów**

Opis adresu 0x0F10-0x0F19. Wpisując adres do mapowania ("address to be mapped") do 0x0F10-0x0F19, możliwe jest ustawienie mapowania adresu. 10 kolejnych mapowanych adresów jest dostępnych do mapowania nieciągłych adresów parametrów.

#### Przykłady

![](_page_39_Picture_223.jpeg)

W tym momencie mapowanie adresów 10 parametrów do mapowanego obszaru jest zakończone, a mapowane adresy mogą być używane do odczytu i zapisu zamiast oryginalnych adresów parametrów. Na przykład, jeśli 0x0001 zostanie zapisane w 0x0F10, operację odczytu i zapisu w 0x0001 można zastąpić przez "odczyt i zapis w 0x0F10". Odwzorowany adres jest odpowiednikiem "standin" lub "proxy" dla oryginalnego adresu.

![](_page_39_Picture_224.jpeg)

![](_page_39_Picture_9.jpeg)

![](_page_40_Picture_0.jpeg)

![](_page_40_Picture_154.jpeg)

#### Przykład wiadomości

Warunki: Identyfikator ID napędu to 1, silnik jest nieruchomy.

#### **(1) Mapowanie**

Master→Slave:

01 10 0F 10 00 0A 00 00 01 00 09 00 A1 01 91 01 67 01 73 02 33 02 43 60 2E 62 03 4B 43

Slave  $\rightarrow$  Master:

01 10 0F 10 00 0A 42 DF

#### **(2) Odczyt i zapis**

Master→Slave:

01 03 0F 00 00 0A C6 D9

Slave  $\rightarrow$  Master:

01 03 14 27 10 05 87 00 0F 00 3C 00 FA 00 03 0F A0 00 5A 00 01 00 00 00 56 F4

#### **(3) Mapowanie instrukcji zapisu parametrów 0x2244**

Master→Slave:

01 06 18 01 22 44 C6 39 (Uwaga: wpisz 0x2244 do 0x1801, funkcja polega na zapisaniu zmapowanego adresu w pamięci EEPROM)

Slave → Master:

01 06 18 01 22 44 C6 39

#### **4.6 Zastosowanie Kodu S (s-code)**

Kod-S (kod statusu) jest wskaźnikiem stanu aktualnie wykonywanej ścieżki PR, niezależnie od tego, czy jest uruchomiona, czy też ścieżka jest zakończona.

W programie o normalnej ścieżce, bez względu na to, która ścieżka jest zakończona, sterownik będzie równomiernie wyświetlał stan pracy, ale trudno będzie określić, która to ścieżka. Funkcja S-kodu może pomóc w identyfikacji konkretnego numeru ścieżki i stanu pracy lub w odczytaniu wartości Pr8.38(0x601C). Każda ścieżka PR może ustawić kod S, tj. każda ścieżka ma dedykowany rejestr kodu S, dokładny kod S jest definiowany przez użytkownika zgodnie z formatem tabeli poniżej.

![](_page_40_Picture_22.jpeg)

![](_page_41_Picture_0.jpeg)

![](_page_41_Picture_242.jpeg)

Sterowniki serii **CS2RS** mają tylko 3 wyjścia, a kod S może wykorzystywać tylko 3 bity, każdy bit odpowiada wyjściu. Dlatego istnieje tylko 8 kombinacji wyjść (000, 001, 010, 011, 100, 101, 110, 111) i te 8 stanów można ustawić dowolnie, w zależności od wymagań.

#### Przykład:

Oto przykład dla ścieżek 1-4:

- Wszystkie porty wyjściowe są ustawione jako normalnie otwarte.
- . "1" oznacza, że transoptor wyjściowy jest włączony.
- . "0" oznacza, że transoptor wyjściowy jest wyłączony.
- . "001" oznacza, że port wyjściowy 1 jest włączony, a wyjścia 2 i 3 nie są włączone.
- Pr8.28: Wartość prądu wyjściowego kodu S; adres rejestru: 0x601C.

![](_page_41_Picture_243.jpeg)

![](_page_41_Picture_11.jpeg)

![](_page_42_Picture_0.jpeg)

![](_page_42_Picture_172.jpeg)

#### **4.7 Włączanie Sterownika**

Istnieją dwie metody włączania napędów serii **CS2RS** :

Włączanie portem wejść/wyjść:

DI1 napędu serii **CS2RS** jest domyślnie wejściem włączającym, normalnie zamkniętym, więc napęd **CS2RS**  natychmiast przechodzi w stan włączony po włączeniu zasilania.

Komunikacja RS485:

Pr0.07 Leadshine MotionStudio (adres rejestru 0x00F) ustawiony na wartość "1" oznacza włączenie napędu przez RS485.

#### **5. Tryb PR (tabela pozycji)**

Tryb PR to funkcja sterowania jednoosiowym ruchem z 16-segmentową tabelą pozycji (tryb pozycjonowania PR). Może zapisać funkcję sterowania ruchem kontrolerem.

# **5.1 Główne cechy PR**

W trybie PR można ustawić głównie następujące funkcje:

![](_page_42_Picture_173.jpeg)

![](_page_42_Picture_13.jpeg)

![](_page_43_Picture_0.jpeg)

![](_page_43_Picture_106.jpeg)

# **5.2 Bazowanie / Powrót do pozycji zerowej**

*Homing* obejmuje bazowanie poprzez wykrywanie sygnału wyłącznika krańcowego, bazowanie poprzez wykrywanie sygnału czujnika bazowania, ustawianie pozycji zerowej ręcznie, automatyczne bazowanie po włączeniu zasilania.

![](_page_43_Picture_4.jpeg)

![](_page_44_Picture_0.jpeg)

![](_page_44_Figure_1.jpeg)

#### **Metoda wyzwalania bazowania:**

- Automatyczne bazowanie po włączeniu zasilania (Automatic homing on power-up:): Po włączeniu napędu silnik automatycznie wyszuka pozycję zerową.
- Wyzwalanie bazowania (Trigger to homing): gdy port IO jest ustawiony na funkcję bazowania, wyzwalany przez stan zewnętrzny lub wyzwalany przez Modbus RS485.

#### **Metoda naprowadzania:**

- Pozycjonowanie wyłącznika krańcowego (Limit switch homing): ustawione przez adresa rejestru 0x600A lub oprogramowanie Leadshine. Jeśli kierunek bazowania jest dodatni, oznacza to wyłącznik krańcowy dodatniej granicy. Odwrotnie – maksymalny ruch w kierunku ujemnym.
- Czujnik bazowania (Home switch): ustawiony przez adres rejestru 0x600A lub oprogramowanie Leadshine. Jeśli podczas bazowania silnik obraca się w kierunku czujnika bazowania, użyje czujnika bazowania, którego dotyka, jako punktu początkowego; jeśli silnik obraca się w przeciwnym kierunku podczas zerowania, automatycznie zawróci się, aby znaleźć punkt zerowy po dotknięciu czujnika limitowego.
- Ręczne ustawienie pozycji zerowej (Manual set to zero position): Ustaw za pomocą adresu rejestru 0x600A lub za pomocą oprogramowania do strojenia. Po wyzwoleniu aktualna wartość silnika jest kasowana do zera, a bieżący punkt jest używany jako początek.

![](_page_44_Picture_9.jpeg)

![](_page_45_Picture_0.jpeg)

Elementy Budowy Maszyn i Automatyki<br>Uwaga: W normalnym bazowaniu, ponieważ silnik do znalezienia początku procesu jest spowalniany i zatrzymywany, po znalezieniu początku przesunie się o pewną odległość, rzeczywista odczytana wartość pozycji może nie wynosić 0, w tym przypadku możesz zaznaczyć "return to the origin to move to the specified position" (wróć do początku, aby przejść do określonej pozycji), czyli przejdź do pozycji 0.

# **5.2.1 Parametry bazowania**

![](_page_45_Picture_225.jpeg)

![](_page_45_Picture_4.jpeg)

![](_page_46_Picture_0.jpeg)

Uwaga: generalnie, bazując w celu znalezienia pozycji zerowej, ruch zwalnia do zatrzymania, więc po znalezieniu pozycji zerowej również przesunie się o odległość, w wyniku czego rzeczywista odczytana wartość pozycji może nie być mechanicznym punktem zerowym, ale nadal będzie wysyłany sygnał zakończenia bazowania . Jeśli ruch jest trybem położenia bezwzględnego, nie ma to znaczenia. Ale jeśli użytkownikowi zależy na pozycji zerowej, można ustawić wartość przesunięcia (home offset), aby osiągnąć mechaniczny punkt zerowy

#### **5.2.2. Bazowanie za pomocą czujnika bazowania**

Ustaw wartość 1 w bicie 2 w 0x600A, a następnie zgodnie z kierunkiem bazowania, dodatnim lub ujemnym wyłącznikiem krańcowym i położeniem czujnika bazowania, można to połączyć w kolejne cztery przypadki.

Zero Position: Pozycja zerowa: ustalona pozycja na maszynie może odpowiadać określonemu cyfrowemu sygnałowi wejściowemu lub sygnałowi Z.

Zero Point of Machine: Punkt zerowy maszyny: mechaniczne absolutne położenie zerowe.

Home offset: Offset bazowania: różnica między pozycją zerową a punktem bazowania maszyny, wartość obiektu 607Ch (domyślnie = 0), Pozycja bazowania = punkt zerowy + offset bazowania.

Home Switch: Czujnik bazowania: sygnał wejściowy czujnika bazowania.

Negative Limit: Granica ujemna: sygnał wejściowy wyłącznika krańcowego ujemnej granicy.

Positive Limit: Dodatnia granica: sygnał wejściowy wyłącznika krańcowego dodatniej granicy.

![](_page_46_Picture_10.jpeg)

![](_page_47_Picture_0.jpeg)

![](_page_47_Figure_1.jpeg)

![](_page_47_Picture_2.jpeg)

![](_page_48_Picture_0.jpeg)

#### (3) Czujnik bazowania i granica ujemna

![](_page_48_Figure_2.jpeg)

#### **5.2.3. Bazowanie sygnałem wyłącznika krańcowego**

(1) Wyłącznik krańcowy maksymalnego ruchu w kierunku dodatnim.

![](_page_48_Picture_5.jpeg)

![](_page_49_Picture_0.jpeg)

![](_page_49_Figure_1.jpeg)

# **5.3 Soft limit, JOG i szybkie zatrzymanie.**

#### **5.3.1. Soft limit/miękki limit**

Funkcja soft limit/miękki limit oznacza, że wewnętrzne sprzężenie zwrotne położenia napędu jest porównywane z położeniem krańcowym, alarmem i zatrzymaniem w przypadku stwierdzenia, że silnik przekracza położenie krańcowe. Funkcja miękkiego limitu jest uniwersalna dla ruchu liniowego i obrotowego. Nie wymaga sprzętu, eliminując nieprawidłowe działanie spowodowane słabym stykiem okablowania i może zapobiegać mechanicznemu poślizgowi i nieprawidłowemu działaniu dzięki

![](_page_49_Picture_5.jpeg)

![](_page_50_Picture_0.jpeg)

wewnętrznemu porównaniu pozycji. A napędy z serii **CS2RS** wykonują bazowanie w celu znalezienia mechanicznego punktu bazowego przed aktywacją funkcji miękkiego limitu.

Powiązane parametry::

![](_page_50_Picture_208.jpeg)

#### **5.3.2 JOG**

Funkcja JOG umożliwia precyzyjne dostrojenie napędu lub dokładną regulację położenia urządzenia lub regulację prędkości silnika, zarówno do przodu jak i do tyłu. Powszechnie używany do pracy z dużą prędkością.

![](_page_50_Figure_6.jpeg)

![](_page_50_Picture_209.jpeg)

![](_page_50_Picture_8.jpeg)

![](_page_51_Picture_0.jpeg)

![](_page_51_Picture_240.jpeg)

Uwaga:(1) Pr8.39 - Pr8.41(JOG) są dostępne, gdy są wyzwalane przez I/O; (2) Pr6.00 - Pr6.03 (JOG) są dostępne po wyzwoleniu przez RS485.

Tryb wyzwalania JOG jest podzielony na dwa typy: komunikacja RS485 i IO, które odpowiadają różnym adresom parametrów:

#### **Wyzwalacz JOG przez RS485:**

- Zapisz wartość od 0x4001 do 0x1801, JOG+.
- Zapisz wartość 0x4002 do 0x1801, JOG-.
- Prędkość JOG: Pr6.00 (0x01E1).
- Czas przyspieszania i zwalniania JOG: Pr6.03 (0x01E7).
- Szybkie zatrzymanie JOG: zapisz wartość 0x40 do 0x6002.

Uwaga: JOG wyzwalany przez komunikację RS485 będzie działać w sposób ciągły tylko wtedy, gdy interwał wyzwalania jest mniejszy niż 50 ms, w przeciwnym razie może działać tylko punktowo.

#### **Wyzwalacz JOG przez we/wy:**

- Przypisz JOG+ i JOG- do portu IO. Zmiana stanu wejściowego, uruchamia funkcję JOG.
- Prędkość JOG: Pr8.39 (0x6027).
- Czas przyspieszania JOG: Pr8.40 (0x6028).
- Czas hamowania JOG: Pr8.41(0x6029).
- Szybkie zatrzymanie JOG: zapisz wartość 0x40 do 0x6002; lub wywołaj wymuszone wejście szybkiego zatrzymania do portu IO; lub przestań podawać stan do portu IO, jeśli używasz metody wyzwalania sygnałem.

#### **Przykład dla wyzwalania JOG+ /- i IO**

**CS2RS** wykorzystuje JOG+/JOG-, aby osiągnąć obrót do przodu i do tyłu; prędkość biegu można ustawić w prędkości JOG i prędkość JOG 2, a następnie przez zewnętrzny sygnał IO, aby zrealizować przełączanie dwóch prędkości. Podczas działania wartość prędkości można modyfikować i wprowadzać w życie w czasie rzeczywistym. Ruch po ścieżce może być również wyzwalany przez zewnętrzne IO.

- SI1 jest ustawione na domyślne włączenie wejścia, normalnie zamknięte.
- SI2 jest ustawione na JOG+, używane do operacji z daną prędkością w kierunku dodatnim.

![](_page_51_Picture_21.jpeg)

![](_page_52_Picture_0.jpeg)

- SI3 jest ustawione na JOG-, używane do operacji z daną prędkością w kierunku ujemnym.
- SI6 jest ustawione na prędkość JOG 2, używaną do przełączania wysokiej i niskiej prędkości JOG.
- SI4 jest ustawiony na wyzwalanie sygnału CTRG, który jest używany do wyzwalania ruchu po ścieżce.
- SI5 jest ustawione na ADD0, używane do wyboru numeru ścieżki.

Uwaga: wartość Pr8.38 to prędkość JOG 2, wartość Pr8.39 to prędkość JOG.

- Kiedy SI2 jest włączone, silnik pracuje w dodatnim kierunku z prędkością JOG.
- Kiedy SI3 jest włączone, silnik pracuje w ujemnym kierunku z prędkością JOG
- Kiedy SI6 jest włączone, silnik przełącza się do pracy z prędkością JOG 2.
- Jeśli SI2 i SI3 nie są włączone, silnik zatrzymuje się.
- Gdy SI4 jest włączone, rozpoczyna się ruch po ścieżce 0, patrz sekcja 5.4.2
- Po włączeniu SI5, następnie włączeniu SI4 i rozpoczęciu pracy po ścieżce 1, patrz sekcja 5.4.2

#### **5.3.3 Szybkie zatrzymanie**

Napędy serii **CS2RS** mają dwa rodzaje szybkiego zatrzymania: sygnał szybkiego zatrzymania wejścia cyfrowego i szybkie zatrzymanie rejestrem.

![](_page_52_Figure_14.jpeg)

Powiązane parametry::

![](_page_52_Picture_151.jpeg)

![](_page_52_Picture_17.jpeg)

![](_page_53_Picture_0.jpeg)

# **5.4 Ścieżka PR (PR path)**

Ścieżka PR może być prowadzona jednym ruchem segmentu lub ruchem ciągłym, który obejmuje trzy tryby pracy: tryb pozycji, tryb prędkości i tryb bazowania. Istnieje 16 ścieżek PR, a każda ścieżka ustawia tryby pracy, pozycję docelową, prędkość docelową, przyspieszanie i zwalnianie oraz czas pauzy itp.

#### **5.4.1 Parametry PR**

Zwykle zaleca się użycie okna PTP w oprogramowaniu do strojenia Leadshine w celu skonfigurowania parametrów ścieżki PR, ale można również użyć następujących obiektów:

![](_page_53_Picture_39.jpeg)

![](_page_53_Picture_6.jpeg)

![](_page_54_Picture_0.jpeg)

#### **5.4.2 Konfiguracja ścieżki PR**

Jeśli cyfrowe porty wejściowe są używane do konfigurowania ścieżki PR, można je ustawić na ADD0, ADD1, ADD2 i ADD3, tworząc w ten sposób 16-segmentową ścieżkę PR, a następnie wyzwolić numer ścieżki, aby zakończyć ruch PR.

Każde wejście cyfrowe napędu można skonfigurować jako dowolne z ADD0 - ADD3, a następnie połączyć w numery ścieżek, jak pokazano w poniższej tabeli; "on" oznacza, że wejście cyfrowe jest skonfigurowane jako ADDx (x=1-3), a transoptor sygnału wejściowego włączony, "off" oznacza wyłączenie sygnału wejściowego.

![](_page_54_Picture_293.jpeg)

Uwaga: 4 wejścia cyfrowe nie muszą być skonfigurowane jako ADD0- ADD3, są konfigurowane zgodnie z rzeczywistymi wymaganymi ruchami po torze. Na przykład, jeśli potrzebna jest tylko ścieżka 0, patrz powyższa tabela, SI1-4 nie muszą być konfigurowane jako ADD0- ADD3, ponieważ są "wyłączone", tylko jedno wejście musi być skonfigurowane- CTRG.

# **5.4.3 Inne funkcje PR**

Sekwencja czasowa sygnału pojedynczej ścieżki

![](_page_54_Picture_8.jpeg)

![](_page_55_Figure_0.jpeg)

#### **Nieprzerwany ruch**

Bit5 Pr9.00 wynosi 0, ścieżki ciągłe nie nakładają się.

Jak pokazano na poniższym rysunku, ustaw PR1 (ścieżka PR 1) i PR2 (ścieżka PR 2), aby działały w sposób ciągły, a PR1 na skok. Przy opóźnieniach pośrednich sygnał pozycji nie przeskakuje z PR1 na PR2.

![](_page_55_Picture_4.jpeg)

![](_page_56_Picture_0.jpeg)

![](_page_56_Figure_1.jpeg)

#### **Funkcja przerwania**

Funkcja przerwania jest priorytetem ścieżki PR. Przerwanie wykonywanej ścieżki oznacza przerwanie i porzucenie bieżącej ścieżki pod wyzwalaczem i bezpośrednie uruchomienie innej ścieżki, co jest podobne do priorytetu funkcji przerwania. Na przykład przerwanie PR1 (ścieżki PR 1), aby uruchomić PR2 (ścieżka PR 2).

![](_page_56_Figure_4.jpeg)

![](_page_57_Picture_0.jpeg)

#### **5.5 Metody wyzwalania**

![](_page_57_Figure_2.jpeg)

# **5.5.1 CTRG Trigger (wyzwalanie sygnałem CTRG)**

Gdy ścieżka jest wyzwalana przez CTRG, można ją skonfigurować do wyzwalania zboczem narastającym lub wyzwalania podwójnym zboczem. (Brak funkcji wyzwalania opadającym zboczem).

![](_page_57_Picture_88.jpeg)

#### **Na przykład: 4-segmentowa ścieżka PR**

![](_page_57_Picture_7.jpeg)

![](_page_58_Picture_0.jpeg)

Metoda wyzwalania CTRG wymaga nie tylko skonfigurowania wymaganej liczby ścieżek, ale także ustawienia dodatkowego wejścia na sygnał CTRG

- SI4 jest domyślnie ustawiony jako wejście załączające, normalnie zamknięte.
- SI1 jest ustawione na ADD0, normalnie otwarte,
- SI2 jest ustawione na ADD1, normalnie otwarte,
- Ustaw SI5 jako wyzwalacz (CTRG).
- Gdy CTRG jest włączone, SI1 i SI2 są wyłączone, wyzwalana jest ścieżka 0;
- Kiedy CTRG i SI1 są włączone, a SI2 wyłączone, ścieżka 1 jest wyzwalana;
- Gdy CTRG i SI2 są włączone, a SI1 wyłączone, ścieżka 2 jest wyzwalana;
- Gdy CTRG, SI1 i SI2 są włączone, wyzwalana jest ścieżka 3.

![](_page_58_Picture_228.jpeg)

# **5.5.2 Wyzwalanie kombinacją IO (IO Combination Trigger)**

Konfigurację przeprowadza się za pomocą parametru Pr8.26 (Tryb wyzwalania kombinowanego). Dzięki wyzwalaczowi kombinacji IO nie ma potrzeby ustawiania jednego wejścia cyfrowego jako sygnału wyzwalającego (CTRG), co oszczędza port IO i ułatwia sterowanie. Po zaprogramowaniu numeru ścieżki, ścieżkę można wyzwolić bezpośrednio przez ADD0-ADD3. (W tym trybie PR0 nie jest dostępna.) Parametr Pr8.26=2 włącza tę funkcję.

![](_page_58_Picture_229.jpeg)

# **Na przykład: 3-segmentowa ścieżka PR**

Przykład konfiguracji ścieżki:

- SI1 jest domyślnie ustawiony jako wejście załączające, normalnie zamknięte.
- SI2 jest ustawione jako ADD0, normalnie zamknięte, co oznacza, że ADD0 jest "włączone".
- Po wyzwoleniu SI3 SI2, SI3, SI4 są "włączone, włączone, wyłączone", wyzwalana jest ścieżka 3.
- Po wyzwoleniu SI3 i SI4 SI2, SI3, SI4 są "włączone, włączone, włączone", wyzwalana jest ścieżka 7.

![](_page_58_Picture_20.jpeg)

![](_page_59_Picture_0.jpeg)

• Jeśli SI2 i SI3 są "wyłączone", a tylko SI1 jest "włączone", wyzwalana jest ścieżka 1. Gdy prędkość na ścieżce 1 wynosi 0, to silnik zatrzymuje się natychmiast.

![](_page_59_Picture_213.jpeg)

# **5.5.3 Fixed Trigger (stabilny wyzwalacz)**

Stabilny tryb wyzwalania uruchamia się po skonfigurowaniu bazowania i ścieżki (mniej niż 16 segmentów), a następnie należy użyć Pr8.02 (0x6002), aby rozpocząć ścieżkę, która zastępuje funkcje IO CTRG i HOME. Metoda ta jest odpowiednia dla systemów o ruchu stałbilnym i prostym. (Zalecana).

Kroki:

1. Najpierw skonfiguruj wymagane bazowanie i ścieżkę. Można to ustawić za pomocą oprogramowania sterownika/ PLC po włączeniu zasilania lub za pomocą oprogramowania komputerowego Leadshine;

2. Włącz napęd;

3. Wpisz odpowiednie polecenie do 0x6002, aby dokonać wyboru i uruchomić każdą akcję.

![](_page_59_Picture_214.jpeg)

![](_page_59_Picture_10.jpeg)

![](_page_60_Picture_0.jpeg)

#### **5.5.4 Wyzwolenie natychmiastowe**

Metoda natychmiastowego wyzwalania oznacza, że za każdym razem, gdy zapisana jest aktualna ścieżka 0 (PR0), uruchamiany jest przebieg PR0 w czasie rzeczywistym.

Pozycja, prędkość, bazowanie i tak dalej są osiągane za pomocą jednej ramki danych. Metoda ta wykorzystuje do realizacji PR0, który ma 8 danych, ostatni parametr Pr9.07 jest mapowany na Pr8.02, wpisanie do niego wartości 0x10 spowoduje natychmiastowe wyzwolenie ruchu PR0, realizując w ten sposób natychmiastowe wyzwolenie operacji.

![](_page_60_Picture_46.jpeg)

![](_page_60_Picture_47.jpeg)

#### **Na przykład:**

PR0: prędkość 200 obr/min, odległość 10000 p

Przesyłanie z urządzenia Master: 07 10 62 00 00 08 10 00 01 00 00 27 10 00 00 27 10 27 10 00 00 00 10 8D 50

![](_page_60_Picture_9.jpeg)

![](_page_61_Picture_0.jpeg)

Odpowiedź sterownika: 07 10 62 00 00 08 DE 11

#### **6. Dostrajanie**

Istnieją trzy rodzaje operacji strojenia dla serii **CS2RS** :

- (1) Dzięki funkcji próbnego uruchomienia oprogramowania MotionStudio firmy Leadshine,
- (2) Dzięki funkcji PR oprogramowania MotionStudio firmy Leadshine,
- (3) Za pomocą ogólnego oprogramowania portu szeregowego.

#### **6.1 Podstawowa obsługa Leadshine MotionStudio**

Do sterowania silnikiem wykorzystywana jest komunikacja RS232. Obecnie dostępne oprogramowanie Leadshine MotionStudio to wersja 1.3.10, która obsługuje systemy Windows 7 i Windows 10.

#### **6.1.1 Przygotowanie i kroki**

![](_page_61_Figure_10.jpeg)

Zaleca się zamówienie dedykowanego kabla od dostawcy sterownika Leadshine.

- (2) Konwerter USB na RS232, czasami wymagana jest ręczna instalacja programu.
- (3) Wybór portu COM, jak pokazano na poniższym rysunku, portem komunikacyjnym jest COM3:

![](_page_61_Picture_14.jpeg)

![](_page_62_Picture_0.jpeg)

![](_page_62_Picture_1.jpeg)

(4) Podłącz oprogramowanie do strojenia

Wybierz COM3, nie wybieraj szybkości transmisji i numeru urządzenia, zachowaj ustawienia domyślne. Po kliknięciu Połącz (connect) wyświetli się model sterownika. Liczba portów i inne informacje, a lewy dolny róg kolorowego bloku zmieni kolor na zielony, wskazując, że połączenie powiodło się.

![](_page_62_Picture_48.jpeg)

![](_page_62_Picture_5.jpeg)

![](_page_63_Picture_0.jpeg)

Elementy Budowy Maszyn<br>Ustawienie podstawowych parametrów.

![](_page_63_Picture_18.jpeg)

(6) Funkcje wejść i wyjść oraz ustawienie polaryzacji

![](_page_63_Picture_4.jpeg)

![](_page_64_Picture_0.jpeg)

![](_page_64_Picture_16.jpeg)

Uwaga: Po ustawieniu parametrów kliknij "OK". Następnie w oknie zarządzania parametrami kliknij przycisk "Save" - Zapisz, aby zapobiec utracie wartości parametrów po wyłączeniu napędu.

![](_page_64_Picture_17.jpeg)

![](_page_64_Picture_4.jpeg)

![](_page_65_Picture_0.jpeg)

# **6.1.2 Próbne uruchomienie (Trial Run)**

Uruchomienie próbne umożliwia osiągnięcie obrotów silnika do przodu i do tyłu lub powtórzenie ruchu. Etapy są następujące:

![](_page_65_Picture_26.jpeg)

# **6.1.3 Obsługa funkcji PR**

(1) W tym oknie można ustawić parametry wyzwalania CTGR i bazowania ruchu PR:

![](_page_65_Picture_27.jpeg)

![](_page_65_Picture_7.jpeg)

![](_page_66_Picture_0.jpeg)

Elementy Budowy Maszyn i Automatyki MAS<br>(2) To okno umożliwia ustawienie parametrów ścieżki PR, w tym trybu pracy, pozycji docelowej, wartości prędkości itp. Kliknij dwukrotnie, aby zmodyfikować parametry.

![](_page_66_Picture_22.jpeg)

Po zakończeniu ustawień kliknij, aby pobrać i zapisać w następujący sposób

![](_page_66_Picture_23.jpeg)

(3) Ręcznie uruchom ścieżkę PR

![](_page_66_Picture_6.jpeg)

![](_page_67_Picture_0.jpeg)

Jak pokazano na poniższym rysunku, domyślnym parametrem ruchu jest PR0. Po kliknięciu Start, silnik będzie pracował zgodnie ze ścieżką PR0. Jeśli klikniesz PR1 w kroku 4, silnik będzie zmuszony przełączyć się na ścieżkę PR1. Kliknij krok 3, aby zatrzymać silnik.

![](_page_67_Picture_38.jpeg)

# **6.2 Podstawowa obsługa oprogramowania Serial Port Tools (opcjonalna)**

Celem jest sterowanie silnikiem poprzez komunikację RS485. Użytkownik może realizować ruch silnika poprzez wysyłanie poleceń do odpowiednich rejestrów.

# **6.2.1 Kroki**

(1) Kabel strojenia RS485

![](_page_67_Picture_7.jpeg)

![](_page_67_Picture_8.jpeg)

![](_page_68_Picture_0.jpeg)

(2) Wybór portu COM, jak pokazano na poniższym rysunku, portem komunikacyjnym jest COM3:

![](_page_68_Picture_2.jpeg)

(3) Pobierz dowolny tester Modbus (niedostarczany przez producenta)

(Wybierz COM3, wybierz tę samą prędkość transmisji, co ustawienia napędu. Następnie Połącz/Wyślij)

Można teraz rozpocząć wysyłanie poleceń protokołu Modbus. (6.2.3)

# **6.2.2 Format instrukcji**

Format danych: Oto przykład ustawienia ścieżki PR0: (Dane są w formacie szesnastkowym)

![](_page_68_Picture_151.jpeg)

# **6.2.3 Przykłady poleceń Modbus RTU**

(1) Ustaw PR0, aby przejść do trybu pozycji bezwzględnej, odległość robocza 200000p (mikrokrok to 10000)

![](_page_68_Picture_11.jpeg)

![](_page_69_Picture_0.jpeg)

#### Polecenia:

![](_page_69_Picture_276.jpeg)

(2) Ustaw PR0, aby przejść do trybu pozycji względnej, odległość biegu 10000p (mikrokrok 10000)

 $\blacksquare$ 

Polecenia:

![](_page_69_Picture_277.jpeg)

![](_page_69_Picture_278.jpeg)

![](_page_69_Picture_7.jpeg)

![](_page_70_Picture_0.jpeg)

(4) Ustaw PR1, aby przejść w tryb pozycji bezwzględnej, odległość działania -200000p (mikrokrok 10000) Polecenia:

![](_page_70_Picture_248.jpeg)

Wyślij, kiedy musisz zatrzymać:

01 06 60 02 00 40 37 FA Zatrzymanie awaryjne

(Uwaga: -200000 jest konwertowane do postaci szesnastkowej jako FFFCF2C0. Możesz najpierw wprowadzić znak minus, następnie 200000, a następnie ponownie wprowadzić znak minus, aby wyświetlić FFFCF2C0)

(5) Ustaw tryb prędkości PR1, wartość prędkości wynosi 200 obr./min (mikrokrok wynosi 10000)

Polecenia:

- 01 06 62 08 00 02 96 71 Ustawia PR1 w tryb prędkości
- 01 06 62 0B 01 2C E7 FD Ustaw wartość prędkości PR1
- 01 06 60 02 00 11 F6 06 Wyzwolenie ruchu PR1

Wyślij, kiedy musisz zatrzymać:

- 01 06 60 02 00 40 37 FA Zatrzymanie awaryjne
- (6) Powrót do bazy

Polecenia:

![](_page_70_Picture_249.jpeg)

![](_page_70_Picture_16.jpeg)

![](_page_71_Picture_0.jpeg)

# **1. Parametry Modbus RTU**

Typ danych parametrów Leadshine RS485 to dane 32-bitowe, a parametr zawiera dwa rejestry, wysokie 16 bitów i niskie 16 bitów, ale w praktyce większość parametrów wymaga jedynie użycia niskich 16 bitów. Podczas odczytywania i zapisywania wielu parametrów po kolei, na początku należy użyć najwyższych 16 bitów parametru.

![](_page_71_Picture_364.jpeg)

![](_page_71_Picture_5.jpeg)
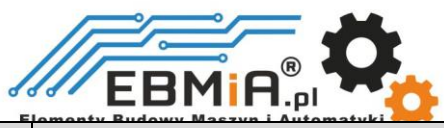

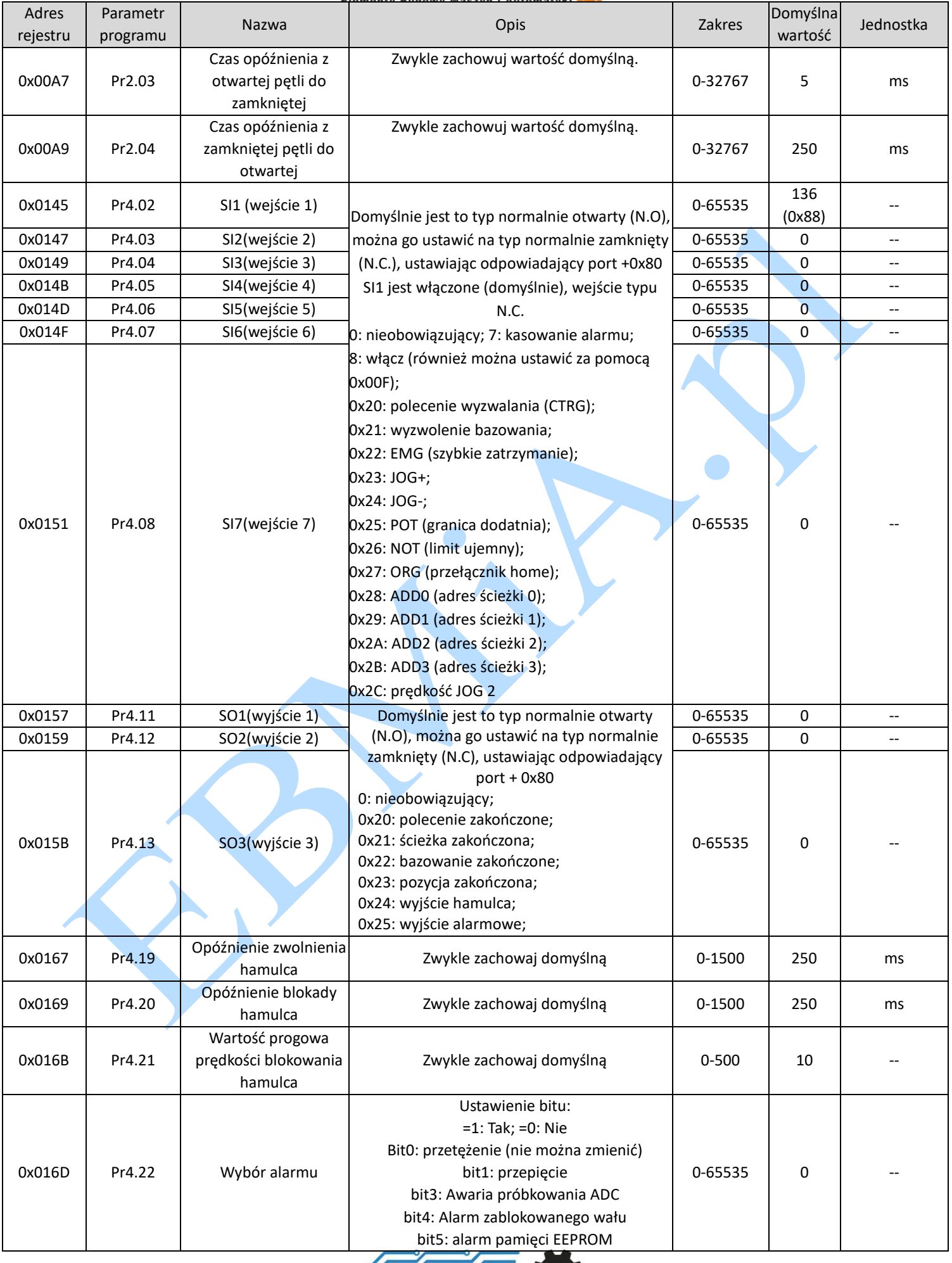

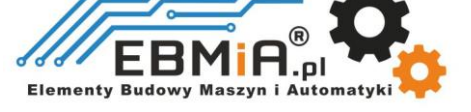

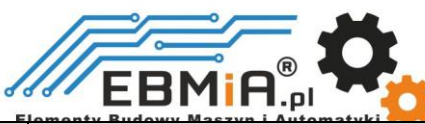

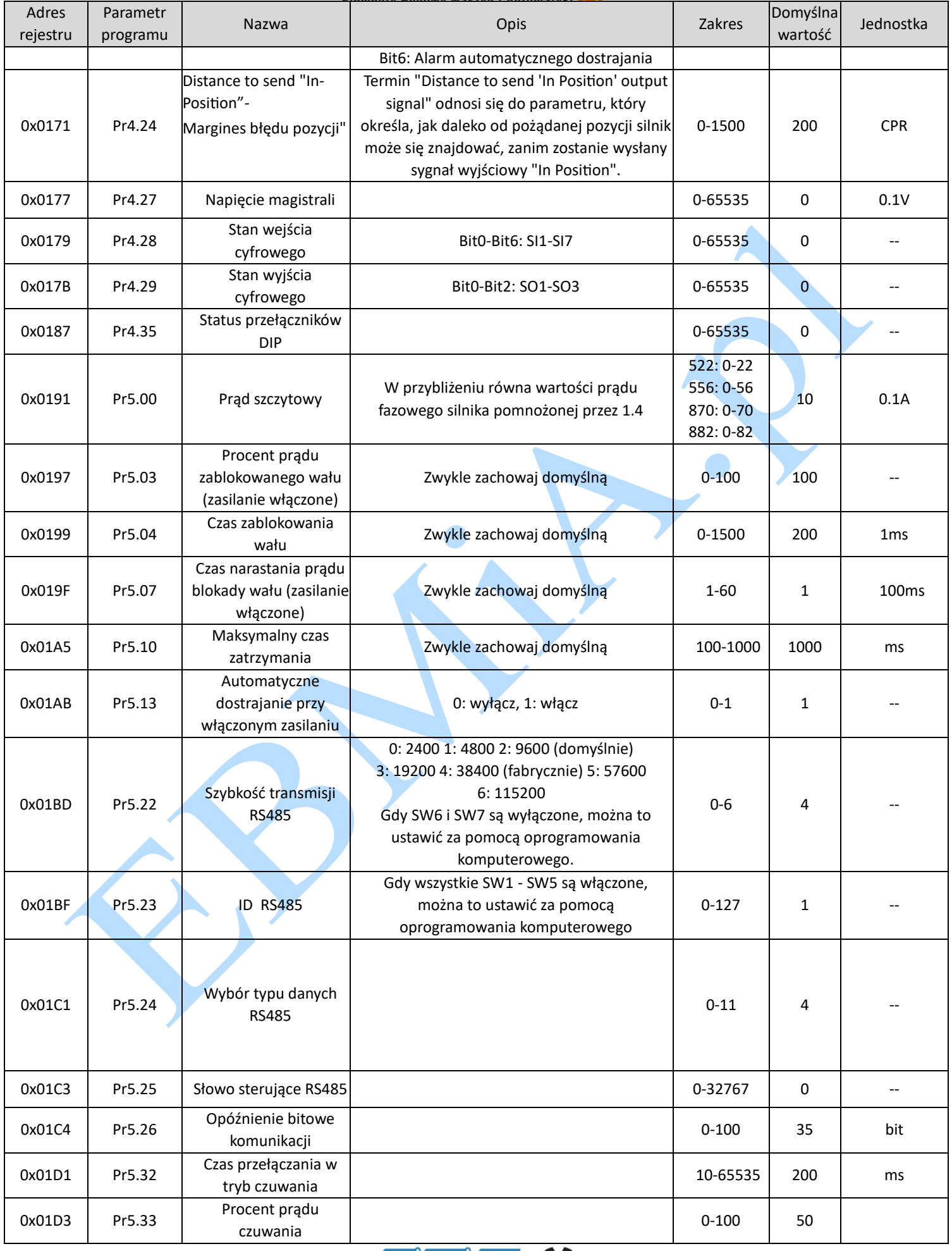

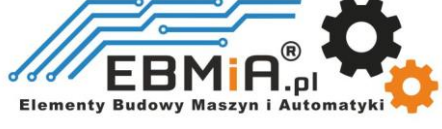

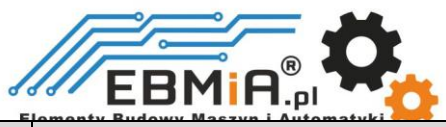

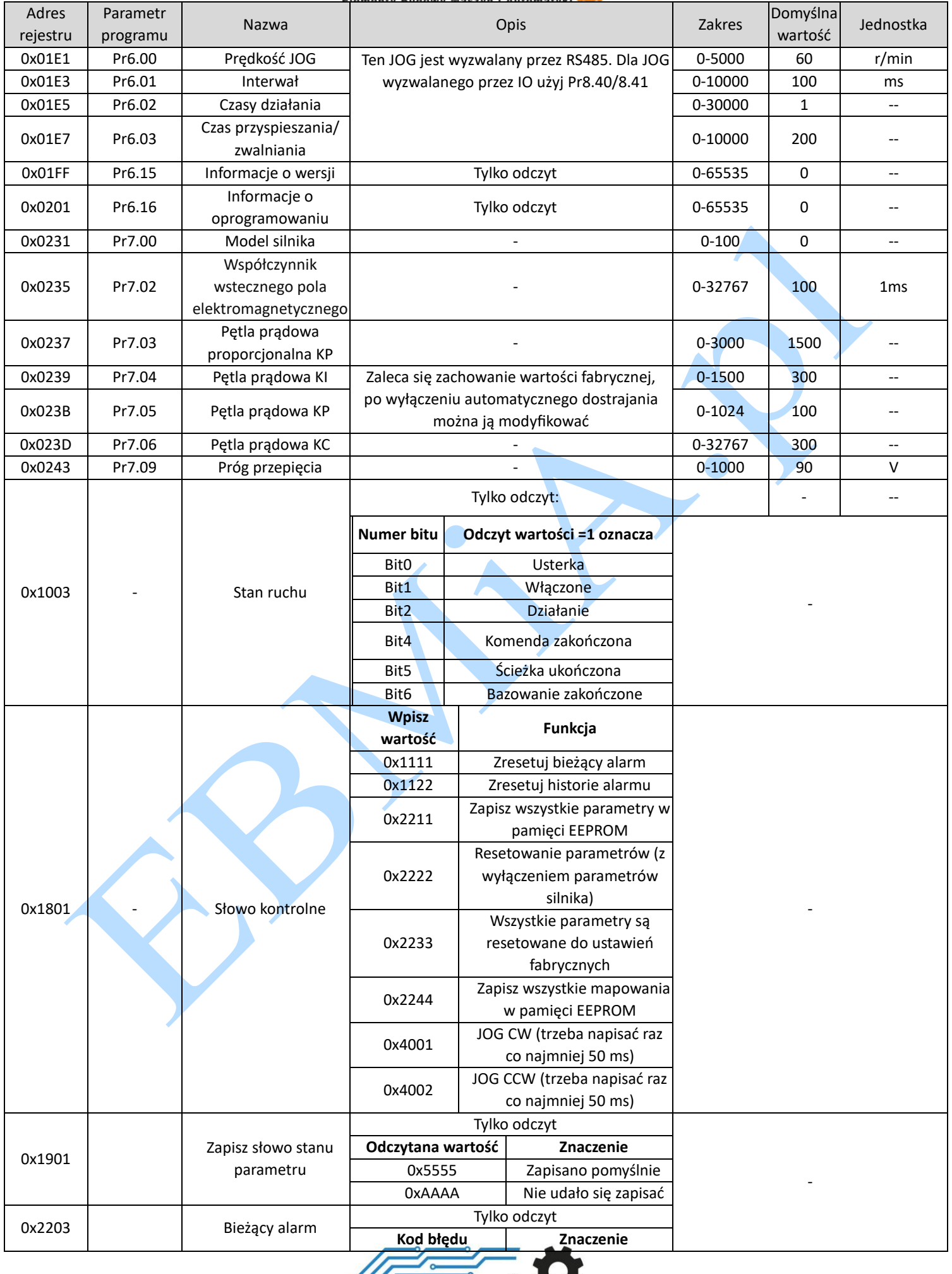

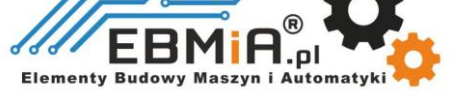

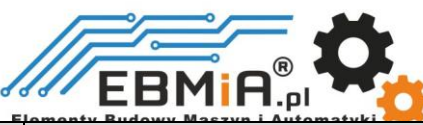

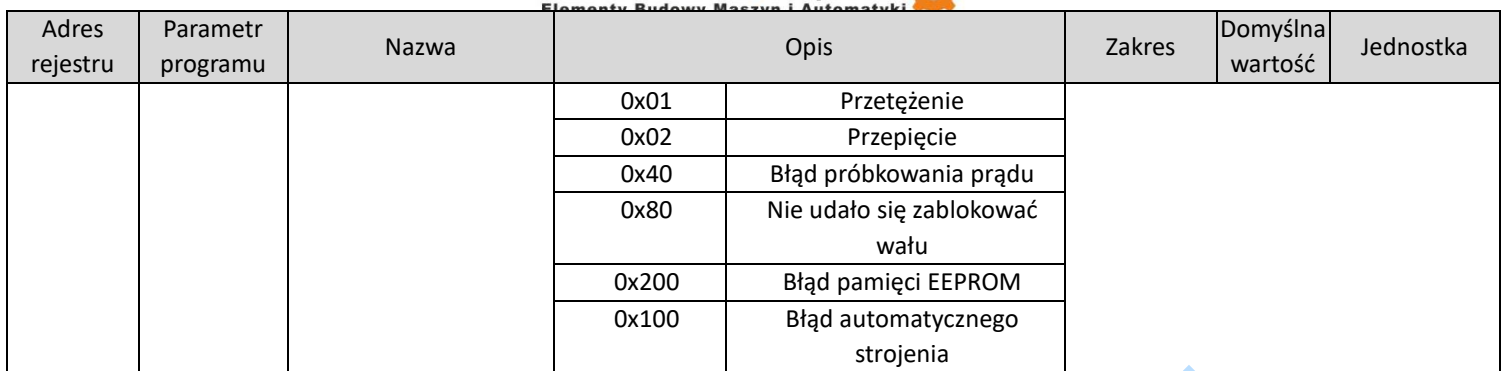

## **2. Parametry PR:**

Typ danych parametru PR to dane 16-bitowe, jeden parametr zajmuje jeden rejestr (jeden rejestr 16 bitowy = 2 bajty 8-bitowe).  $\blacktriangle$ 

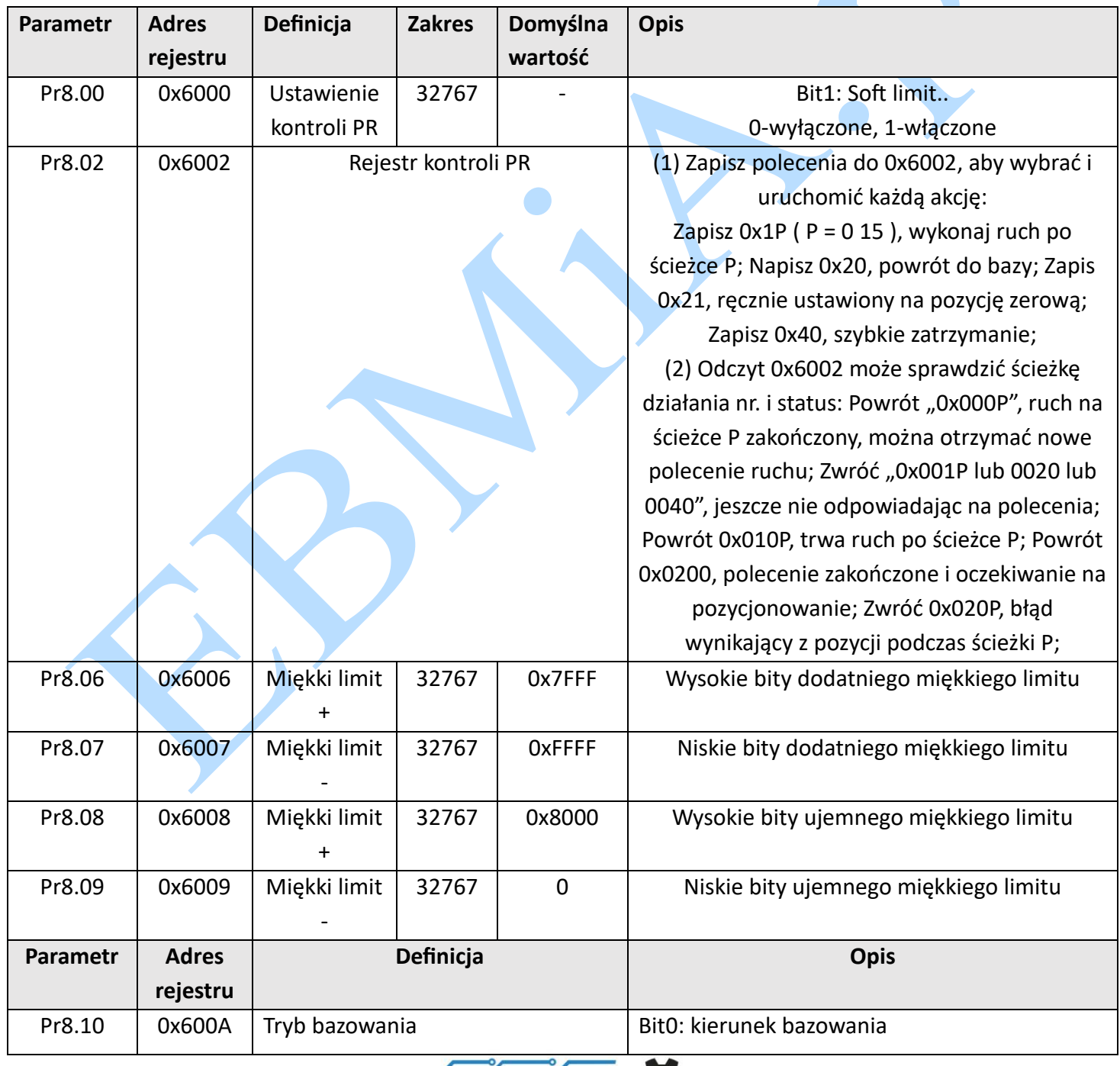

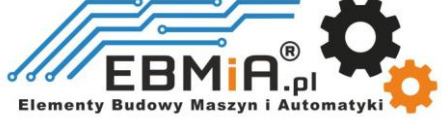

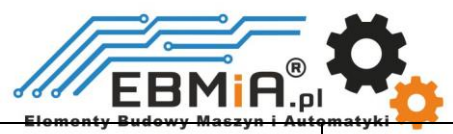

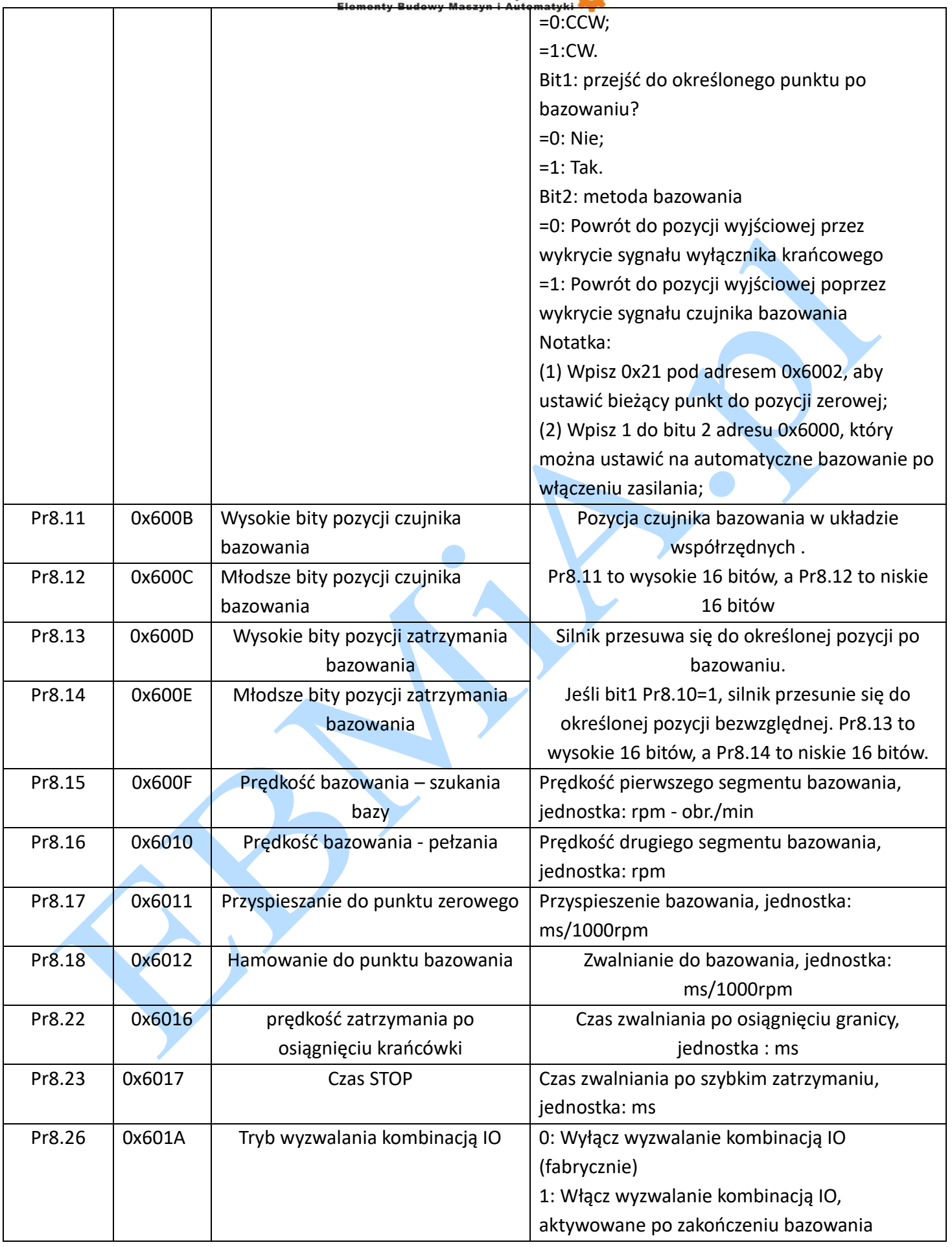

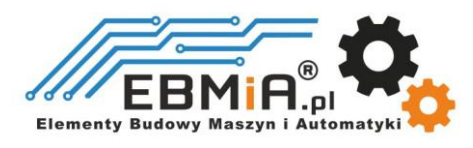

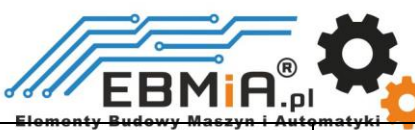

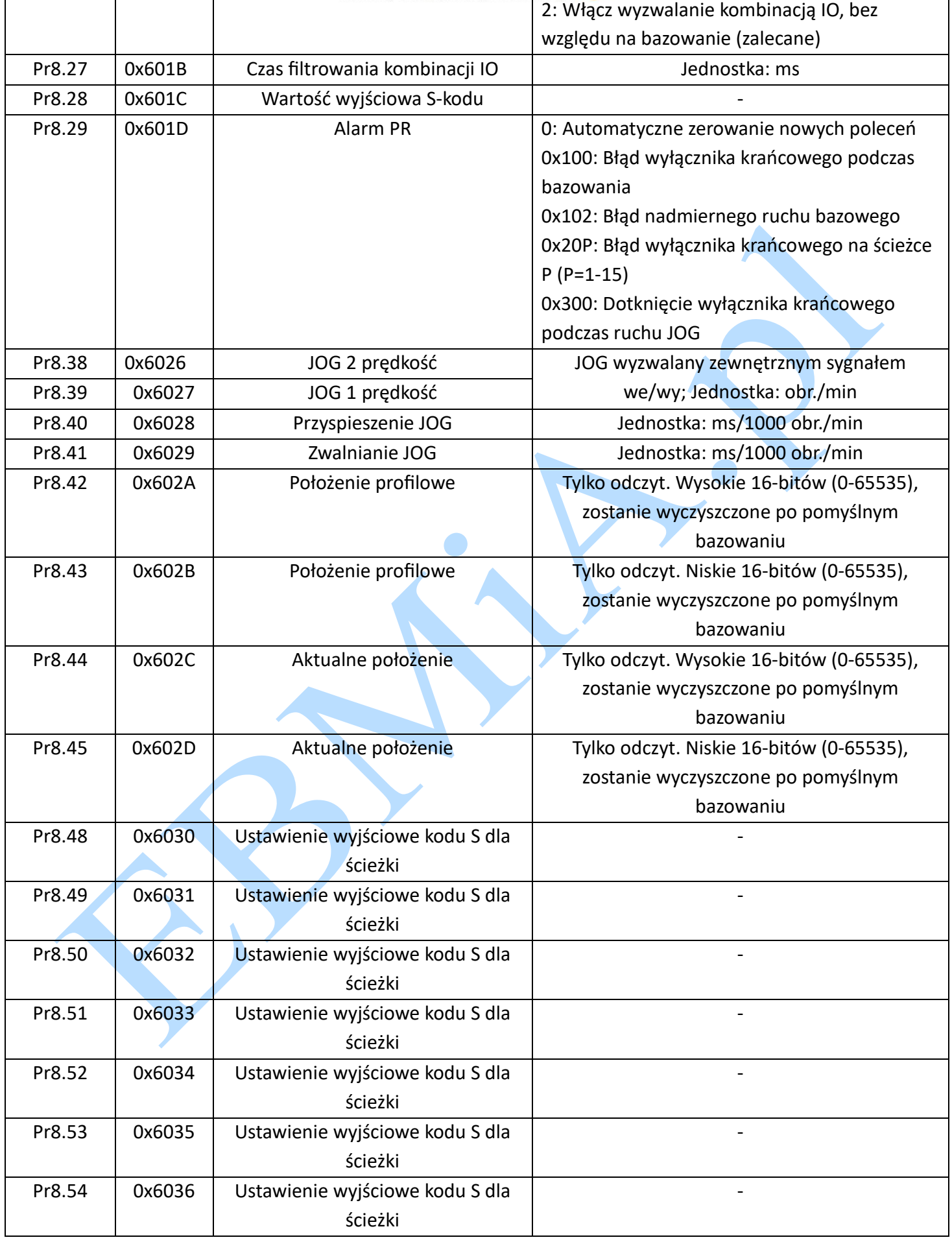

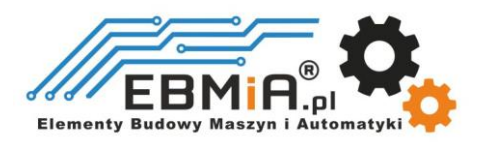

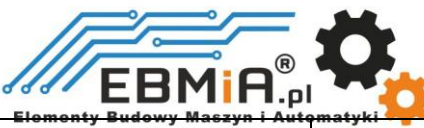

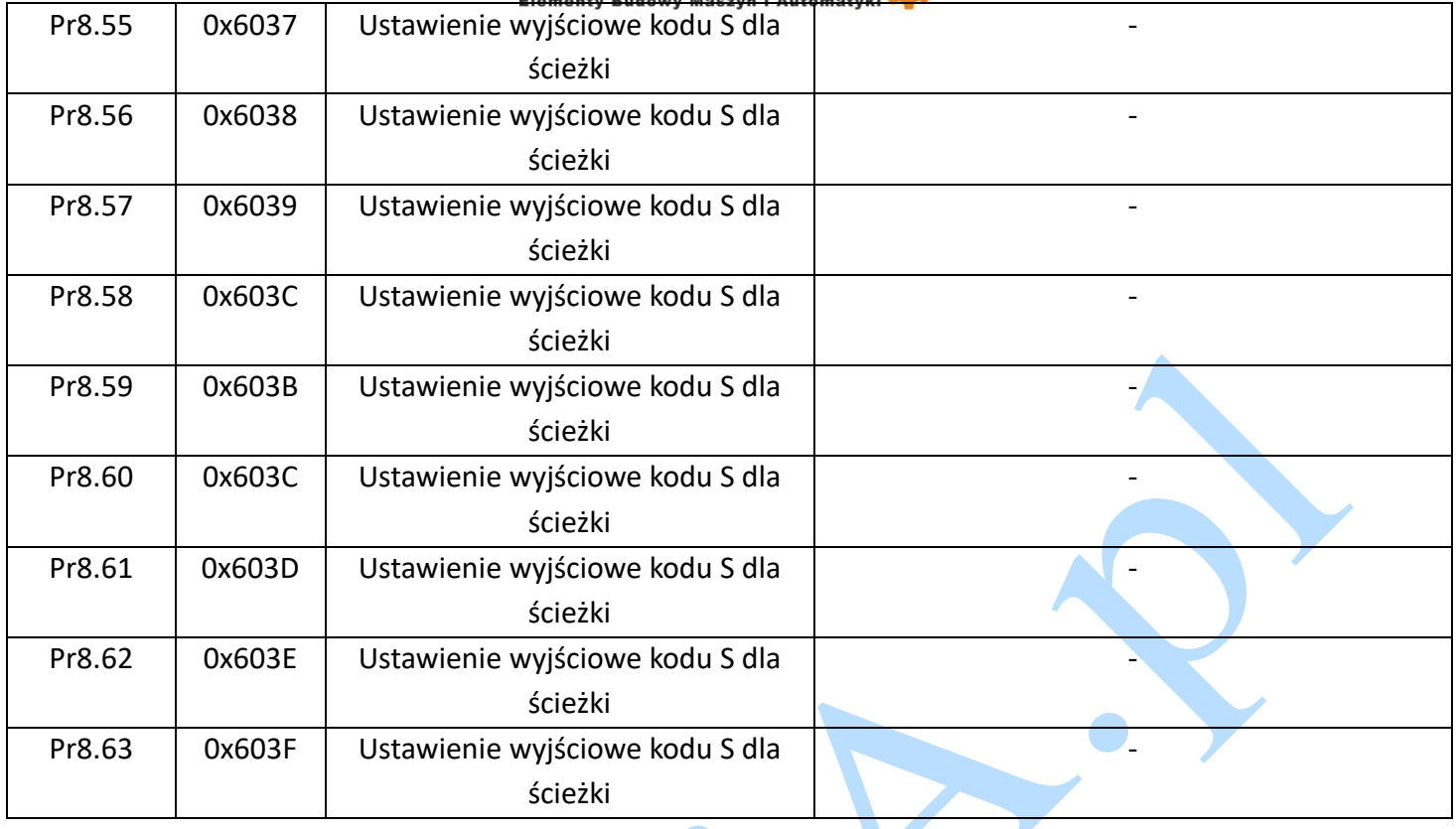

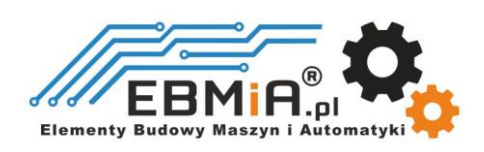

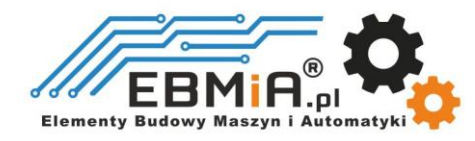

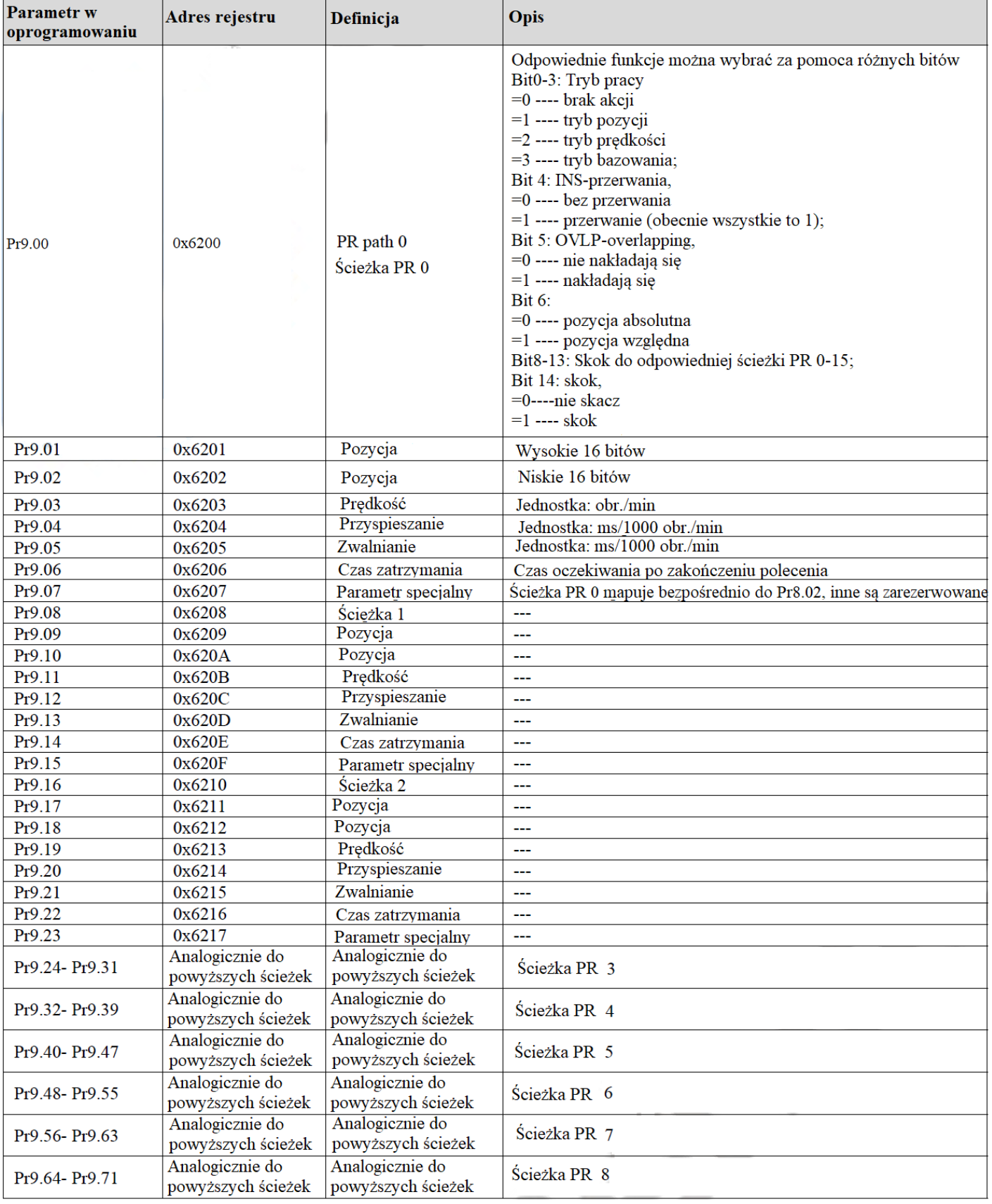

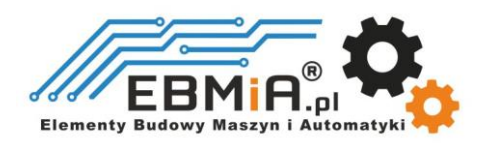